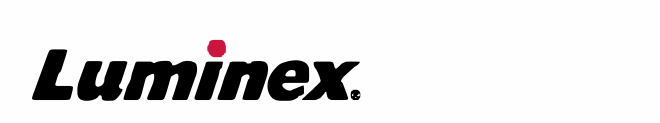

# *Manual de instalación y uso |* IVD **Hardware de MAGPIX®**

 $IVD$ 

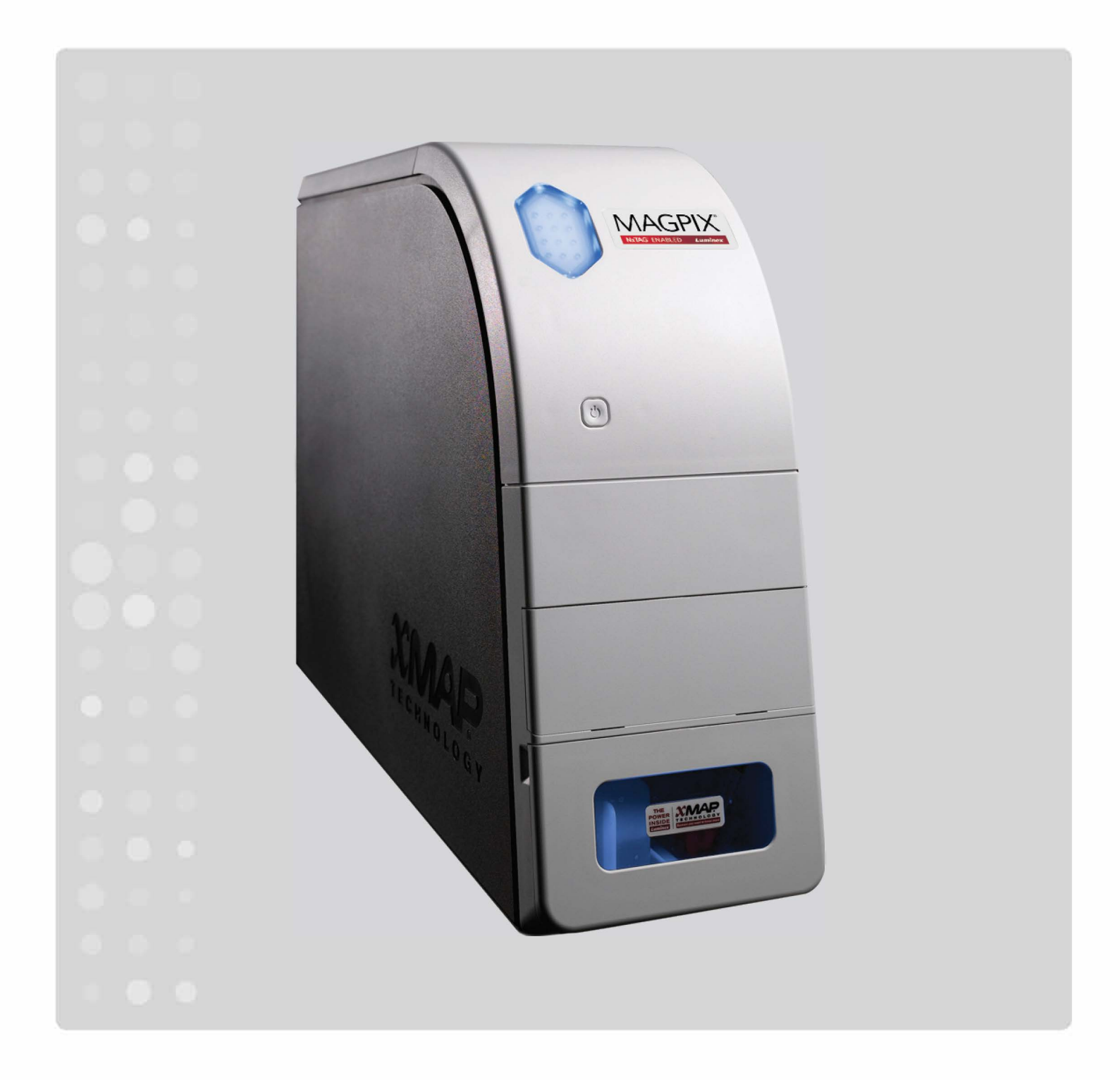

© 2015 - 2017 Luminex Corporation. Todos los derechos reservados. Ninguna parte de esta publicación se puede reproducir, transmitir ni transcribir en ningún idioma ni lenguaje informático, ni traducirse a estos, de ninguna forma ni por ningún tipo de medio sin previo consentimiento expreso y por escrito de Luminex Corporation.

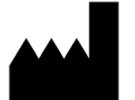

Luminex Corporation

12212 Technology Blvd.

Austin (Texas) 78727

EE. UU.

#### **Soporte Técnico**

Teléfono directo: 1-512-381-4397

Número gratuito: 1-877-785-2323

Internacional: +800-2939-4959

Correo electrónico: *<support@luminexcorp.com>*

*<www.luminexcorp.com>*

#### **Manual de instalación y uso del hardware de MAGPIX®**

Número de referencia 89-00002-00-280 Rev. D

Agosto de 2017

Translated from English document 89-00002-00-511 Rev E

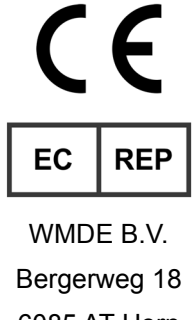

6085 AT Horn

Países Bajos

Luminex Corporation (Luminex) se reserva el derecho de modificar sus productos y servicios en cualquier momento. Se enviarán notificaciones a los usuarios finales sobre cualquier cambio que pueda afectar al uso, el rendimiento, la seguridad o la eficacia del dispositivo. Cualquier modificación del dispositivo se realizará de acuerdo con los requisitos de las normativas aplicables. Luminex no asume responsabilidad alguna por cualesquiera daños que se puedan derivar de la aplicación no ajustada a las especificaciones o del uso indebido de esta información.

Luminex, NxTAG, xMAP, xPONENT, MAGPIX, y MagPlex son marcas comerciales de Luminex Corporation, registradas en EE. UU. y otros países.

Las demás marcas comerciales, incluidas ProClin**®**, Microsoft**®**, Windows**®**, Sporocidin**®**, Cole-Parmer**®** y Parafilm**®** M, pertenecen a sus respectivas empresas.

Este producto o su uso están cubiertos, en su totalidad o en parte, por una o más de las patentes detalladas en la siguiente página, o bien para su elaboración se han aplicado procesos cubiertos por tales patentes: *[www.luminexcorp.com/patents](http://www.luminexcorp.com/patents)*.

## **Términos y condiciones estándar para el uso de este producto**

Al abrir el paquete que contiene este instrumento (en adelante, el "Producto") o al utilizar el Producto de cualquier manera, acepta los siguientes términos y condiciones y su carácter vinculante. También acepta que los siguientes términos y condiciones constituyen un contrato legalmente válido y vinculante que está obligado a cumplir. Si no está de acuerdo con todos los términos y las condiciones que se exponen a continuación, debe devolver el Producto de inmediato antes de utilizarlo para que se le devuelva el dinero.

1. **Aceptación**. EL COMPRADOR ACEPTA QUE TODAS LAS VENTAS ESTÁN SUJETAS A LOS TÉRMINOS Y CONDICIONES INCLUIDOS EN ESTE DOCUMENTO Y CONDICIONADAS EXPRESAMENTE POR ELLOS. NINGUNA VARIACIÓN DE ESTOS TÉRMINOS Y CONDICIONES SERÁ VINCULANTE PARA LUMINEX CORPORATION ("LUMINEX") A MENOS QUE UN REPRESENTANTE AUTORIZADO DE LUMINEX LA ACEPTE POR ESCRITO Y LA FIRME.

Dentro del marco del presente acuerdo, se considerará como "Vendedor" a la propia Luminex si el Producto se compra o se adquiere de alguna otra forma directamente a Luminex, o a un distribuidor autorizado de Luminex. Se considerará que, al aceptar el Producto, el comprador acepta también los términos y las condiciones que se exponen en el presente documento, independientemente de los términos contenidos en cualquier comunicación anterior o posterior del comprador y de que el Vendedor haya expuesto su rechazo de manera específica o expresa a cualquiera de dichos términos.

2. **Garantías**. ESTA GARANTÍA ES VÁLIDA PARA PIEZAS Y SERVICIOS PARA INSTRUMENTOS LUMINEX O ADQUIRIDOS DE CUALQUIER OTRA MANERA POR EL COMPRADOR DIRECTAMENTE A LUMINEX, Y SOLO EN LA MEDIDA EN QUE DICHOS INSTRUMENTOS SE ENCUENTREN EN LOS PAÍSES QUE APARECEN EN LA SIGUIENTE DIRECCIÓN DEL SITIO WEB DE LUMINEX: WWW.LUMINEXCORP.COM/COVERAGECOUNTRIES (EN ADELANTE, LOS "PAÍSES CON COBERTURA DE GARANTÍA"). LUMINEX NO OFRECE GARANTÍA ALGUNA, NI EXPRESA NI IMPLÍCITA, RESPECTO A LOS PRODUCTOS VENDIDOS, DISTRIBUIDOS, UBICADOS O USADOS FUERA DE LOS PAÍSES CON COBERTURA DE GARANTÍA. LOS PRODUCTOS VENDIDOS FUERA DE LOS PAÍSES CON COBERTURA DE GARANTÍA SE VENDEN ÚNICAMENTE SIN GARANTÍA Y SEGÚN DISPONIBILIDAD. INDEPENDIENTEMENTE DE LO EXPUESTO ANTERIORMENTE, LUMINEX PROPORCIONARÁ AL COMPRADOR UNA GARANTÍA DE PIEZAS DE SERVICIO IN SITU (EN ADELANTE, "PIEZAS DE SERVICIO IN SITU") SUMINISTRADAS POR LUMINEX PARA EL MANTENIMIENTO DE LOS INSTRUMENTOS LUMINEX EN TODOS LOS PAÍSES DEL MUNDO Y SEGÚN LOS TÉRMINOS Y LAS CONDICIONES INCLUIDOS EN ESTE DOCUMENTO. EN LA MEDIDA EN QUE LAS RENUNCIAS ANTERIORES NO SEAN VÁLIDAS O NO SE PUEDAN APLICAR DE ACUERDO CON LA NORMATIVA DE ALGUNA JURISDICCIÓN, LA GARANTÍA, LA RENUNCIA, LA LIMITACIÓN DE RESPONSABILIDAD Y OTRAS DISPOSICIONES ESTABLECIDAS A CONTINUACIÓN SERÁN VÁLIDAS HASTA EL LÍMITE MÁXIMO PERMITIDO POR LA LEY APLICABLE.

Independientemente de la aceptación del comprador de lo dispuesto, si el Producto se compra o se adquiere directamente de cualquier otra forma de Luminex, Luminex garantiza lo siguiente durante un período de doce (12) meses desde la fecha de entrega: (i) que el Producto cumplirá en todos los aspectos sustanciales con las especificaciones del Producto que formula Luminex con respecto al Producto y (ii) que las Piezas de servicio in situ para los Productos están libres de defectos de materiales y mano de obra. La garantía aquí especificada excluye de forma expresa los programas de software y el hardware que no sean suministrados por Luminex. Si el Producto se compra a un distribuidor autorizado de Luminex, dicho distribuidor autorizado de Luminex deberá comunicar directamente por escrito al comprador las obligaciones de la garantía. ESTA GARANTÍA ES EXCLUSIVA Y LUMINEX NO OFRECE NINGUNA OTRA GARANTÍA, NI EXPRESA NI IMPLÍCITA, INCLUIDA, SIN LIMITACIÓN, CUALQUIER GARANTÍA IMPLÍCITA DE COMERCIABILIDAD O IDONEIDAD PARA UN PROPÓSITO PARTICULAR O DE NO INFRACCIÓN. Las garantías del Vendedor formuladas en relación con esta venta no entrarán en vigor si el Vendedor ha determinado, a su entera discreción, que el comprador ha hecho un mal uso del Producto de alguna manera, no ha utilizado el Producto de acuerdo con los estándares o prácticas del sector o no ha utilizado el Producto de acuerdo con las instrucciones, si corresponde, del Vendedor.

LA ÚNICA COMPENSACIÓN PARA EL COMPRADOR SI, A SATISFACCIÓN DEL VENDEDOR, SE DEMUESTRA QUE EL PRODUCTO ESTÁ DEFECTUOSO O NO CUMPLE LOS REQUISITOS, SERÁ LA REPARACIÓN O SUSTITUCIÓN DE DICHO PRODUCTO SIN CARGO ALGUNO O EL REEMBOLSO DEL IMPORTE DE LA COMPRA, A LA ENTERA DISCRECIÓN DEL VENDEDOR, TRAS LA DEVOLUCIÓN DEL PRODUCTO DE ACUERDO CON LAS INSTRUCCIONES DEL VENDEDOR QUE SE ESPECIFICAN A CONTINUACIÓN. NI EL VENDEDOR, NI LUMINEX NI NINGUNA DE SUS FILIALES SERÁN RESPONSABLES EN NINGÚN CASO POR DAÑOS INCIDENTALES, CONSECUENTES

O ESPECIALES DE NINGÚN TIPO QUE SE DERIVEN DE CUALQUIER USO O FALLO DEL PRODUCTO, INCLUSO SI SE HA ADVERTIDO AL VENDEDOR O A LUMINEX O A ALGUNA DE SUS FILIALES SOBRE LA POSIBILIDAD DE DICHOS DAÑOS, LO QUE INCLUYE, SIN LIMITACIÓN, LA RESPONSABILIDAD POR LA PÉRDIDA DEL TRABAJO EN CURSO, LA PARALIZACIÓN DEL TRABAJO, LA PÉRDIDA DE INGRESOS O BENEFICIOS, LA IMPOSIBILIDAD DE AHORRAR, LA PÉRDIDA DE PRODUCTOS DEL COMPRADOR U OTROS USOS O CUALQUIER RESPONSABILIDAD DEL COMPRADOR CON RESPECTO A TERCEROS QUE SE DERIVE DE DICHA PÉRDIDA, O POR CUALQUIER GASTO LABORAL O DE OTRO TIPO, DAÑOS O PÉRDIDAS OCASIONADOS POR EL PRODUCTO, INCLUIDOS LOS DAÑOS PERSONALES Y LOS MATERIALES, A MENOS QUE ESTOS DAÑOS PERSONALES O MATERIALES ESTÉN CAUSADOS POR NEGLIGENCIA GRAVE DEL VENDEDOR.

En caso de que el Producto o una Pieza de servicio in situ no cumpla las condiciones de la garantía descritas en el presente documento, durante el período de garantía: (i) el comprador deberá notificar a Luminex de manera oportuna y por escrito que dicho Producto o Pieza de servicio in situ, según corresponda, no cumple los requisitos y presentará una explicación detallada de cualquier supuesta disconformidad; (ii) el comprador, corriendo con los gastos, se pondrá en contacto con Luminex o con un técnico de servicio capacitado de Luminex para evaluar el problema e identificar el Producto o la Pieza de servicio in situ defectuosos, según corresponda; y (iii) el comprador, a discreción de Luminex, deberá devolver el Producto o la Pieza de servicio in situ no conforme a Luminex (a la fábrica o al lugar designado por Luminex) o destruir dicho Producto o Pieza de servicio in situ, según corresponda, y aportar a Luminex un certificado por escrito de la destrucción. Si un Producto o una Pieza de servicio in situ, según corresponda, se devuelve a la fábrica de Luminex, Luminex podrá analizar dicho Producto o dicha Pieza de servicio in situ, según corresponda, en busca de disconformidades. En el caso de que Luminex determine que dicho Producto o dicha Pieza de servicio in situ, según corresponda, no presenta defectos, el Producto o la Pieza de servicio in situ, según corresponda, se enviará al comprador y este deberá hacerse cargo del pago de dicho Producto o dicha Pieza de servicio in situ, según corresponda, y de los gastos asociados al envío. En el caso de que Luminex determine que dicho Producto o dicha Pieza de servicio in situ, según corresponda, presenta defectos, Luminex se hará cargo del pago de dicho Producto o dicha Pieza de servicio in situ, según corresponda, y de los gastos asociados al envío. Salvo que se indique expresamente lo contrario en el presente documento, el comprador no tendrá derecho a devolver un Producto o una Pieza de servicio in situ a Luminex sin el consentimiento previo por escrito de Luminex.

3. **Uso del Producto por parte del comprador.** El comprador no podrá utilizar este Producto para ningún fin comercial, incluida, entre otros supuestos, la prestación de servicios de realización de pruebas, a menos que se acuerde expresamente otra cosa por escrito con Luminex o que sea expresamente aceptado por Luminex a través de un distribuidor autorizado de Luminex. El comprador acepta que la venta del Producto no implica ningún derecho o licencia sobre las patentes de Luminex, a excepción de lo dispuesto expresamente en este documento o lo acordado expresamente por escrito con Luminex; asimismo, no se otorga al comprador derecho alguno sobre los derechos de las patentes de Luminex. El comprador reconoce y acepta que el Producto se vende y se licencia solo para su uso con las microesferas o casetes de Luminex, según corresponda. Para fines de control de calidad, el comprador no debe usar el Producto con microesferas, líquidos envolventes ni casetes distintos de las microesferas, los líquidos envolventes y los casetes autorizados por Luminex. El comprador reconoce también que, a menos que se indique otra cosa en la etiqueta del Producto, en las especificaciones técnicas del Vendedor o en las fichas técnicas de materiales entregadas al comprador, el Producto no ha recibido la aprobación de la Food and Drug Administration (Administración de Alimentos y Medicamentos) de Estados Unidos ni de otras agencias reguladoras federales, estatales o locales, y que ni el Vendedor ni Luminex han realizado pruebas de seguridad o eficacia en alimentos, medicamentos, instrumental médico, cosméticos, para uso comercial ni ninguna otra. El comprador declara y garantiza expresamente al Vendedor que utilizará correctamente el Producto de acuerdo con la etiqueta del Producto, si corresponde, y probará y usará adecuadamente cualquier Producto de acuerdo con la diligencia atribuible a una persona razonable experta en el campo en cuestión y cumpliendo estrictamente con las normas de la Food and Drug Administration (Administración de Alimentos y Medicamentos) de Estados Unidos, así como con todas las leyes y normativas nacionales e internacionales aplicables ahora y en el futuro. POR EL PRESENTE DOCUMENTO, EL COMPRADOR OTORGA A LUMINEX UNA LICENCIA NO EXCLUSIVA, MUNDIAL, SIN RESTRICCIONES, SIN REGALÍAS Y TOTALMENTE PAGADA, CON EL DERECHO A OTORGAR Y AUTORIZAR SUBLICENCIAS, EN RELACIÓN CON TODOS Y CADA UNO DE LOS DERECHOS DE PATENTE EN INVENTOS QUE INCLUYAN MODIFICACIONES, EXTENSIONES O MEJORAS REALIZADAS POR EL COMPRADOR

Manual de instalación y uso del hardware de MAGPIX**®** 

EN EL PRODUCTO, O EN LA FABRICACIÓN Y EL USO DEL PRODUCTO ("PATENTES DE MEJORAS") PARA FABRICAR, SOLICITAR QUE SE FABRIQUE, UTILIZAR, IMPORTAR, OFRECER PARA LA VENTA O VENDER TODOS Y CADA UNO DE LOS ELEMENTOS DEL PRODUCTO, EXPLOTAR TODOS Y CADA UNO DE LOS MÉTODOS Y PROCESOS, Y EXPLOTAR DE CUALQUIER OTRO MODO LAS PATENTES DE MEJORAS CON CUALQUIER FIN. INDEPENDIENTEMENTE DE LO ANTERIOR, LAS PATENTES DE MEJORAS EXCLUYEN DE FORMA ESPECÍFICA REIVINDICACIONES DE PATENTES CONCEBIDAS Y REDUCIDAS A LA PRÁCTICA POR PARTE DEL COMPRADOR QUE CONSISTAN EN MÉTODOS DE PREPARACIÓN DE MUESTRAS, LA COMPOSICIÓN DE LA MATERIA DE LOS PRODUCTOS QUÍMICOS DE LOS ANÁLISIS DESARROLLADOS POR EL COMPRADOR Y LOS MÉTODOS DE REALIZACIÓN DE LOS ANÁLISIS (ES DECIR, EL PROTOCOLO PARA EL ANÁLISIS).

El comprador tiene la responsabilidad, y por el presente documento asume expresamente el riesgo asociado, de verificar los peligros y realizar las investigaciones necesarias para conocer los peligros que conlleva el uso del Producto. El comprador también tiene la obligación de advertir a sus clientes, empleados, agentes, cesionarios, ejecutivos, sucesores y a cualquier otro ayudante o personal de terceros (como empresas de flete, entre otras) sobre todos y cada uno de los riesgos que implican el uso o la manipulación del Producto. El comprador acepta seguir las instrucciones, si las hubiera, proporcionadas por el Vendedor o por Luminex en relación con el uso del Producto y también acepta no utilizar el Producto indebidamente de ninguna forma. El comprador no deberá descifrar, descompilar, desmontar ni modificar el Producto. El comprador reconoce que Luminex conserva la titularidad de todas las patentes, marcas y secretos comerciales, así como de otros derechos de propiedad relacionados con el Producto o que residan en él, y que el comprador no recibe ninguno de dichos derechos de propiedad intelectual en virtud de la compra del Producto, aparte de los expresamente establecidos en este documento. El comprador no posee el derecho de utilizar ninguna marca comercial que sea propiedad de Luminex o cuya licencia se la haya otorgado a esta sin el permiso expreso y por escrito de Luminex.

- 4. **Declaraciones, renuncia e indemnización del comprador.** El comprador declara y garantiza que utilizará el Producto de acuerdo con el párrafo 3, "Uso del Producto por parte del comprador", y que ningún uso del Producto infringirá ley, normativa, orden ni mandato judicial algunos. El comprador se compromete a eximir, exonerar y renunciar a todas las reclamaciones, demandas, causas de demanda o procesos judiciales existentes en la actualidad o que puedan surgir en el futuro, sean conocidos o desconocidos, contra el Vendedor y Luminex y sus respectivos ejecutivos, consejeros, empleados, agentes, sucesores y cesionarios (denominados, colectivamente, las "Partes exoneradas"), con respecto al uso del Producto. El comprador acepta indemnizar y eximir de responsabilidad a las Partes exoneradas por pleitos, pérdidas, reclamaciones, demandas, deudas, costes y gastos de cualquier tipo (incluidos los honorarios de abogados, contables, peritos y asesores) en que puedan incurrir las Partes exoneradas como consecuencia de cualquier demanda contra la Parte exonerada que se base en negligencia, violación de la garantía, responsabilidad delictiva, contrato o cualquier otra teoría legal derivada, directa o indirectamente, del uso del Producto o del incumplimiento por parte del comprador de las obligaciones contenidas en este documento. El comprador deberá cooperar plenamente con las Partes exoneradas en la investigación y determinación de la causa de cualquier accidente en el que esté implicado el Producto y que tenga como consecuencia daños personales o materiales, y deberá poner a disposición de las Partes exoneradas todas las declaraciones, informes, grabaciones y pruebas realizadas por el comprador o que otros hayan puesto a disposición del comprador.
- 5. **Renuncia de responsabilidad sobre patentes**. Ni el Vendedor ni Luminex garantizan que el uso o la venta del Producto no infrinja las reivindicaciones de alguna patente de Estados Unidos u otras patentes que cubran el propio Producto o su uso en combinación con otros productos o en el funcionamiento de cualquier proceso.

89-30000-00-186 Rev. E

# **Tabla de contenidos**

## **[Capítulo 1: Acerca de este manual](#page-8-0)**

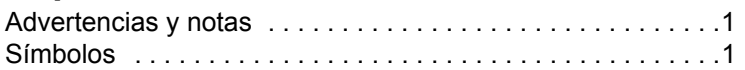

## **[Capítulo 2: Consideraciones](#page-13-0)  de seguridad y normativas**

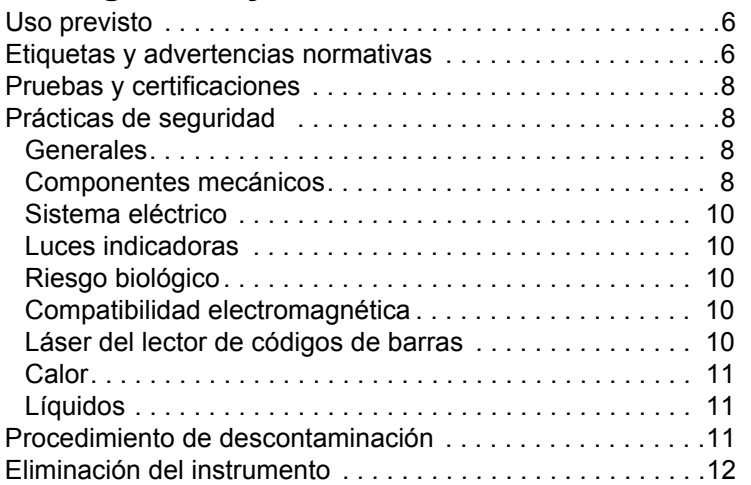

## **[Capítulo 3: Procedimiento de instalación](#page-20-0)**

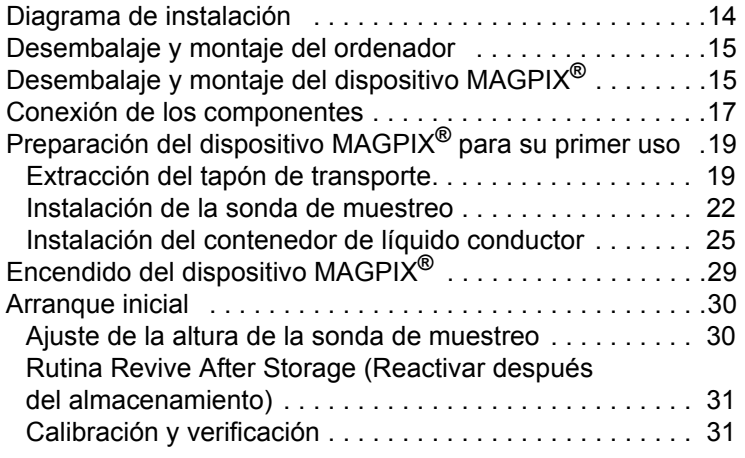

## **[Capítulo 4: Descripción técnica](#page-40-0)**

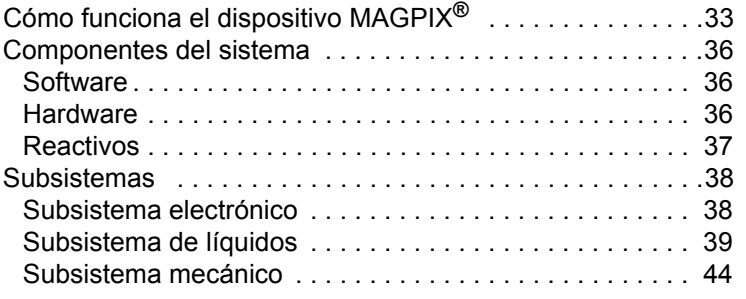

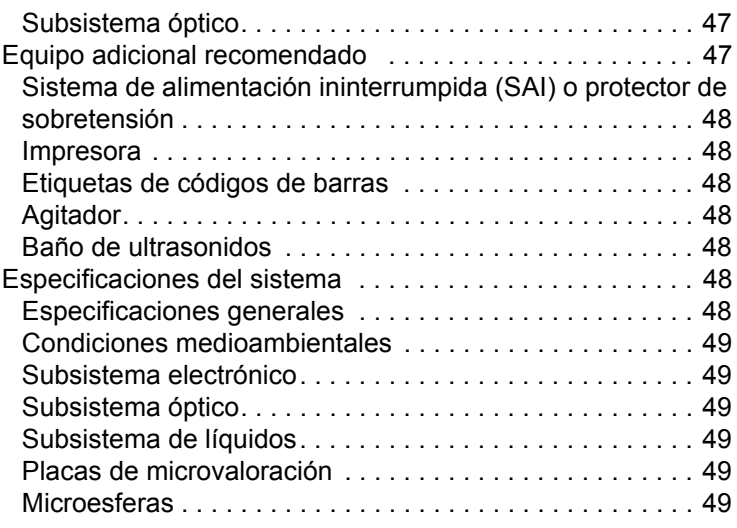

## **[Capítulo 5: Procedimientos operativos y](#page-57-0)  de mantenimiento**

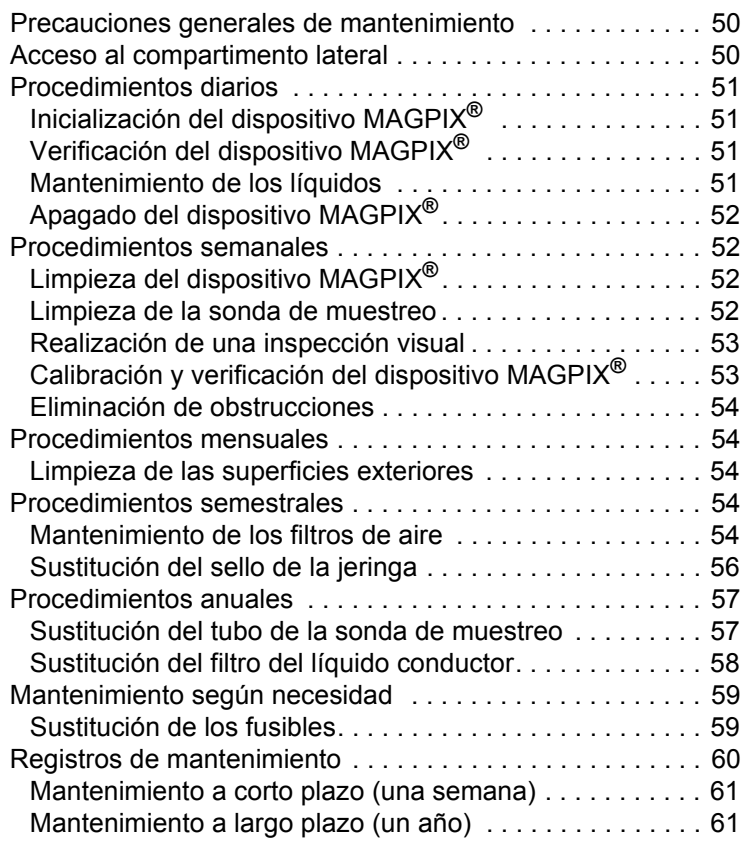

## **[Capítulo 6: Procedimientos de resolución](#page-69-0)  de problemas**

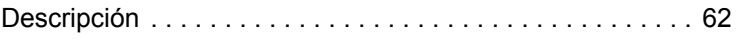

# **Tabla de contenidos**

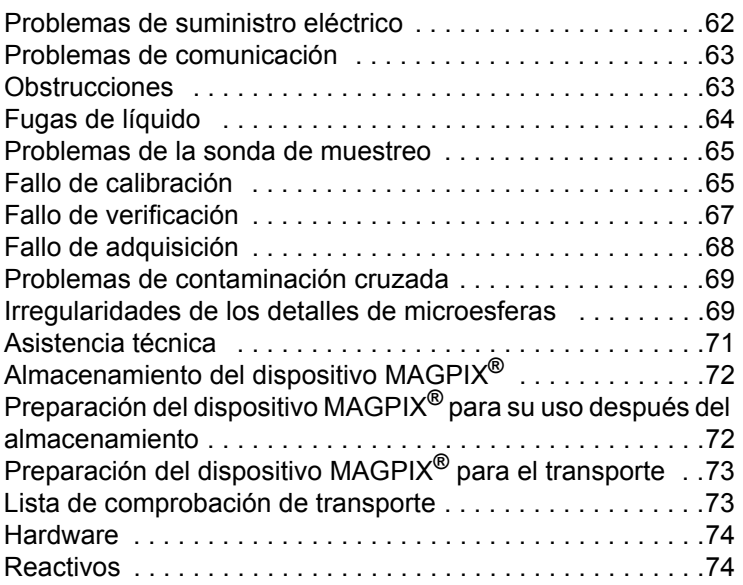

## <span id="page-8-0"></span>**Capítulo 1: Acerca de este manual**

## <span id="page-8-1"></span>**Advertencias y notas**

Las siguientes advertencias y notas informativas son avisos necesarios que aparecen en este manual.

**NOTA:** Este mensaje se utiliza para proporcionar información general útil. No implica cuestiones de seguridad ni de funcionamiento.

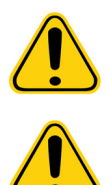

**PRECAUCIÓN:** Este mensaje se utiliza en los casos en los que el peligro es leve o solo existe un peligro potencial. Si no se respeta la advertencia de precaución, pueden producirse situaciones peligrosas.

**ADVERTENCIA:** Este mensaje se utiliza en aquellos casos en los que existe peligro para el operador o el rendimiento del instrumento. Si no se respeta la advertencia, se puede producir un rendimiento incorrecto, un fallo del instrumento, la obtención de resultados inválidos o una situación de peligro para el operador.

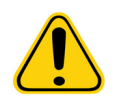

**PELIGRO:** Este mensaje se utiliza cuando existe un riesgo apreciable de sufrir lesiones graves o mortales.

## <span id="page-8-2"></span>**Símbolos**

Encontrará estos símbolos a lo largo de este manual. Son representaciones gráficas de advertencias, condiciones, identificaciones, instrucciones y organismos reguladores.

## TABLA 1. **Interpretación de símbolos**

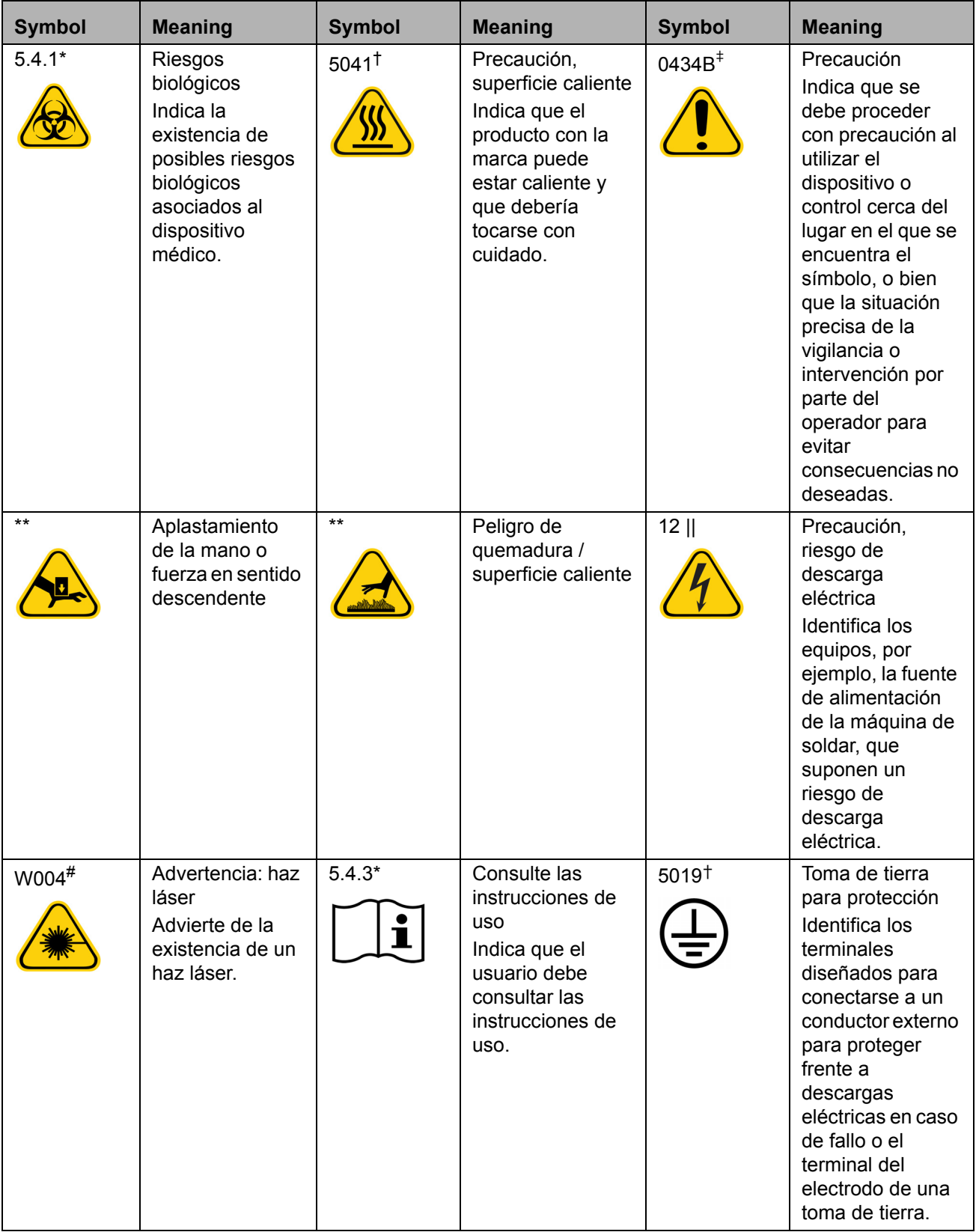

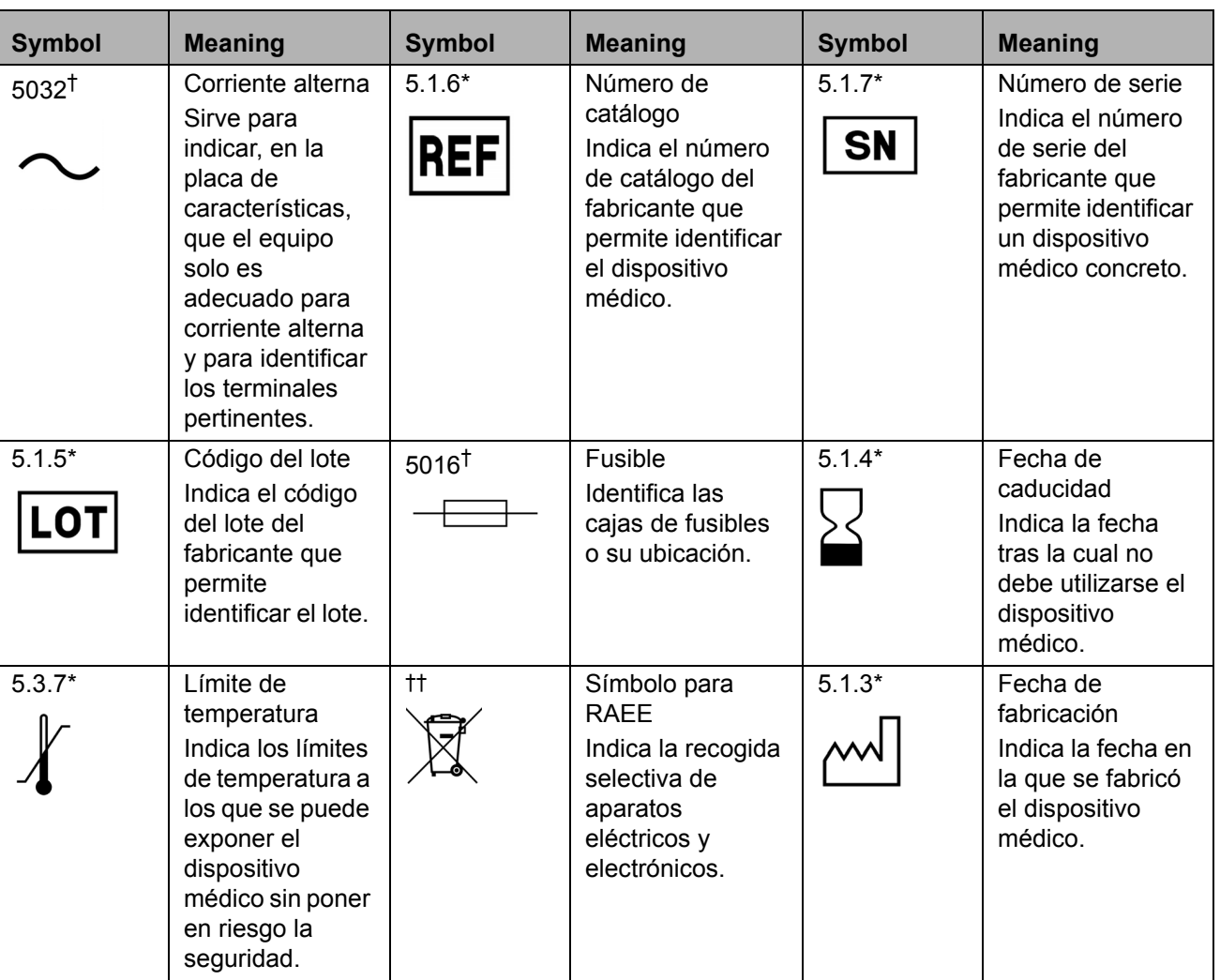

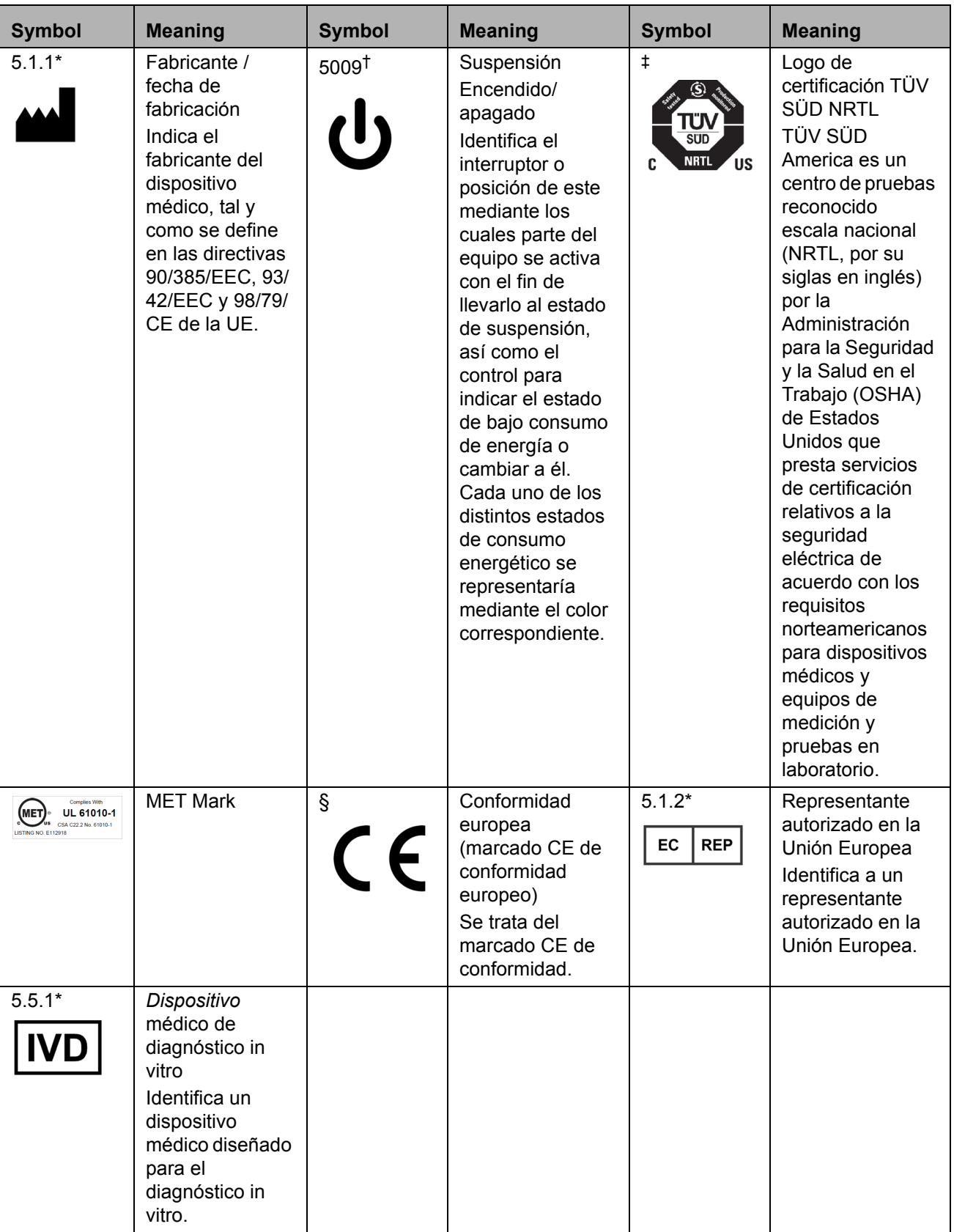

\* ANSI/AAMI/ISO 15223-1:2012. Dispositivos médicos: símbolos que deben utilizarse en las etiquetas, el etiquetado y la información que se suministran con los dispositivos médicos. Parte 1: Requisitos generales.

† IEC 60417:2002 DB. Símbolos gráficos para su uso en equipos (General I [QS/RM]).

‡ ISO 7000, quinta edición, publicado el 15/01/2014: símbolos gráficos para su uso en equipos (símbolos registrados) (General I [QS/RM]).

§ Directiva 98/79/CE del Parlamento Europeo y del Consejo sobre productos sanitarios para diagnóstico in vitro (1998).

|| 61010-1:2010. Requisitos de seguridad de equipos eléctricos de medida, control y uso en laboratorio. Parte 1: Requisitos generales (incluida CORR 1:2011).

# IEC 60825-1:2007. Seguridad de los productos láser. Parte 1: Clasificación de los equipos y requisitos.

\*\* ISO 3864-1:2011. Símbolos gráficos: colores y señales de seguridad. Parte 1: Principios de diseño para señales e indicaciones de seguridad.

†† Directiva 2012/19/UE del Parlamento Europeo y del Consejo, del 4 de julio de 2012, sobre residuos de aparatos eléctricos y electrónicos (RAEE).

## <span id="page-13-0"></span>**Capítulo 2: Consideraciones de seguridad y normativas**

Antes de utilizar el sistema MAGPIX**®**, familiarícese con la información de seguridad de este capítulo. Este sistema contiene componentes eléctricos y mecánicos que, si se manipulan de forma inapropiada, son potencialmente peligrosos. Además, pueden existir riesgos biológicos durante el funcionamiento del sistema. Por lo tanto, desde Luminex recomendamos que todos los usuarios del sistema se familiaricen con las recomendaciones de seguridad específicas que se incluyen a continuación y que apliquen las prácticas estándar de seguridad de laboratorio. No lleve a cabo en el dispositivo MAGPIX procedimientos que no se describan específicamente en este manual, a menos que el servicio *["Asistencia técnica"](#page-78-0)* de Luminex se lo indique.

## <span id="page-13-1"></span>**Uso previsto**

El dispositivo MAGPIX**®** es un sistema clínico de pruebas de tipo multiplex cuya finalidad es medir y clasificar las distintas señales generadas durante un análisis de diagnóstico in vitro de una muestra clínica. El instrumento se usa con un análisis específico para medir diversos analitos que ayudan con el diagnóstico. El dispositivo incluye una unidad de lectura de señales, mecanismos de almacenamiento de datos sin procesar, software de adquisición de datos y software para procesar las señales detectadas.

## <span id="page-13-2"></span>**Etiquetas y advertencias normativas**

Si la siguiente etiqueta aparece en su sistema MAGPIX<sup>®</sup>, indica que este se puede usar tanto para análisis de xTAG<sup>®</sup> como de NxTAG®.

#### FIGURA 1. **Etiqueta de compatibilidad con NxTAG®**

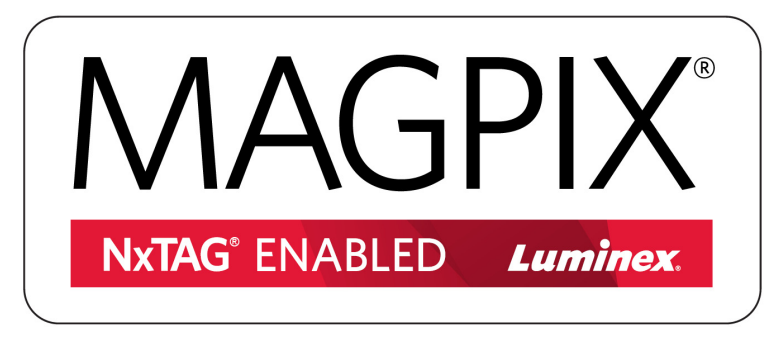

La siguiente etiqueta de precaución de fusible aparece en el dispositivo MAGPIX**®**.

#### FIGURA 2. **Etiqueta de precaución de fusible**

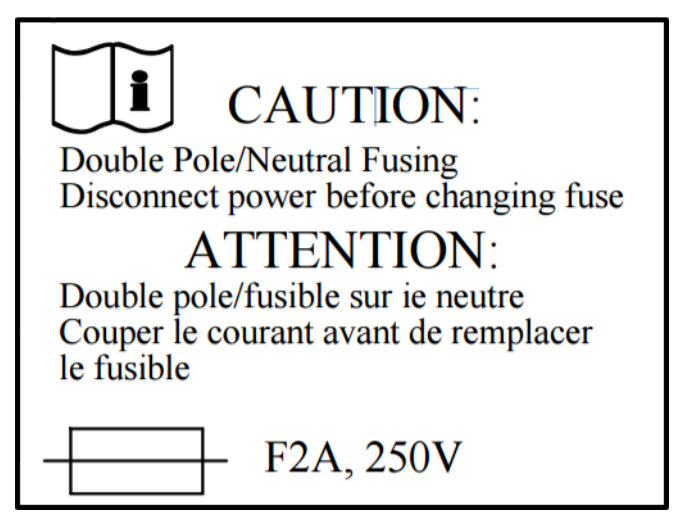

En la parte posterior del dispositivo MAGPIX hay una etiqueta de tensión. En ella se muestran el número de serie, el número de modelo, los requisitos eléctricos y la información del fabricante del dispositivo MAGPIX.

#### FIGURA 3. **Etiqueta de número de serie y tensión**

**Luminex Corporation** 12212 Technology Blvd. **Austin, Texas 78727**  $USA$ , 2016-10-20  $m$ **Fi** Model: MAGPIX  $\sqrt{\text{SN}}$  MAGPX16294725 100-120V $\sim$ , 2.0A 50/60 Hz or 200-240V~, 1.0A 50/60 Hz

El dispositivo MAGPIX incluye una etiqueta de información legal.

#### FIGURA 4. **Etiqueta de información legal**

BY OPENING THE PACKAGING CONTAINING THIS UNIT OF LUMINEX INSTRUMENTATION<br>OR USING THIS UNIT OF LUMINEX INSTRUMENTATION IN ANY MANNER. YOU ARE CONSENTING AND AGREEING TO BE BOUND BY THE FOLLOWING TERMS AND CONDITIONS AND THE TERMS AND CONDITIONS SET FORTH IN THE END USER LICENSE<br>AGREEMENT FOR THE LUMINEX SOFTWARE INCLUDED WITH THIS UNIT. YOU ARE ALSO AGREEING THAT ALL SUCH TERMS AND CONDITIONS CONSTITUTE A LEGALLY VALIDATION CONTRACT THAT IS ENFORCEABLE AGAINST YOU. IF YOU DO NOT AGREEING THAT ALL SUCH TERMS AND CONDITIONS CONSTITUTE A LEGALLY VALID<br>TO ALL OF SUCH TERM NO RIGHTS OR LICENSES UNDER ANY OF LUMINEX'S PATENTS ARE GRANTED OR SHALL NE IMPLIED FROM THE SALE OF THIS UNIT OF LUMINEX INSTRUMENTATION OR LICENSE<br>OF LUMINEX SOFTWARE TO YOU, THE PURCHASER, AND YOU DO NOT RECEIVE ANY OF TUNDER LUMINEX'S PATENT RIGHTS BY VIRTUE OF YOUR PURCHASE OF LUMINEX<br>INSTRUMENTATION OR LICENSE OF LUMINEX SOFTWARE. YOU AGREE THAT THE<br>LUMINEX INSTRUMENTATION AND LUMINEX SOFTWARE ARE SOLD ONLY FOR USE WITH FLUORESCENTLY LABELED MICROSPHERE BEADS AUTHORIZED BY LUMINEX AND YOU MAY OBTAIN A ROYALTY-FREE LICENSE UNDER LUMINEX'S PATENTS, IF ANY, TO USE THIS UNIT OF LUMINEX INSTRUMENTATION WITH FLUORESCENTLY LABELED<br>MICROSPHERE BEADS AUTHORIZED BY LUMINEX BY PURCHASING BEADS AUTHORIZED BY LUMINEX AND REGISTERING THIS UNIT OF LUMINEX INSTRUMENTATION WITH LUMINEX IN ACCORDANCE WITH THE INSTRUCTIONS ACCOMPANYING THE LUMINEX INSTRUMENTATION. BUYER SHALL NOT USE THIS PRODUCT FOR ANY COMMERCIAL PURPOSE, INCLUDING<br>WITHOUT LIMITATION PERFORMANCE OF TESTING SERVICES, UNLESS EXPRESSLY AGREED TO IN WRITING BY LUMINEX OR AS AUTHORIZED BY LUMINEX THROUGH A LUMINEX DISTRIBUTOR.

## <span id="page-15-0"></span>**Pruebas y certificaciones**

El sistema MAGPIX® ha sido probado y cumple los requisitos de seguridad de Estados Unidos y Canadá. El instrumento incluirá una de las siguientes etiquetas de organismos.

#### FIGURA 5. **Etiqueta de seguridad**

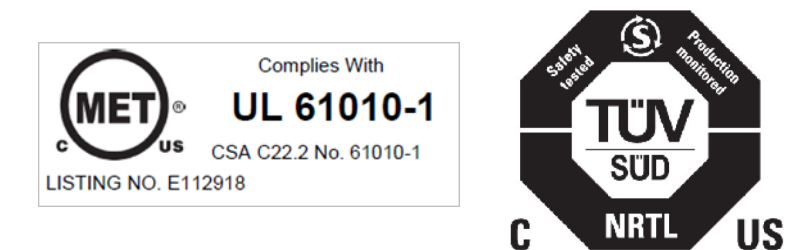

Además, el dispositivo MAGPIX cumple con los requisitos de seguridad de la Unión Europea (UE) y se puede comercializar en el mercado único europeo. En la parte trasera del dispositivo MAGPIX aparece la siguiente etiqueta de conformidad de la Unión Europea.

#### FIGURA 6. **Etiqueta de conformidad de la Unión Europea**

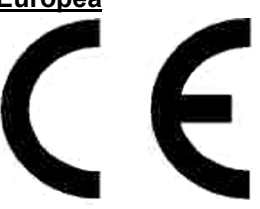

## <span id="page-15-1"></span>**Prácticas de seguridad**

Siempre que encuentre el símbolo siguiente, consulte este manual u otra documentación de Luminex**®** para determinar la naturaleza del posible peligro y las medidas que debe tomar.

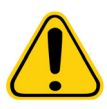

**PRECAUCIÓN:** La protección que ofrece el equipo puede verse dañada y la garantía puede quedar anulada si el sistema Luminex MAGPIX**®** se utiliza de forma distinta a la descrita en las instrucciones o especificada por parte de Luminex Corporation.

### <span id="page-15-2"></span>**Generales**

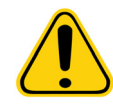

**PRECAUCIÓN:** Mantenga las puertas de acceso frontales cerradas y aseguradas durante el funcionamiento habitual. Respete siempre las prácticas estándar de seguridad de laboratorio.

### <span id="page-15-3"></span>**Componentes mecánicos**

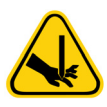

**ADVERTENCIA:** El dispositivo MAGPIX**®** contiene piezas que se mueven durante el funcionamiento. Existe riesgo de lesiones personales. Las piezas móviles generan riesgos de punción o de quedar atrapado. Mantenga las manos y los dedos alejados de la ranura del portaplacas, de la bomba de la jeringa y de la sonda de muestreo durante el funcionamiento. El portaplacas se expulsa sin advertencia, especialmente en procesos por lotes de varias placas. Respete todas las advertencias y precauciones. Mantenga la puerta de acceso cerrada y asegurada durante el funcionamiento habitual.

## FIGURA 8. **Interior del sobreembalaje**

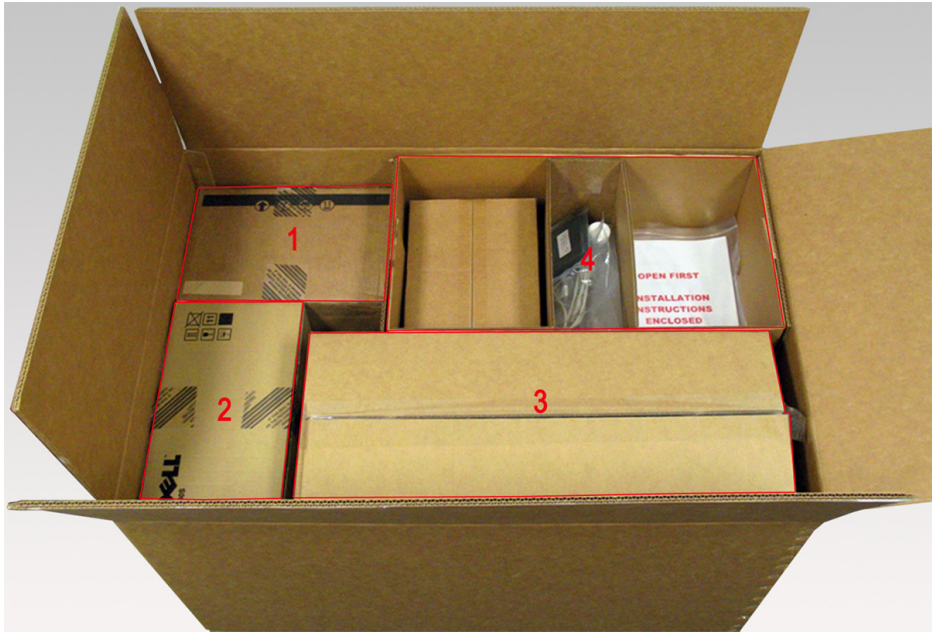

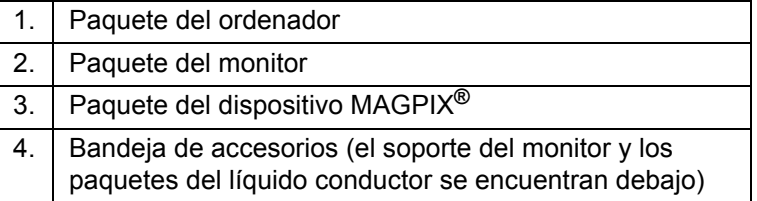

Cada paquete individual puede ser manipulado por una sola persona. El paquete del dispositivo MAGPIX y el del ordenador pesan menos de 18,14 kg (40 libras) cada uno.

## <span id="page-17-0"></span>**Sistema eléctrico**

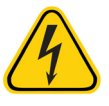

**ADVERTENCIA:** No efectúe ninguna tarea de mantenimiento o limpieza de los componentes eléctricos del sistema, excepto la sustitución de los fusibles.

> Observe las medidas de precaución indicadas en la etiqueta de precaución de fusibles. Tenga en cuenta la tensión del instrumento. Consulte el apartado *["Etiquetas y advertencias normativas"](#page-13-2)* para obtener información sobre la etiqueta.

Los cables de alimentación se deben sustituir por cables del mismo tipo y las mismas características nominales que los originales. Póngase en contacto con el servicio *["Asistencia técnica"](#page-78-0)* de Luminex para conseguir los cables de alimentación de repuesto correctos.

### <span id="page-17-1"></span>**Luces indicadoras**

Las luces del panel frontal del dispositivo MAGPIX**®** indican el estado del sistema. Los diodos emisores de luz (LED) azules no emiten luz en el espectro ultravioleta.

## <span id="page-17-2"></span>**Riesgo biológico**

Las muestras humanas y animales pueden contener agentes infecciosos de riesgo biológico. Para evitar problemas de presurización, el aire del contenedor de líquidos desechados se libera, por lo que debe tener cuidado con los aerosoles con riesgo biológico.

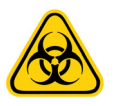

**ADVERTENCIA:** Cuando exista exposición a materiales con posible riesgo biológico, incluidos aerosoles, siga los procedimientos de seguridad biológica correspondientes y utilice equipo de protección individual (EPI). El EPI incluye guantes, batas, ropa de laboratorio, protectores faciales o máscaras y protectores oculares, máscaras de oxígeno y dispositivos de ventilación. Observe todas las normativas locales, estatales, federales y nacionales específicas aplicables en materia de manipulación de materiales con riesgo biológico a la hora de eliminar residuos de ese tipo.

## <span id="page-17-3"></span>**Compatibilidad electromagnética**

El dispositivo MAGPIX**®** cumple con los requisitos de emisión e inmunidad descritos en el CEI 61326-1. Antes de utilizarlo, se debe evaluar el entorno electromagnético.

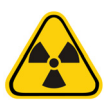

**ADVERTENCIA:** No utilice el dispositivo MAGPIX cerca de fuentes de fuerte radiación electromagnética, por ejemplo, fuentes intencionadas de radiofrecuencia no apantalladas, ya que estas pueden interferir en el funcionamiento correcto.

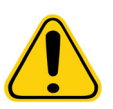

**ADVERTENCIA:** Manipule siempre el dispositivo MAGPIX de acuerdo con las instrucciones de Luminex**®** a fin de evitar cualquier posible interferencia de los campos electromagnéticos.

### <span id="page-17-4"></span>**Láser del lector de códigos de barras**

El lector de códigos de barras complementario tiene la clasificación FDA 21 CFR 1040.10 y 1040.11 como un producto láser de Clase II. De acuerdo con la normativa CEI 60825-1, el lector de códigos de barras complementario se clasifica como de Clase 2.

El láser del lector de códigos de barras constituye un peligro potencial para la vista.

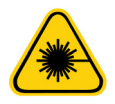

**ADVERTENCIA:** No mire fijamente al haz del lector de códigos de barras ni apunte con él hacia los ojos de otras personas.

## <span id="page-18-0"></span>**Calor**

La placa calefactora, que se utiliza para calentar el portaplacas de la plataforma Y, puede calentarse entre 35 y 60 °C.

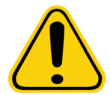

**PRECAUCIÓN:** No utilice la placa calefactora como incubadora. Su propósito es mantener la temperatura de la placa de microvaloración mientras se encuentra en el dispositivo MAGPIX**®**. Controle la temperatura de la placa calefactora mientras esté en uso. Si se calienta en exceso, deje de usarla y póngase en contacto con el servicio *["Asistencia técnica"](#page-78-0)* de Luminex.

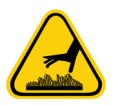

**ADVERTENCIA:** La placa calefactora del portaplacas del dispositivo MAGPIX puede estar caliente y provocar lesiones si se toca. No toque la placa calefactora.

## <span id="page-18-1"></span>**Líquidos**

El dispositivo MAGPIX**®** contiene líquidos. Si se produce una fuga, apague el sistema y desconecte todos los cables de alimentación. El accionamiento del interruptor de encendido/apagado no es un método de desconexión; debe desconectar el cable de alimentación de la toma de corriente. Póngase en contacto con el servicio *["Asistencia técnica"](#page-78-0)* de Luminex para obtener más información.

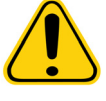

**PELIGRO:** No utilice el dispositivo MAGPIX si existe alguna fuga de líquido.

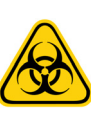

**ADVERTENCIA:** Los reactivos pueden contener azida de sodio como conservante. La azida de sodio es tóxica y puede reaccionar con las tuberías de plomo y cobre para formar azidas metálicas altamente explosivas. A la hora de desechar estos productos, deje correr una cantidad abundante de agua fría para evitar la acumulación de azida en los desagües. Consulte el manual de directrices "Safety Management No. CDC-22, Decontamination of Laboratory Sink Drains to remove Azide salts" (Gestión de la seguridad N.° CDC-22, Descontaminación de desagües de fregaderos de laboratorio para eliminar las sales de azida).

## <span id="page-18-2"></span>**Procedimiento de descontaminación**

Se puede presentar una ocasión en la que sea preciso descontaminar todo el dispositivo MAGPIX**®**. Si debe descontaminar el sistema, desinfecte las superficies accesibles y el sistema interno de líquidos. Este procedimiento es especialmente importante si se han analizado muestras con riesgo biológico.

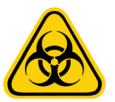

**ADVERTENCIA:** Utilice EPI adecuados a la hora de manipular piezas que puedan entrar en contacto con muestras con posible riesgo biológico.

Para descontaminar el dispositivo MAGPIX:

- 1. Retire todas las muestras y todos los reactivos de Luminex**®** MAGPIX. Deje en el bloque de reactivo fuera de la placa del sistema agua destilada y una solución de lejía doméstica diluida del 10 al 20 % en agua.
- 2. Utilice el software para ejecutar la instrucción de desinfección con la solución de lejía doméstica diluida (del 10 al 20 %), seguida de dos instrucciones Wash (Lavar) con agua destilada.
- 3. Vacíe el bloque de reactivo fuera de la placa y el contenedor de desechos y limpie ambos elementos con una solución de lejía doméstica diluida (del 10 al 20 %) y, a continuación, enjuáguelos con agua destilada.
- 4. Apague el dispositivo MAGPIX y desenchufe el cable de alimentación.
- 5. Lave todas las superficies exteriores con un detergente suave y, acto seguido, con la solución diluida de lejía doméstica (concentración entre el 10 y el 20 %).
- 6. Abra la puerta de acceso lateral del instrumento.

7. Limpie todas las superficies accesibles con un detergente suave y, acto seguido, con la solución diluida de lejía doméstica (concentración entre el 10 y el 20 %).

## <span id="page-19-0"></span>**Eliminación del instrumento**

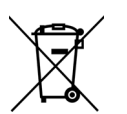

En el marco de la Unión Europea, la Directiva sobre residuos de aparatos eléctricos y electrónicos (RAEE) requiere la correcta eliminación de los aparatos eléctricos y electrónicos cuando alcancen el final de su vida útil.

Si tiene que eliminar un dispositivo MAGPIX**®** de Luminex**®**, descontamine el sistema. Consulte el apartado *["Procedimiento de](#page-18-2)  [descontaminación"](#page-18-2)* para obtener más información. A continuación, póngase en contacto con el servicio *["Asistencia técnica"](#page-78-0)* de Luminex en el teléfono +1-512-381-4397 (si llama desde fuera de EE. UU.) para obtener un número de autorización para la devolución del material (RMA). Devuelva el instrumento a la siguiente dirección de Luminex:

Luminex Corporation

12201 Technology Blvd., Suite 130

Austin (Texas) 78727, EE. UU.

Para obtener información sobre la eliminación del dispositivo MAGPIX fuera de la Unión Europea, póngase en contacto con el servicio *["Asistencia técnica"](#page-78-0)* de Luminex. Para obtener información sobre la eliminación del lector de códigos de barras, del ordenador o del monitor, consulte la documentación del fabricante.

## <span id="page-20-0"></span>**Capítulo 3: Procedimiento de instalación**

Antes de manipular o desembalar el dispositivo MAGPIX**®**, asegúrese de que el sitio seleccionado sea adecuado. Consulte el apartado *["Diagrama de instalación"](#page-21-0)* para comprobar los requisitos de manipulación e instalación del sitio, además de las dimensiones detalladas del dispositivo MAGPIX.

Compruebe que se cumplen estos requisitos:

- **•** Interior
- **•** Temperatura de funcionamiento entre 15 °C y 35 °C (de 59 °F a 95 °F)
- **•** Humedad relativa de funcionamiento entre el 20 % y el 80 %, sin condensación
- **•** Altitud de funcionamiento hasta 2400 m (7874 pies) sobre el nivel medio del mar
- **•** Toma de corriente eléctrica disponible con conexión a tierra y fácil acceso
- **•** Área disponible de aproximadamente 91,44 x 91,44 cm (3 × 3 pies), incluido un espacio libre de 5,08 cm (2 pulgadas) entre la parte trasera del dispositivo MAGPIX y cualquier muro o superficie vertical
- **•** Superficie estable y nivelada

El dispositivo MAGPIX se entrega en un sobreembalaje de cartón corrugado sobre un soporte.

#### FIGURA 7. **Sobreembalaje del dispositivo MAGPIX®**

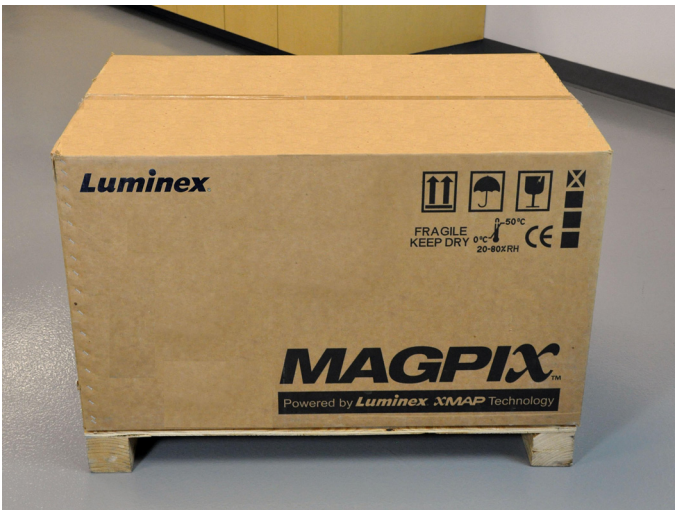

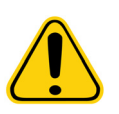

**PRECAUCIÓN:** El sobreembalaje es demasiado pesado y una sola persona no puede levantarlo (pesa aproximadamente 53,97 kg (119 libras), la carga que pueden llevar tres personas) y debe transportarse con ayuda mecánica. Tenga cuidado de no perforar el sobreembalaje durante el transporte.

Dentro del sobreembalaje hay paquetes de cartón individuales con el ordenador, el monitor, los 2 depósitos de líquido conductor y el instrumento de MAGPIX. Asimismo, en una bandeja con departamentos se incluyen los cables, los CD y el material impreso. Para obtener una lista completa del contenido del dispositivo, consulte el apartado *["Descripción técnica"](#page-40-0)*.

## **Diagrama de instalación**

<span id="page-21-0"></span>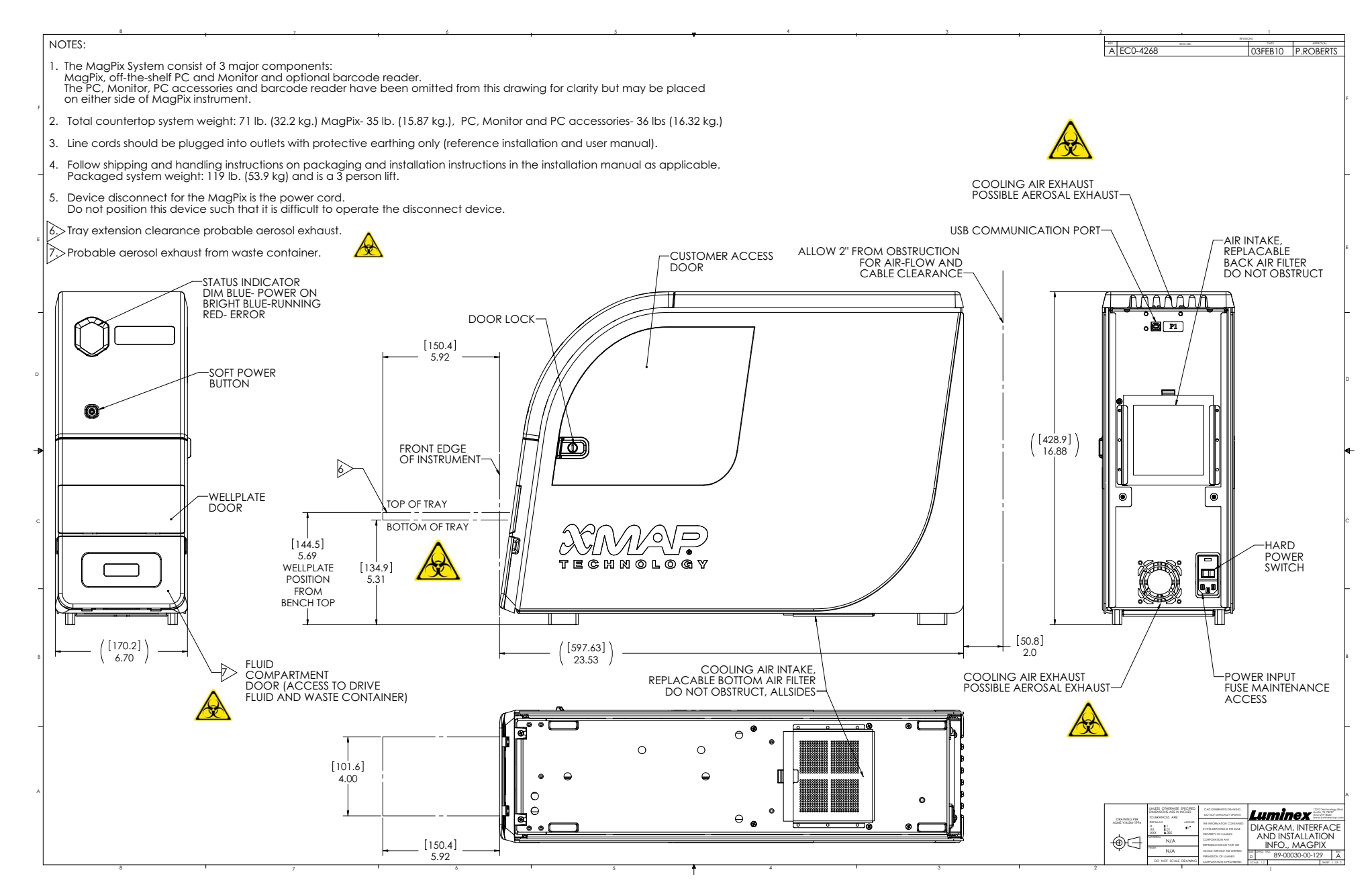

## <span id="page-22-0"></span>**Desembalaje y montaje del ordenador**

Inicie el proceso de instalación con el ordenador. El ordenador y el monitor se encuentran en las cajas de los extremos del sobreembalaje, el soporte del monitor está en una caja debajo de la bandeja de accesorios.

Las cajas del ordenador y del monitor incluyen todos los cables y dispositivos periféricos necesarios del dispositivo, así como las instrucciones de instalación completas. Siga las instrucciones de instalación para montar el ordenador.

Para montar el ordenador:

- 1. Saque las tres cajas que contienen los componentes del ordenador del sobreembalaje.
- 2. Siga las instrucciones proporcionadas por el proveedor del ordenador para montar los componentes.

#### FIGURA 9. **Ordenador montado**

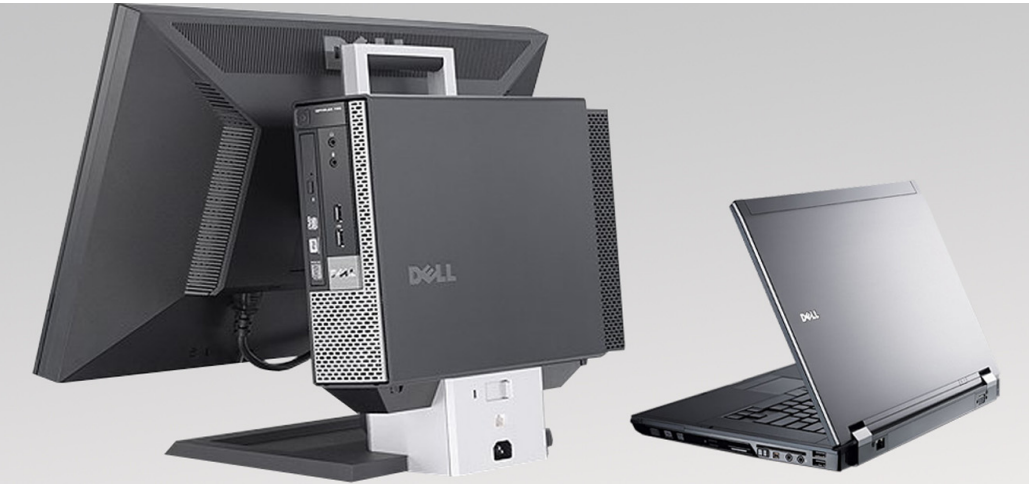

## <span id="page-22-1"></span>**Desembalaje y montaje del dispositivo MAGPIX®**

Para instalar el instrumento MAGPIX**®**:

1. Saque el paquete del dispositivo MAGPIX del sobreembalaje.

#### FIGURA 10. **Extracción del paquete del dispositivo MAGPIX®**

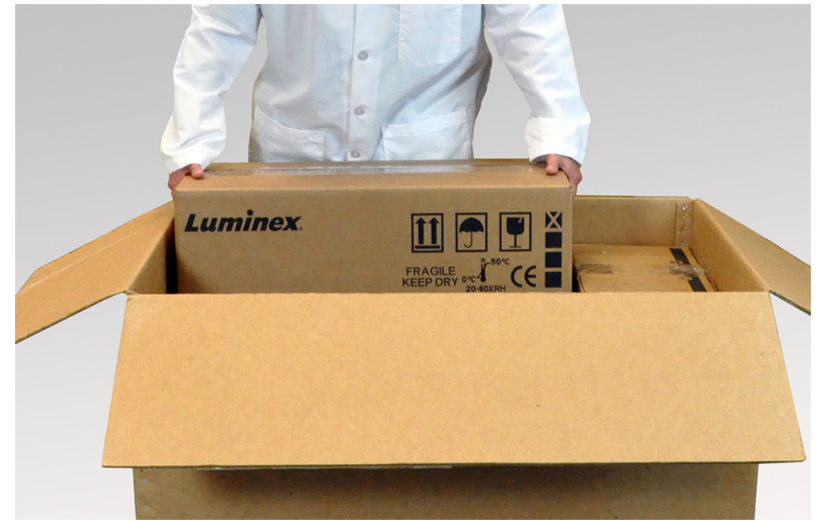

El instrumento MAGPIX se encuentra dentro de una bolsa de plástico protegido por cuñas de espuma sujetas a una pieza de cartón corrugado.

## FIGURA 11. **Paquete del dispositivo MAGPIX® abierto**

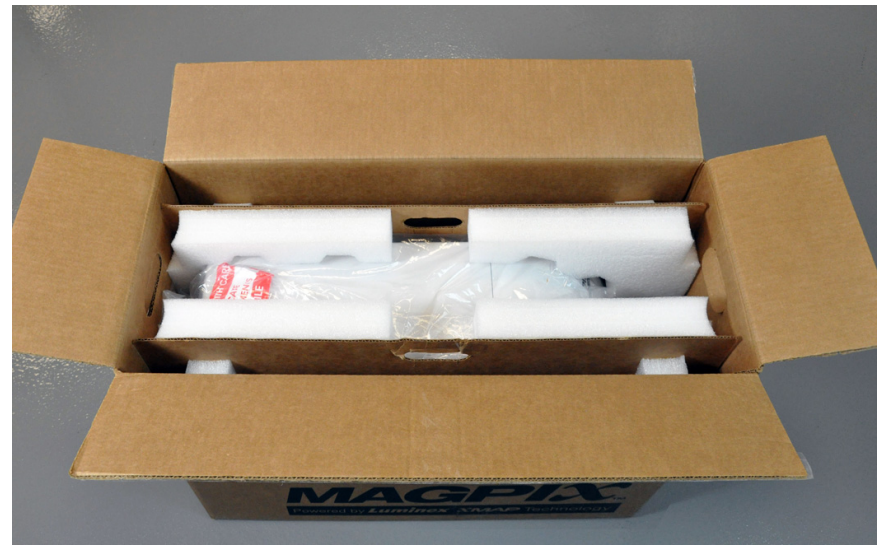

2. Para sacar el dispositivo MAGPIX del paquete, tire de las asas de la pieza de cartón del interior.

**NOTA:** Luminex recomienda que otra persona sujete el paquete mientras se saca el dispositivo MAGPIX.

## FIGURA 12. **Extracción del dispositivo MAGPIX® del paquete**

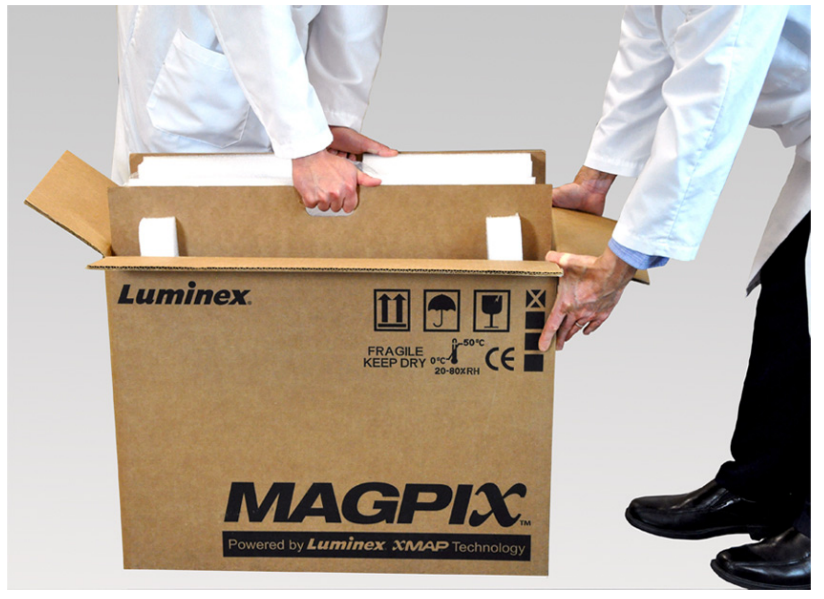

- 3. Coloque el dispositivo MAGPIX en una superficie plana estable con ayuda de otra persona.
- 4. Despliegue los paneles de cartón de los laterales del instrumento.

#### FIGURA 13. **Retirada de los materiales de embalaje**

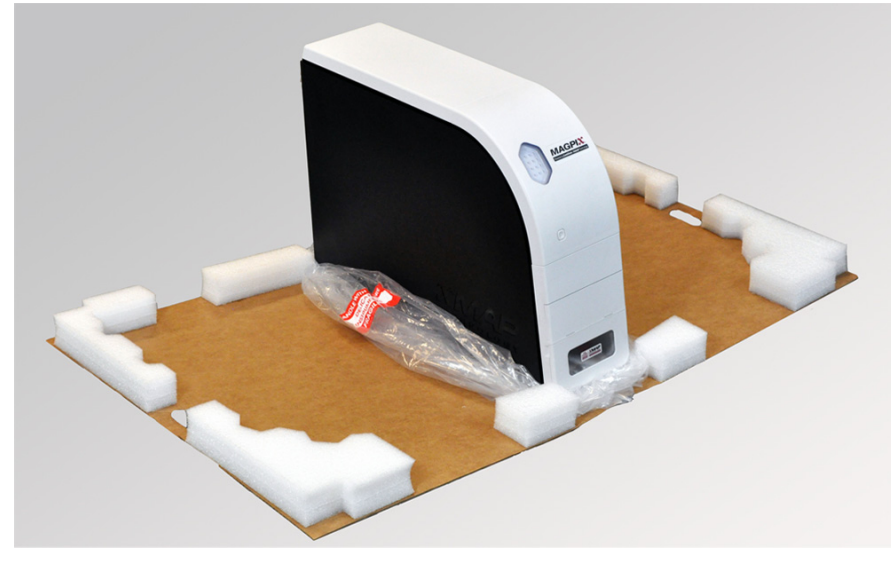

- 5. Baje la bolsa de plástico desde la parte superior del dispositivo MAGPIX.
- 6. Coloque el dispositivo MAGPIX en una mesa de laboratorio o en otra superficie plana estable con ayuda de otra persona.

Antes de continuar con la instalación, compruebe el contenido del sobreembalaje en los apartados *["Descripción técnica"](#page-40-0)* y localice todos los elementos de la lista. Compruebe que el contenido no ha sufrido daños durante el envío. Si algún elemento no está presente o está dañado, póngase en contacto con el servicio *["Asistencia técnica"](#page-78-0)* de Luminex.

## <span id="page-24-0"></span>**Conexión de los componentes**

Para conectar los componentes:

1. Localice los cables en la bandeja de accesorios del sobreembalaje.

#### FIGURA 14. **Cable de alimentación y cable USB**

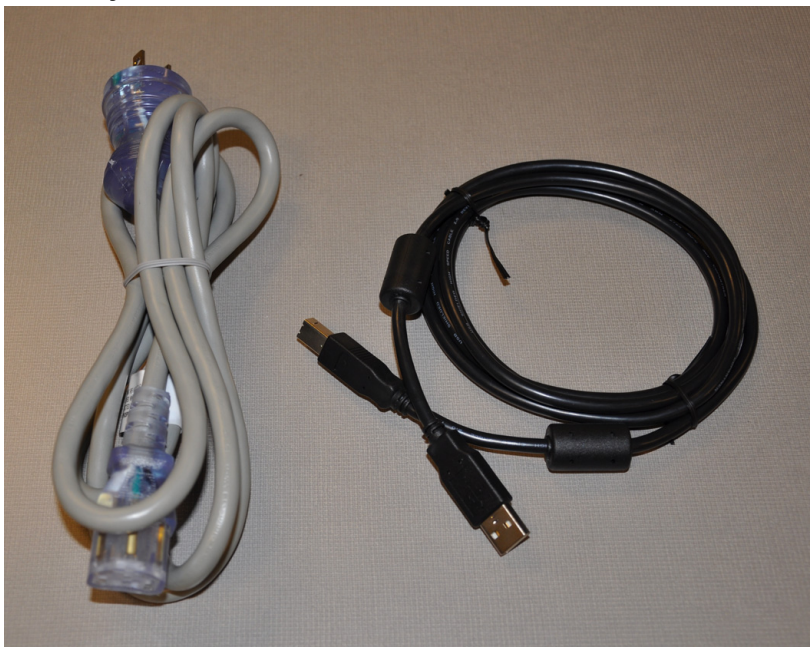

2. Conecte el cable de alimentación a la parte trasera del instrumento.

3. Conecte el cable USB al ordenador y al conector con la etiqueta P1 de la parte trasera del dispositivo MAGPIX**®**.

FIGURA 15. **Cable de alimentación y cable USB conectados**

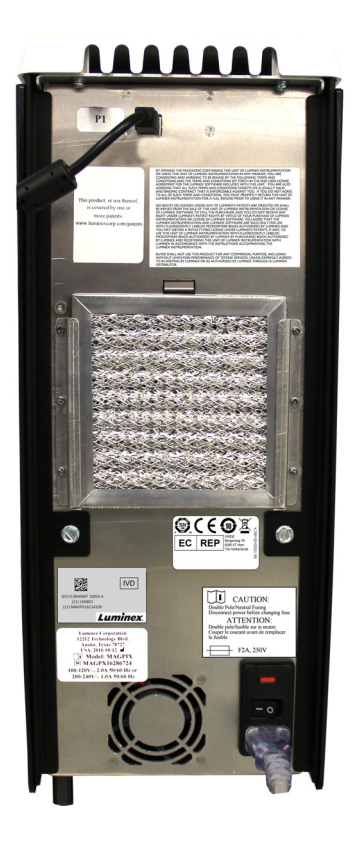

4. Conecte el lector de códigos de barras (si se ha solicitado) a un puerto USB de la parte delantera o trasera del ordenador.

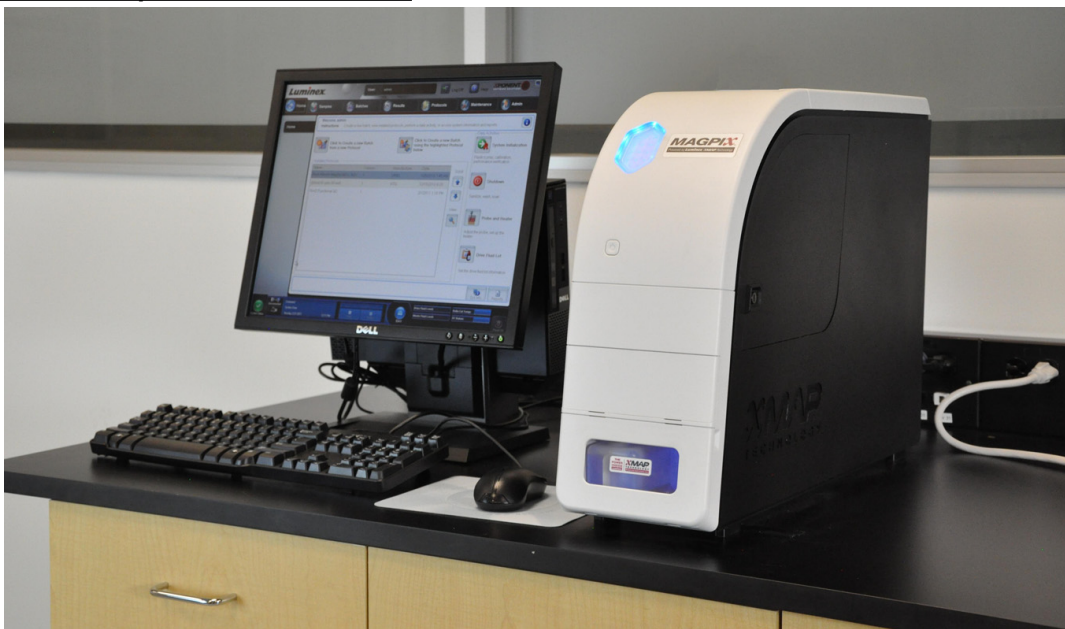

FIGURA 16. **Todos los componentes conectados**

## <span id="page-26-0"></span>**Preparación del dispositivo MAGPIX® para su primer uso**

Para preparar el dispositivo MAGPIX**®** para su primer uso es necesario retirar el tapón de transporte, instalar la sonda de muestreo e instalar el contenedor de líquido conductor.

## <span id="page-26-1"></span>**Extracción del tapón de transporte**

Dentro de la puerta de acceso lateral del dispositivo MAGPIX**®**, un tapón de transporte sujeta el conjunto de la sonda de muestreo. Para abrir la puerta de acceso lateral y retirar el tapón, emplee la herramienta al efecto incluida en la bandeja de accesorios.

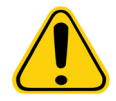

**PRECAUCIÓN:** El dispositivo MAGPIX no debe estar enchufado a una toma cuando se abra la puerta de acceso lateral.

Para abrir la puerta de acceso lateral y retirar el tapón de transporte:

1. Localice la herramienta para abrir la puerta de acceso lateral en una pequeña bolsa de plástico de la bandeja de accesorios del sobreembalaje.

#### FIGURA 17. **Herramienta para abrir la puerta de acceso lateral**

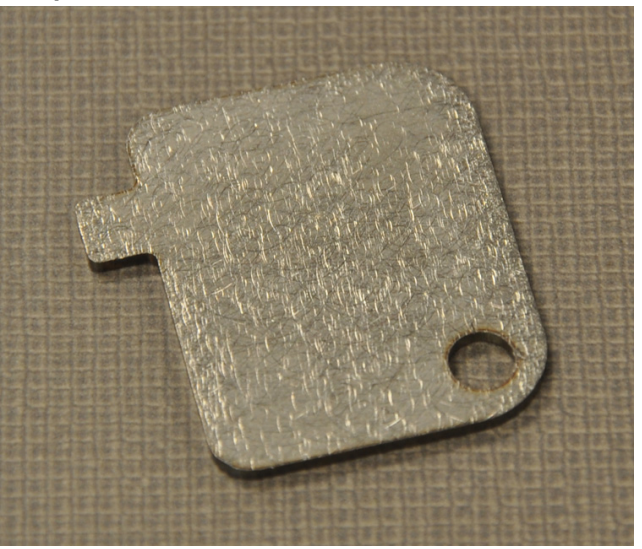

2. Inserte la herramienta en el pestillo de la puerta de acceso lateral y gírela un cuarto de vuelta hacia la derecha.

## FIGURA 18. **Herramienta para abrir la puerta de acceso lateral insertada y girada**

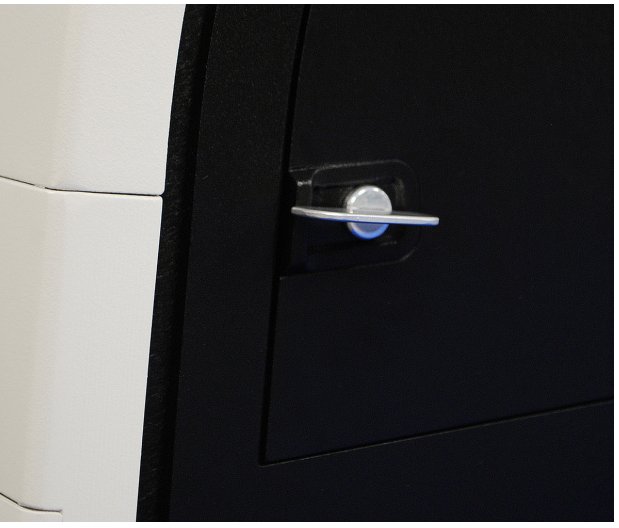

3. Deslice la puerta hacia la derecha.

#### FIGURA 19. **Deslizar para abrir la puerta**

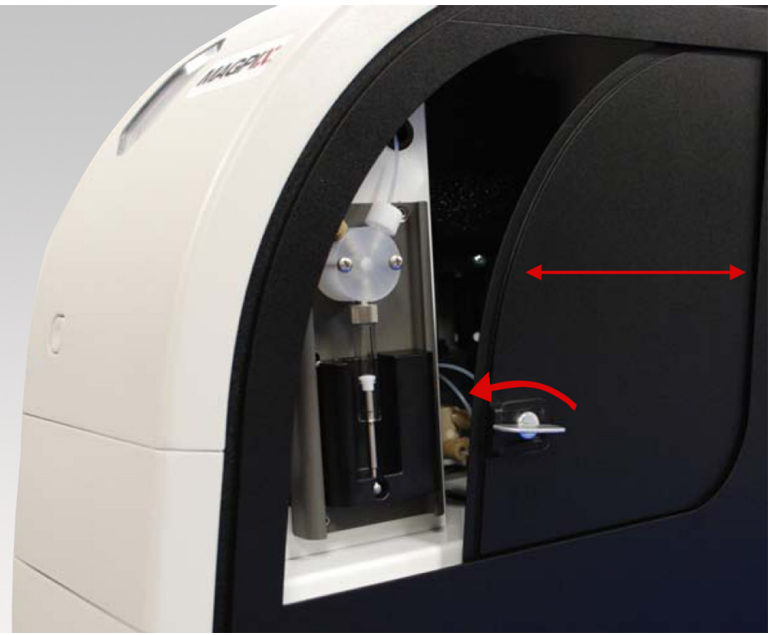

4. Alce el conjunto de la sonda y localice el tapón de transporte.

#### FIGURA 20. **Tapón de transporte colocado**

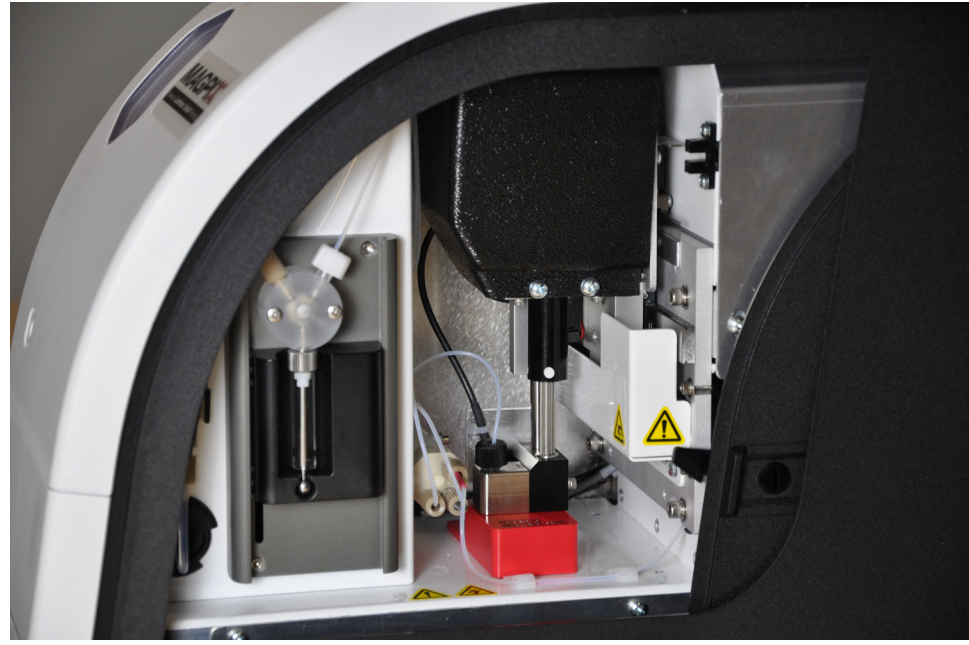

5. Tire hacia arriba del soporte de la sonda. Coloque una mano en la parte superior del dispositivo MAGPIX para estabilizarlo. Con la otra mano, empuje con firmeza el conjunto de la sonda hacia dentro. Quizás deba ejercer algo de fuerza.

## FIGURA 21. **Empuje del conjunto de la sonda**

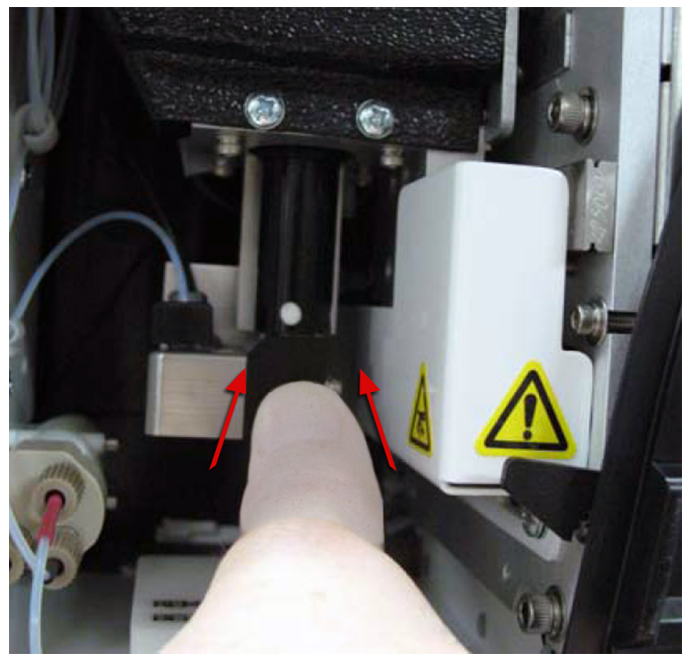

6. Tras separar el conjunto de la sonda, saque el tapón de transporte. No lo deseche, guárdelo para usarlo en el futuro.

## FIGURA 22. **Extracción del tapón de transporte**

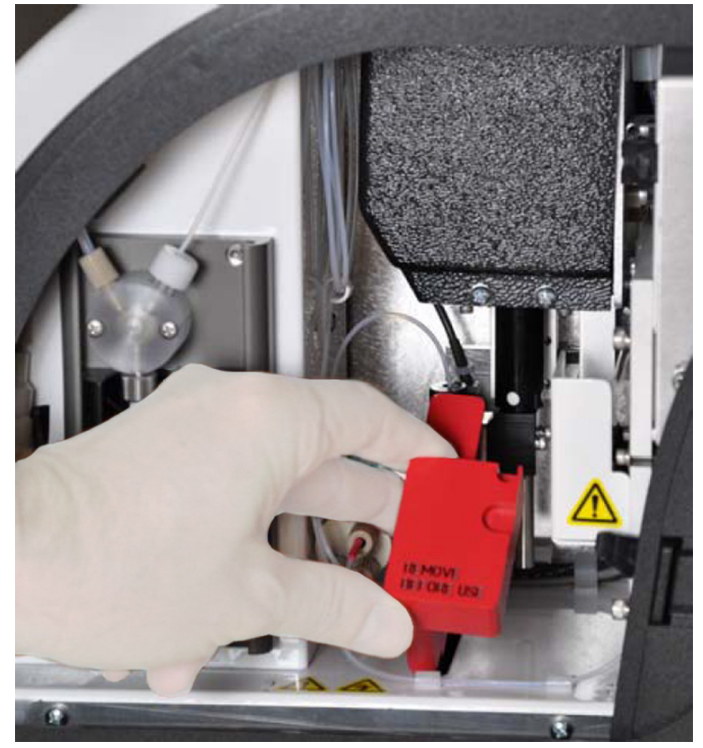

## <span id="page-29-0"></span>**Instalación de la sonda de muestreo**

El dispositivo MAGPIX**®** incluye dos sondas de muestreo, pero no están preinstaladas.

Para instalar una sonda de muestreo:

1. Localice la sonda de muestreo. Se encuentra dentro de un tubo en la bandeja de accesorios.

## FIGURA 23. **Sonda de muestreo y contenedor**

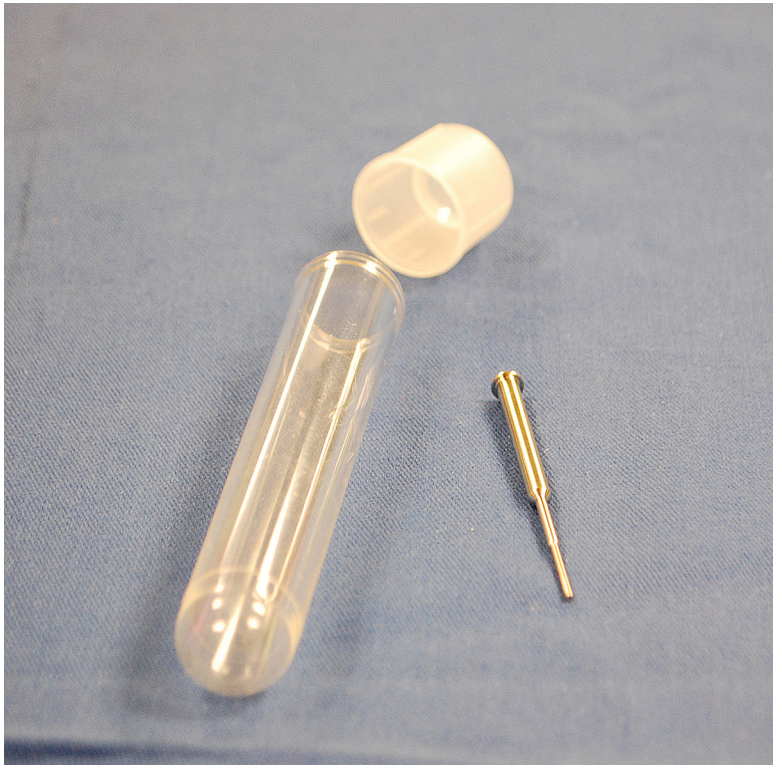

- 2. Atraiga hacia sí el conjunto de sondeo y empújelo hacia abajo.
- 3. Desenrosque por completo el adaptador de la sonda de la parte superior del soporte de la sonda girándolo hacia la izquierda.

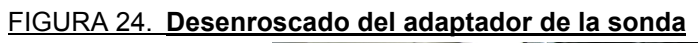

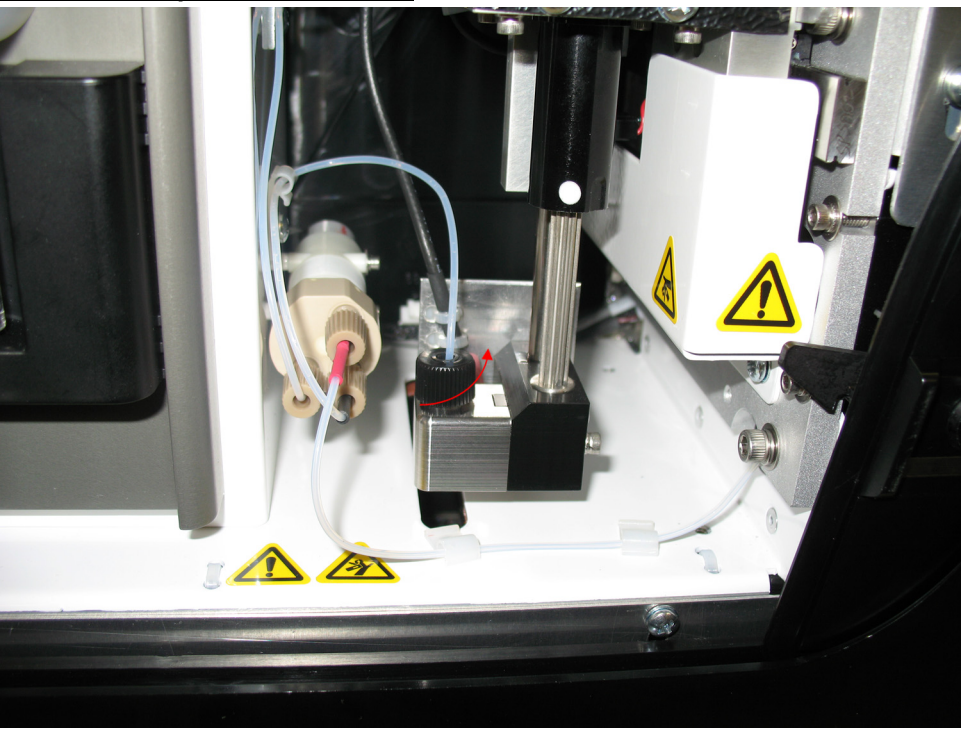

4. Coloque la sonda en la apertura de la izquierda del adaptador de la sonda. La sonda debe deslizarse hacia abajo y colgar de la parte inferior de la apertura.

FIGURA 25. **Inserción de la sonda de muestreo**

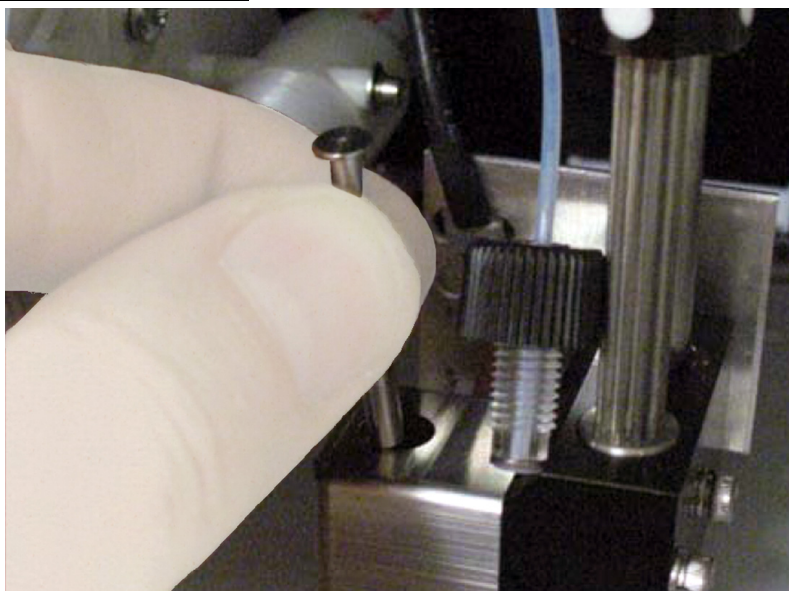

5. Vuelva a instalar el adaptador de la sonda y apriételo hasta que escuche un clic que indica que está bien colocado.

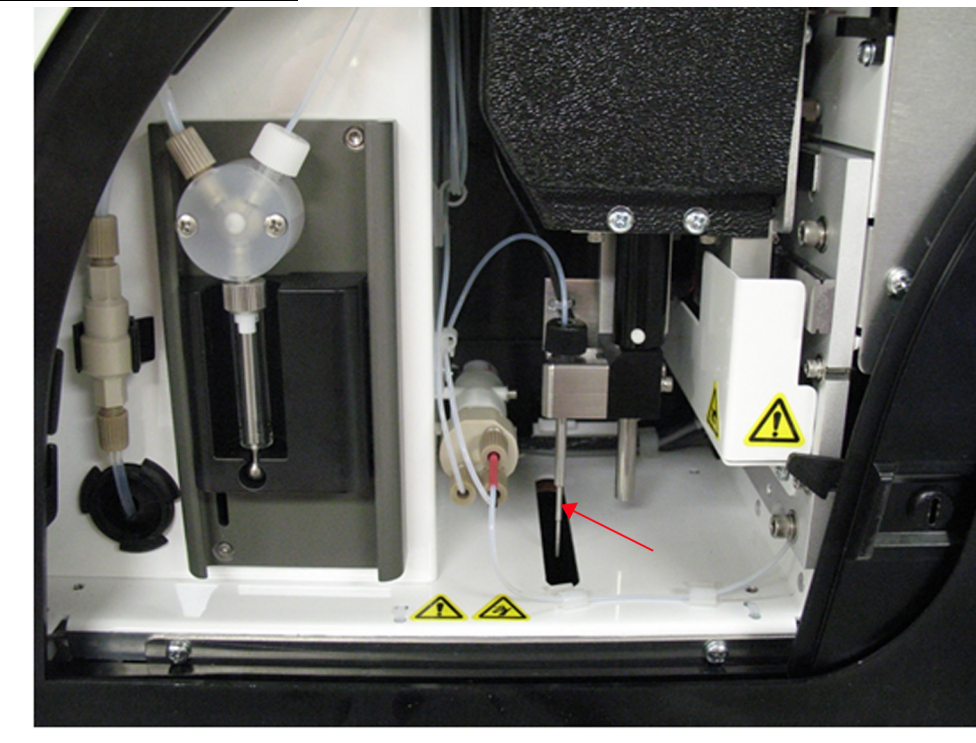

### FIGURA 26. **Sonda de muestreo colocado**

6. Cierre y eche el pestillo de la puerta de acceso lateral.

## <span id="page-32-0"></span>**Instalación del contenedor de líquido conductor**

El sobreembalaje incluye un paquete con dos contenedores de líquido conductor. Abra el paquete y saque un contenedor para instalarlo en el instrumento.

Para instalar el contenedor de líquido conductor:

1. Localice el paquete de contenedores de líquido conductor.

#### FIGURA 27. **Paquete y contenedor de líquido conductor**

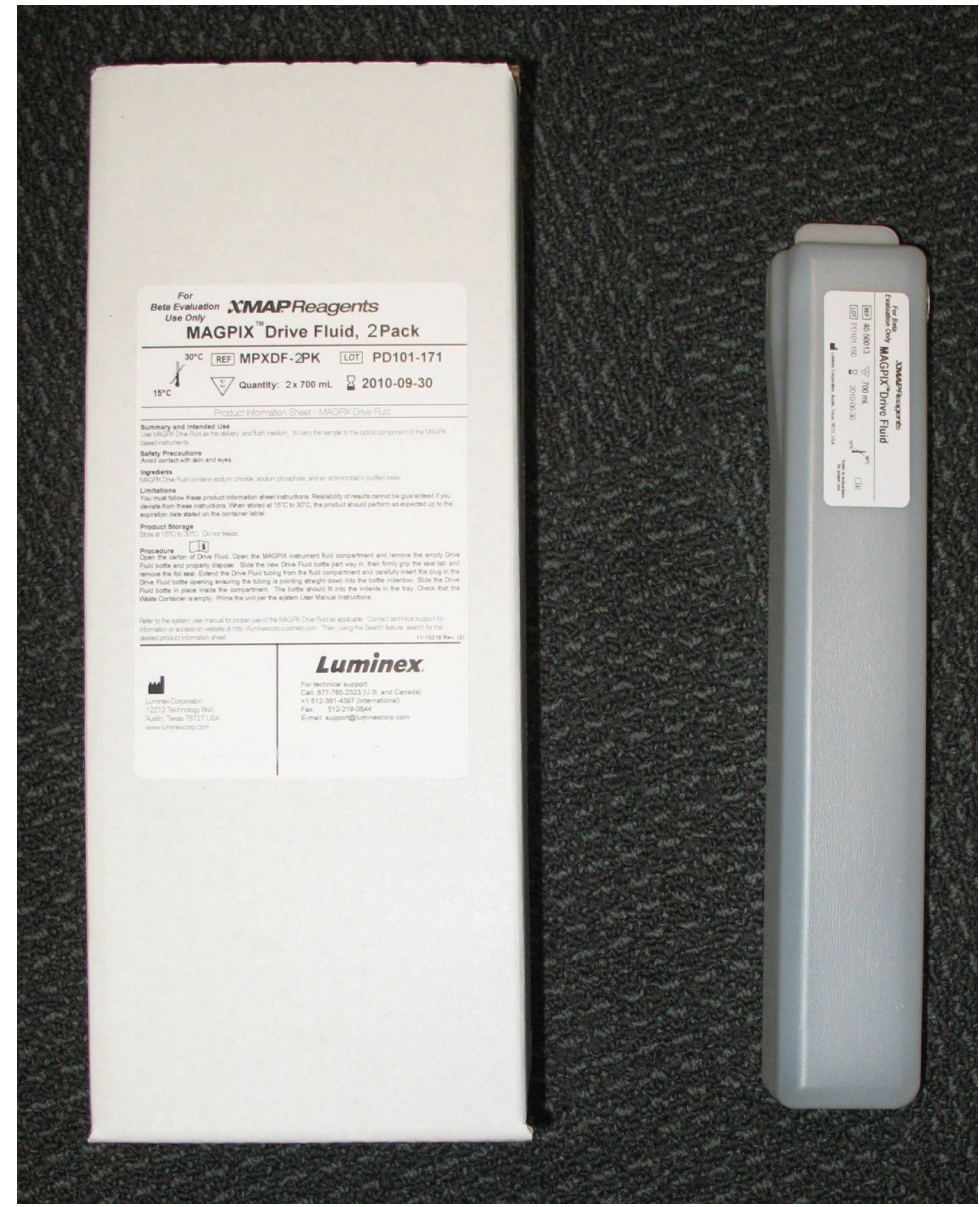

- 2. Abra el paquete y saque un contenedor de líquido conductor.
- 3. Abra la puerta del compartimento de líquidos en la parte delantera del dispositivo MAGPIX**®**.

#### FIGURA 28. **Compartimento de líquidos**

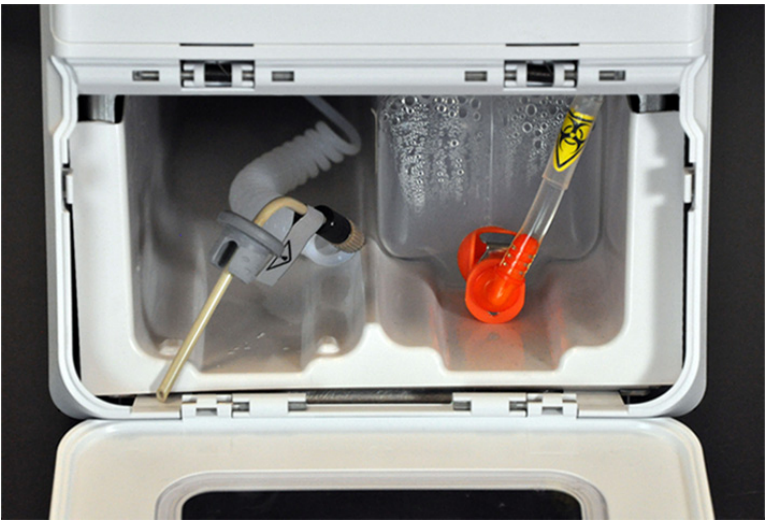

4. Tire del tubo y el tapón (1) de líquido conductor de la parte izquierda del compartimento hacia adelante hasta que ambos elementos queden fuera del compartimento. Tire del tubo y del tapón hacia la izquierda para dejar sitio a fin de insertar el contenedor de líquido conductor.

FIGURA 29. **Extracción del tubo y el tapón de líquido conductor**

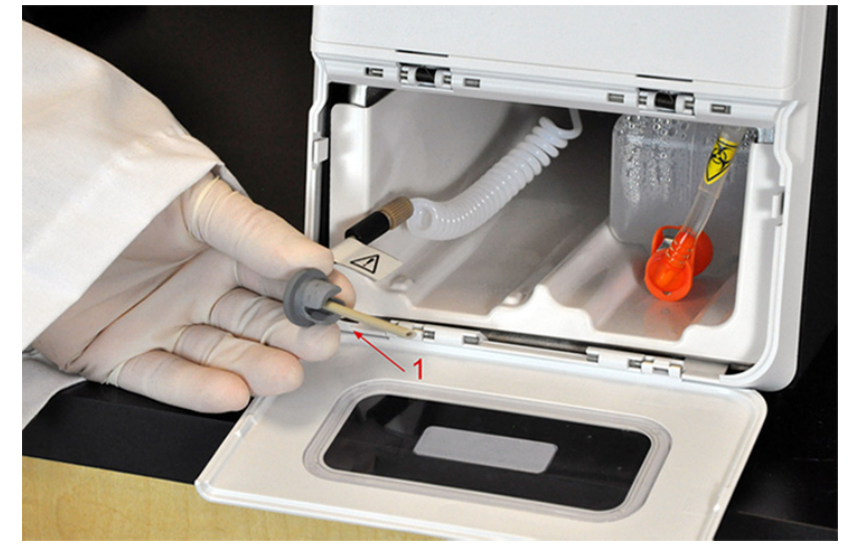

5. Inserte el contenedor de líquido conductor hasta la mitad en la apertura del compartimento de líquidos y quite el sello.

## FIGURA 30. **Eliminación del sello**

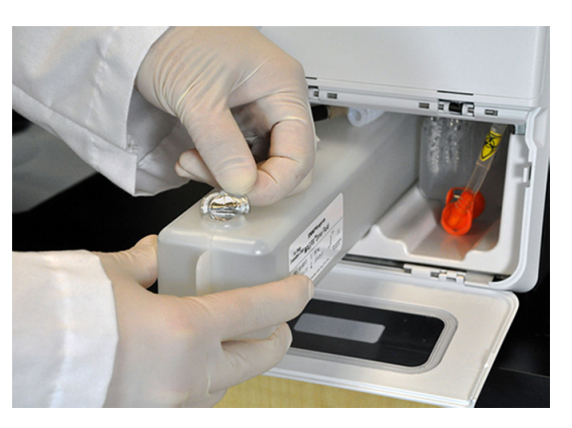

6. Conecte el tubo y el tapón de líquido conductor con la apertura de la parte superior del contenedor de líquido conductor.

#### FIGURA 31. **Conexión del tubo y el tapón con la apertura del contenedor**

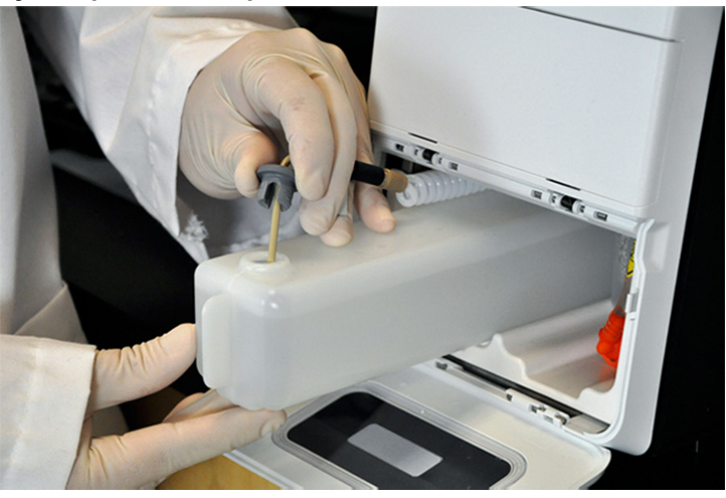

7. Deslice el contenedor en la bandeja de la parte izquierda del compartimento de líquidos. La bandeja del contenedor está fabricada para sujetar el contenedor.

## FIGURA 32. **Deslizamiento del contenedor de líquido conductor**

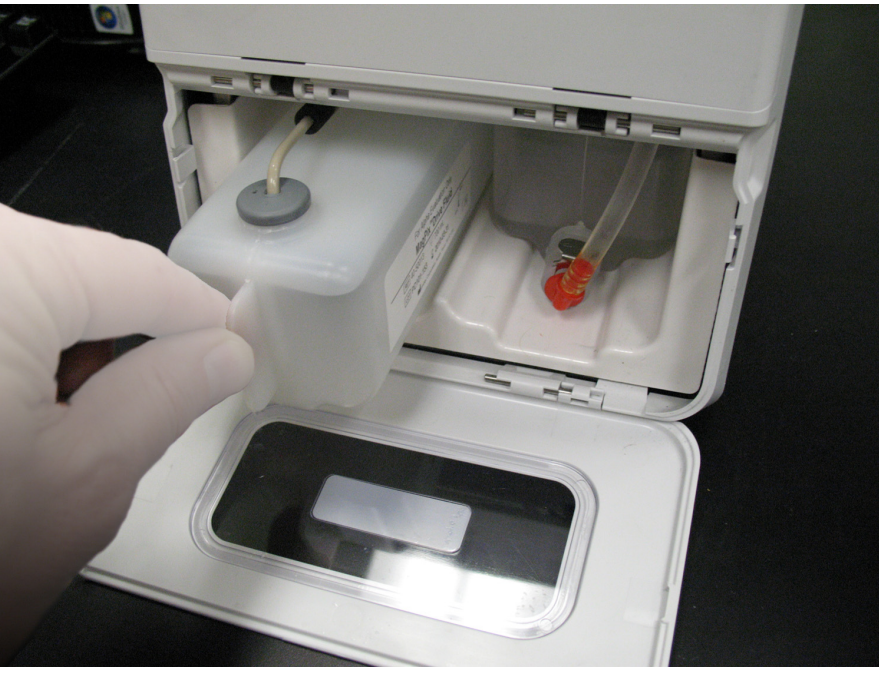

8. Cuando el contenedor se haya insertado completamente, compruebe la válvula de la parte frontal del contenedor de líquidos desechados para asegurarse de que el contenedor está sujeto con seguridad y cierre la puerta del compartimento de líquidos.
# **Encendido del dispositivo MAGPIX®**

El dispositivo MAGPIX**®** tiene dos interruptores de encendido y apagado: un interruptor de alimentación y un interruptor de encendido. Para encender el dispositivo MAGPIX:

- 1. Enchufe el cable de alimentación que sale de la parte trasera del instrumento a una toma de corriente.
	- **NOTA:** Luminex recomienda usar un protector de sobretensión, o un SAI, con el dispositivo MAGPIX. Para obtener más información, consulte el apartado *["Sistema de alimentación ininterrumpida \(SAI\) o protector de sobretensión"](#page-55-0)*.
- 2. Encienda el interruptor de alimentación (1). Se trata del interruptor de alimentación situado en la esquina inferior derecha de la parte trasera del dispositivo MAGPIX.

**NOTA:** El interruptor de alimentación controla el flujo de alimentación del instrumento.

FIGURA 33. **Interruptor de alimentación**

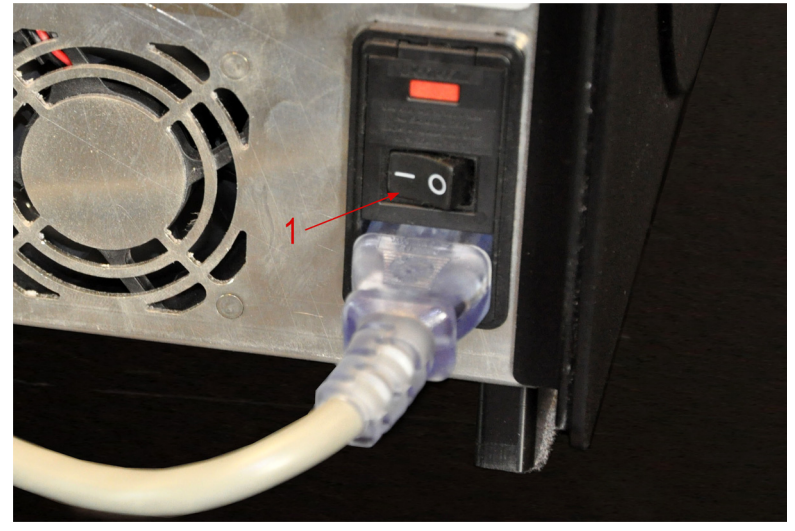

3. Cuando esté preparado para empezar las pruebas, active el interruptor de encendido (2) de la parte frontal del dispositivo MAGPIX. El indicador LED azul de la ventana hexagonal se ilumina para confirmar que el sistema está encendido. El dispositivo MAGPIX requiere unos 45 segundos para arrancar.

**NOTA:** El interruptor de encendido activa y desactiva el instrumento.

### FIGURA 34. **Interruptor de encendido**

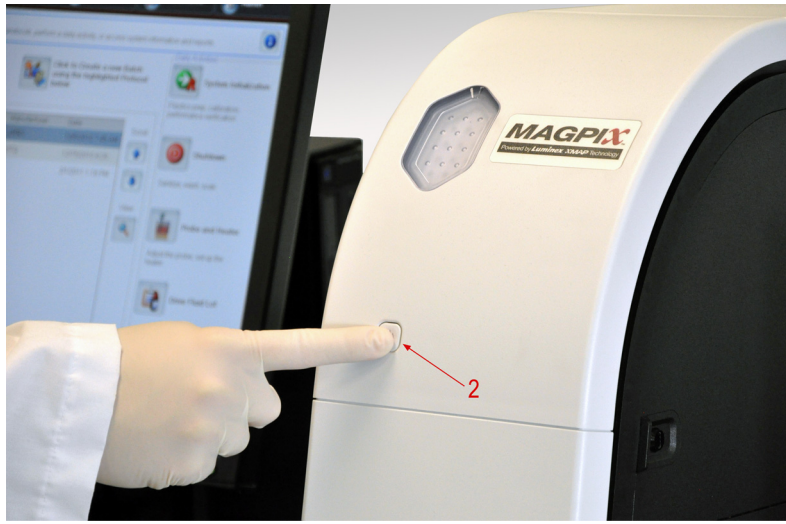

4. Tras encender el dispositivo MAGPIX, use el software para expulsar el soporte de la bandeja a fin de colocar el bloque de reactivo fuera de la placa.

# **Arranque inicial**

Cuando encienda el dispositivo MAGPIX**®** por primera vez, realice los siguientes procedimientos.

- **•** *["Ajuste de la altura de la sonda de muestreo"](#page-37-0)*
- **•** *["Rutina Revive After Storage \(Reactivar después del](#page-38-0) almacenamiento)"*
- **•** *["Calibración y verificación"](#page-38-1)*

## <span id="page-37-0"></span>**Ajuste de la altura de la sonda de muestreo**

Ajuste la altura de la sonda de muestreo para asegurarse de que se sumerja lo suficiente en el pocillo como para adquirir una muestra.

**NOTA:** Controle que no haya líquido en los pocillos ni en los depósitos antes de ajustar la altura de la sonda de muestreo.

- 1. En la página **Home** (Inicio), en **Daily Activities** (Actividades cotidianas), haga clic en **Probe and Heater** (Sonda y calentador). Se abre la pestaña **Probe & Heater** (Sonda y calentador).
- 2. Seleccione el pocillo **D6** en la imagen de la placa (es el del centro de una placa de 96 pocillos estándar). Un punto verde marca el pocillo seleccionado.
- 3. En función del tipo de placa que esté usando, coloque discos o esferas de alineación en el pocillo.
	- **•** Para una placa de 96 pocillos estándar: ninguno
	- **•** Para una placa con filtro de fondo: dos discos de 5,08 mm
	- **•** Para una placa con mylar de fondo: dos discos de 5,08 mm
	- **•** Para una placa cónica (en forma de V): una esfera
- 4. Haga clic en **Eject** (Expulsar) para expulsar el portaplacas.
- 5. Coloque el bloque de reactivo fuera de la placa en el portaplacas. Asegúrese de que el bloque está bien colocado de forma que encaje en su lugar.
- 6. Coloque un pocillo de tiras (suministrado con el kit de calibración y verificación del rendimiento) en el bloque de reactivo fuera de la placa.
- 7. En la sección **Strip Wells** (Pocillos de tiras), haga clic en **SD1**.
- 8. Compruebe que el depósito esté vacío.
- 9. En la sección **Reservoir** (Depósito), haga clic en el pocillo **RB1**.
- 10. Verifique que la placa no esté deformada. Las placas deformadas pueden provocar un ajuste incorrecto de la altura de la sonda.
- 11. Coloque la placa con el pocillo A1 situado tal como se indica en el portaplacas.
- 12. Haga clic en **Retract** (Retraer) para retraer el portaplacas.
- 13. Indique un nombre para la placa en el cuadro **Plate Name** (Nombre de la placa).
- 14. Haga clic en **Auto Adjust Height** (Ajustar la altura automáticamente).
- 15. Se muestra un cuadro de diálogo donde se le pide que verifique que no hay líquido en las ubicaciones seleccionadas. Compruébelo y haga clic en **OK** (Aceptar). La sonda se ajusta de manera automática a las ubicaciones que ha seleccionado.

**NOTA:** La altura de la sonda se ajusta de forma automática a 0,98 mm. La sonda ajusta de forma automática esta distancia desde la parte inferior de la placa o desde los discos o esferas de calibración.

16. Haga clic en **Eject** (Expulsar) para expulsar el portaplacas. Si ha usado discos o esferas de alineación, retírelos de la placa.

**NOTA:** Cuando ajusta y guarda la configuración de la altura de la sonda para las tres áreas bajo el nombre de una placa, todas las áreas conservan el ajuste.

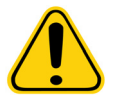

**ADVERTENCIA:** La altura correcta de la sonda de muestreo es de importancia crítica para la adecuada adquisición de muestras y la calibración. Los problemas con la altura de la sonda de muestreo pueden desembocar en fugas de líquido e inhibir la adquisición de muestras.

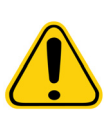

**PRECAUCIÓN:** Asegúrese de fijar correctamente la altura de la sonda antes de calibrar el sistema.

## <span id="page-38-0"></span>**Rutina Revive After Storage (Reactivar después del almacenamiento)**

**NOTA:** La rutina **Revive After Storage** (Reactivar después del almacenamiento) es necesaria cuando se ejecuta el sistema por primera vez y si este ha estado inactivo durante más de una semana.

Después de ajustar la altura de la sonda de muestreo, ejecute la rutina **Revive After Storage (Luminex)** [Reactivar después del almacenamiento (Luminex)].

- 1. Abra la página **Maintenance** (Mantenimiento) y acceda a la pestaña **Cmds & Routines** (Instrucciones y rutinas).
- 2. Seleccione **Revive After Storage (Luminex)** [Reactivar después del almacenamiento (Luminex)] en la lista desplegable **Routine Name** (Nombre de la rutina). Esta rutina ejecuta las siguientes instrucciones:
	- **• Prime** (Cebar)
	- **• Rinse** (Enjuagar)
	- **• Alcohol Flush** (Evacuación con alcohol)
	- **• Rinse** (Enjuagar)
- 3. Haga clic en **Eject** (Expulsar).
- 4. Añada isopropanol o etanol al 70 % al depósito **RB1** en el bloque de reactivo fuera de la placa, según se indica en la pestaña **Cmds & Routines** (Instrucciones y rutinas).

**NOTA:** El depósito de enjuague (RD1) debe estar vacío.

- 5. Haga clic en **Retract** (Retraer).
- 6. Haga clic en **Run** (Ejecutar).
- 7. Se muestra un cuadro de diálogo donde se le indica que la rutina de reactivación después del almacenamiento se ha completado. Haga clic en **OK** (Aceptar).

Cuando se complete la rutina **Revive After Storage** (Reactivar después del almacenamiento), ejecute la rutina **System Initialization** (Inicialización del sistema), que contiene rutinas predefinidas que preparan el instrumento para la adquisición de datos. Consulte el apartado Calibración y verificación.

### <span id="page-38-1"></span>**Calibración y verificación**

La calibración normaliza la configuración del sistema y garantiza una clasificación coherente y óptima de las microesferas. La verificación utiliza controles del sistema para garantizar que el analizador funciona correctamente con las configuraciones de calibración actuales.

- 1. En la página **Home** (Inicio), en **Daily Activities** (Actividades cotidianas), haga clic en **System Initialization** (Inicialización del sistema). Se abre la pestaña **Auto Maint** (Mantenimiento automático).
- 2. Seleccione la opción **Calibration/Verification** (Calibración/Verificación) de la sección **Automated Maintenance Options** (Opciones de mantenimiento automáticas).
- 3. Importe la información del lote **Calibration Kit** (Kit de calibración) del CD que se suministra con el kit o seleccione el kit adecuado en el menú desplegable en caso de que la información del kit se haya cargado previamente.
	- **NOTA:** Consulte el apartado *["Adición o importación de la información del kit de calibración y verificación"](#page-39-0)* para averiguar cómo se importa el kit.

4. Importe la información del lote **Performance Verification Kit** (Kit de verificación del rendimiento) del CD que se suministra con el kit o seleccione el kit adecuado en el menú desplegable en caso de que la información del kit se haya cargado previamente.

- 5. Agite los contenedores de calibración, verificación y líquidos de xMAP**®** a velocidad media durante unos 10 segundos para garantizar su homogeneidad. No diluya los agentes de calibración, verificación o líquidos de xMAP.
- 6. Haga clic en **Eject** (Expulsar) en la barra de estado.
	- **NOTA:** Para asegurarse de que obtiene el número necesario de microesferas, invierta los viales del calibrador y el verificador en perpendicular al pocillo de tiras a medida que añade gotas a los pocillos. De esta forma se garantiza que se dispensa la gota de líquido de tamaño máximo en los pocillos.

**NOTA:** Luminex recomienda añadir 6 gotas de cada reactivo en el pocillo designado.

7. Verifique que el depósito RB1 esté lleno a tres cuartas partes de su capacidad con isopropanol o etanol al 70 %.

**NOTA:** El depósito de enjuague (RD1) debe estar vacío.

- 8. Haga clic en **Retract** (Retraer).
- 9. Haga clic en **Run** (Ejecutar).

### <span id="page-39-0"></span>**Adición o importación de la información del kit de calibración y verificación**

Puede añadir información del kit de calibración y verificación desde la página **Home** (Inicio).

Para añadir o importar información del kit de calibración y verificación:

- 1. Cargue el CD de calibración/verificación (suministrado con el kit) en el ordenador. Asegúrese de que se encuentra en la pestaña **Auto Maint** (Mantenimiento automático).
- 2. Haga clic en **Import Kit** (Importar kit) en la parte inferior derecha de la ventana. Se abre el cuadro de diálogo **Import Calibration or Performance Kit** (Importar equipo de calibración o rendimiento).
- 3. Diríjase al CD en la unidad oportuna, haga clic en la carpeta **mpx** y haga clic en **Open** (Abrir).
- 4. Seleccione el archivo **\*.lxl** y haga clic en **Open** (Abrir).
- 5. Haga clic en **OK** (Aceptar).

**NOTA:** Consulte el apartado *["Adición o importación de la información del kit de calibración y verificación"](#page-39-0)* para averiguar cómo se importa el kit.

# **Capítulo 4: Descripción técnica**

En este capítulo se describe el funcionamiento, los componentes, los subsistemas y las especificaciones técnicas del dispositivo MAGPIX**®**.

# **Cómo funciona el dispositivo MAGPIX®**

El dispositivo MAGPIX**®** combina un sistema de líquidos, un sistema mecánico, uno electrónico y uno óptico con microesferas magnéticas y un análisis informático complejo para realizar análisis de tipo multiplex.

El sistema mecánico inicia el proceso. Un operador coloca una placa de microvaloración de 96 pocillos en el portaplacas, que transporta la placa dentro del instrumento. El portaplacas se mueve por el eje Y para permitir que la sonda de muestreo pueda acceder a cada columna de la placa de microvaloración. El conjunto de la sonda de muestreo se mueve por los ejes X y Z para que la sonda pueda acceder a cada fila de la placa de microvaloración. Gracias al movimiento por el eje Y del portaplacas y el movimiento por el eje X de la sonda de muestreo, es posible acceder a todos los pocillos de la placa de microvaloración.

El sistema de líquidos se encarga de la adquisición y el transporte de la muestra. La sonda de muestreo desciende a cada pocillo, extrae una muestra para realizar las pruebas y extrae líquido conductor del contenedor correspondiente. La muestra se traslada por los tubos hasta el módulo óptico transportada por el líquido conductor.

En el módulo óptico, un imán hace que las microesferas magnéticas se queden en su lugar mientras las ilumina un LED rojo (clasificación) en primer lugar y, a continuación, un LED verde (marcador). Durante cada iluminación, se crea una imagen de las microesferas. Cuando las imágenes se graban, el imán se retira y las microesferas se liberan y se transportan al contenedor de líquidos desechados a fin de dejar libre la vía para la muestra siguiente.

El software xPONENT**®** analiza las imágenes: las que están iluminadas en rojo sirven para clasificar las microesferas y las iluminadas en verde determinan qué elementos de la muestra se han ligado a sus superficies. xPONENT informa sobre los resultados al operador.

# FIGURA 35. **Vista frontal y derecha del dispositivo MAGPIX®**

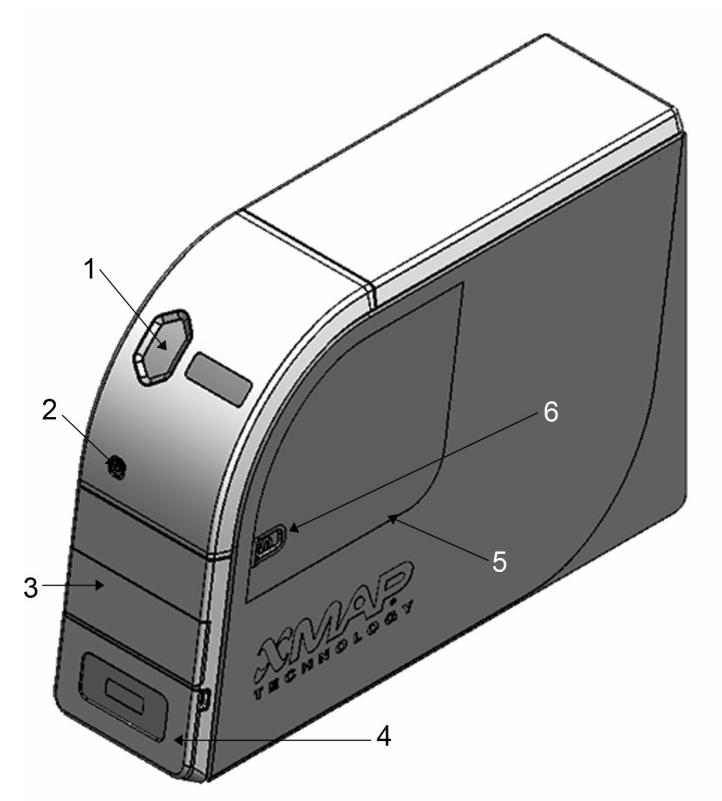

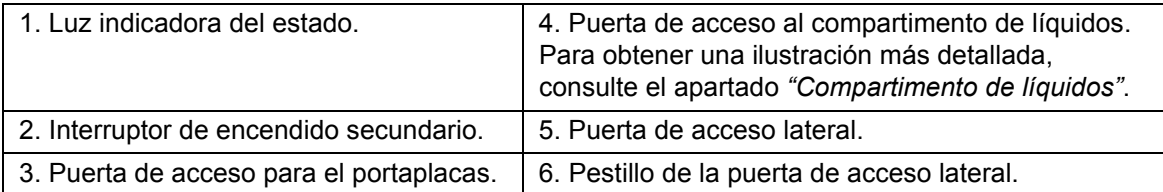

## FIGURA 36. **Vista trasera e izquierda del dispositivo MAGPIX®**

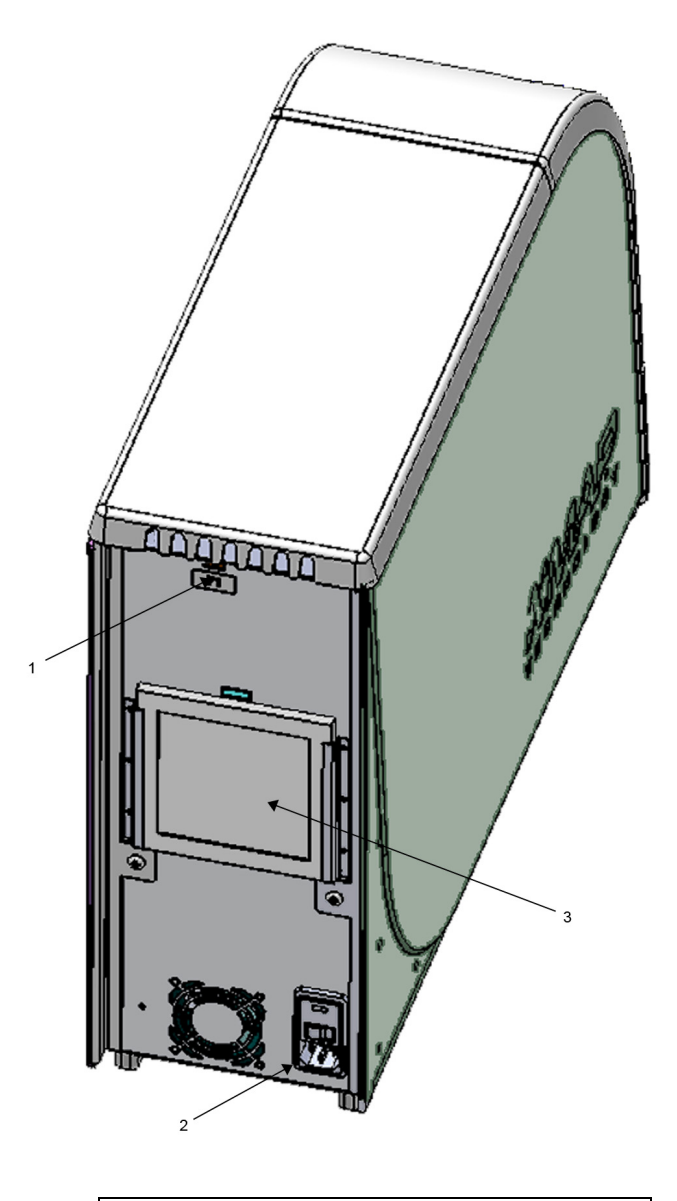

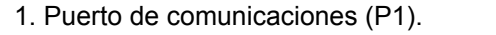

2. Módulo de entrada de alimentación.

3. Filtro de aire trasero.

# **Componentes del sistema**

En los siguientes apartados se describen los tres componentes del sistema MAGPIX**®**: el software, el hardware y los reactivos.

## **Software**

El software xPONENT**®** para MAGPIX**®** ofrece un control completo del sistema MAGPIX y realiza los análisis. El software requiere un ordenador exclusivo. Para obtener información actualizada sobre el ordenador o el sistema operativo, consulte el *Manual del usuario del software xPONENT para MAGPIX*.

En la mayoría de los casos, el ordenador incluido con el sistema MAGPIX lleva preinstalado el software xPONENT para MAGPIX. Luminex proporciona un DVD por si es preciso reinstalar el software o si se debe instalar el software en otro ordenador. Si instala el software en otro ordenador, asegúrese de que cumpla con las especificaciones mínimas, entre las que se que incluyen 4,0 GB de memoria RAM y un procesador de 2,66 GHz. El número de instalaciones que puede realizar está limitado por la licencia.

El DVD del software solo instala automáticamente el software básico. Para instalar las actualizaciones, póngase en contacto con el servicio *["Asistencia técnica"](#page-78-0)* de Luminex. Un representante de este servicio le proporcionará el número de licencia correcto para instalar las actualizaciones.

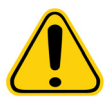

**PRECAUCIÓN:** Si necesita desinstalar el software, siga cuidadosamente el procedimiento proporcionado por el servicio *["Asistencia técnica"](#page-78-0)* de Luminex.

El software cuenta con dos fuentes de documentación: la ayuda en línea, a la que se puede acceder desde la aplicación, y los documentos en formato PDF, que están disponibles en el sitio web de Luminex y en el CD suministrado con el sistema.

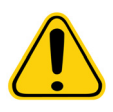

**PRECAUCIÓN:** Luminex recomienda que no se instale software adicional en el ordenador donde se ejecuta xPONENT para MAGPIX, con excepción de Adobe Acrobat. Acrobat es necesario para ver los archivos PDF incluidos en el DVD de instalación. El funcionamiento de xPONENT para MAGPIX solo se ha validado si xPONENT es el único programa que se ejecuta en el ordenador exclusivo.

## **Hardware**

El sistema Luminex**®** MAGPIX**®** incluye el siguiente hardware:

- **•** Instrumento MAGPIX
- **•** Ordenador personal y periféricos necesarios, incluido un monitor, teclado y ratón
- **•** Cable de alimentación para conectar el dispositivo MAGPIX a la toma de corriente
- **•** Cable de comunicación USB para conectar el dispositivo MAGPIX al ordenador
- **•** Dos sondas de muestreo
- **•** Kit de ajuste de altura de la sonda de muestreo
- **•** Bloque de reactivo fuera de la placa
- **•** Contenedor de líquidos desechados vacío adicional
- **•** Herramienta para abrir la puerta de acceso lateral
- **•** Lector de códigos de barras (opcional)
- **•** Bloque calefactor (opcional)

El hardware incluye una guía de instalación rápida, una guía rápida del usuario del software, un CD con el manual del usuario del software y el manual de instalación y del usuario del hardware y un DVD con el software.

### **Reactivos**

La tecnología Luminex**®** xMAP**®** requiere dos tipos de reactivos: los habituales de laboratorio y los creados exclusivamente para los instrumentos de Luminex.

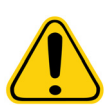

**PRECAUCIÓN:** Siga las prácticas estándar de seguridad de laboratorio a la hora de manipular reactivos o productos químicos peligrosos, tóxicos o inflamables. Póngase en contacto con el servicio *["Asistencia técnica"](#page-78-0)* de Luminex si tiene dudas sobre la compatibilidad de los productos o materiales de limpieza y descontaminación.

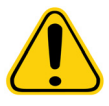

**PRECAUCIÓN:** Use únicamente reactivos, análisis y otros consumibles cuya fecha de caducidad no se haya sobrepasado. Deseche todos los reactivos, análisis y consumibles caducados en el contenedor de desechos adecuado.

### **Reactivos de tecnología xMAP®**

- **•** Líquido conductor (unidad con volumen suficiente para ocho placas de 96 pocillos)
- **•** Kit de calibración de MAGPIX**®** (para normalizar los canales de clasificación CL1 y CL2 y los parámetros del canal marcador RP1)
- **•** Kit de verificación del rendimiento de MAGPIX (para verificar la integridad del sistema asociada con los canales de clasificación CL1 y CL2, el canal marcador RP1 y el sistema de líquidos)

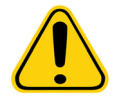

**PRECAUCIÓN:** Proteja los reactivos de calibración y verificación MAGPIX de la luz en todo momento para evitar el fotoblanqueamiento de las microesferas.

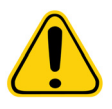

**ADVERTENCIA:** El líquido conductor Luminex**®** contiene ProClin**®** como conservante. El ProClin puede provocar reacciones alérgicas en algunas personas. Hay información adicional disponible en la ficha técnica de seguridad del líquido conductor.

El dispositivo MAGPIX incluye un paquete de dos contenedores de líquido conductor. Por separado, se incluyen un kit de calibración de MAGPIX y un kit de verificación del rendimiento de MAGPIX.

### **Reactivos de laboratorio necesarios**

- **•** Solución diluida de lejía doméstica con una concentración de entre el 10 y el 20 %
- **•** Solución de isopropanol al 70 % o etanol al 70 %
- **•** Solución de 0,1 N de NaOH
- **•** Desinfectante Sporicidin**®**
- **•** Detergente suave
- **•** Agua destilada

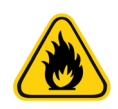

**ADVERTENCIA:** El isopropanol y el etanol son líquidos inflamables. Manténgalos en una zona bien ventilada, lejos de fuentes de calor, llamas y chispas. Retírelos del sistema si no se están usando.

# **Subsistemas**

El sistema MAGPIX**®** incluye cuatro subsistemas: electrónico, de líquidos, mecánico y óptico.

### **Subsistema electrónico**

El subsistema electrónico suministra la energía necesaria para el funcionamiento y el control del sistema MAGPIX**®** y para la comunicación entre sus componentes.

### **Módulo de entrada de alimentación**

El módulo de entrada de alimentación contiene el puerto de entrada de alimentación, el interruptor de alimentación y los fusibles. El módulo de entrada de alimentación es el punto de toma de tierra de protección del sistema MAGPIX**®**. El conector del cable de alimentación de acoplamiento es del tipo IEC-320-C13. El cable de alimentación de acoplamiento proporciona energía eléctrica al sistema cuando el eje X está conectado a una toma de corriente y es también el medio de desconexión. La entrada de alimentación detecta de forma automática la tensión nominal.

### FIGURA 37. **Módulo de entrada de alimentación**

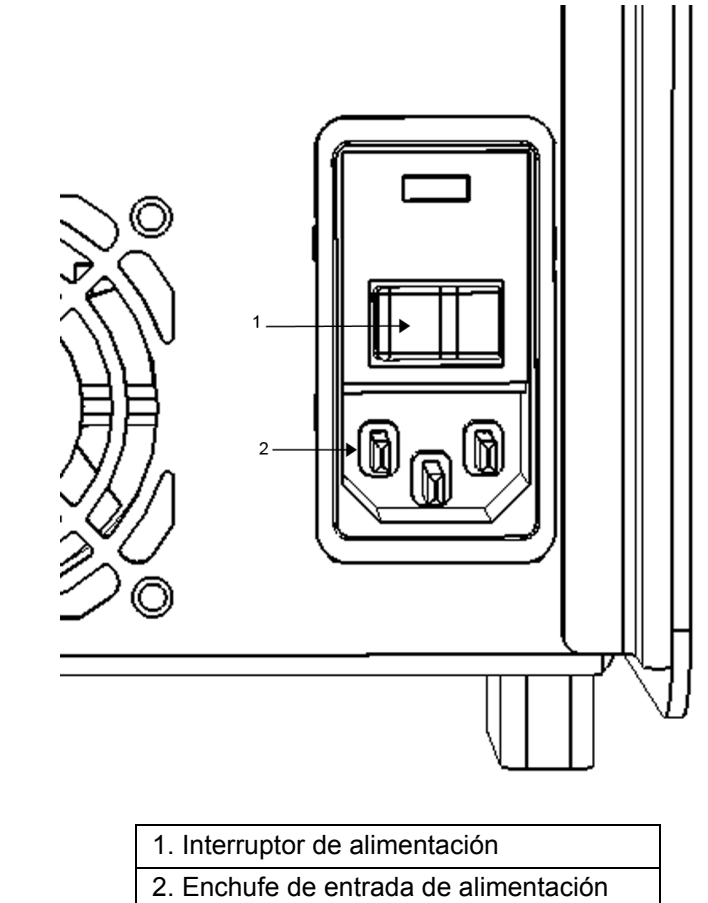

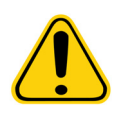

**ADVERTENCIA:** No obstruya los medios de desconexión. Conecte el instrumento solamente a tomas de corriente con conexión a tierra. Antes de cambiar un fusible, apague el dispositivo MAGPIX**®** y desenchufe el cable de alimentación para evitar cualquier peligro o descarga eléctrica.

### **Puerto de comunicaciones**

El puerto de comunicaciones permite conectar el dispositivo MAGPIX**®** al ordenador. Se trata de un puerto USB con la etiqueta P1.

### FIGURA 38. **Puerto de comunicaciones**

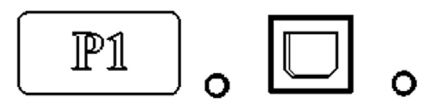

### **Tarjetas de circuitos impresos**

El dispositivo MAGPIX**®** requiere una serie de tarjetas de circuitos impresos, incluidas cuatro tarjetas principales: control óptico, controlador XY, generación de imágenes y procesador. Estas tarjetas están en la misma sección que el sistema óptico. El usuario no puede acceder a las tarjetas de circuitos impresos y no requieren mantenimiento.

### **Subsistema de líquidos**

El subsistema de líquidos controla el flujo de líquido a través del dispositivo MAGPIX**®**. El dispositivo MAGPIX tiene dos puertas que dan acceso al sistema de líquidos: una lateral y una frontal al compartimento de líquidos.

### **Compartimento lateral y sus componentes**

La puerta de acceso lateral, situada en la parte superior frontal del lado derecho, proporciona acceso al compartimento lateral. El compartimento lateral contiene el conjunto de la sonda de muestreo, la válvula de muestreo, el tubo entre la sonda y la válvula de muestreo, el filtro para el líquido conductor y la bomba de la jeringa.

La puerta de acceso lateral está protegida mediante un pestillo. Para abrirlo, hace falta una herramienta específica.

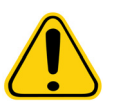

**PRECAUCIÓN:** Mantenga la puerta de acceso lateral cerrada y asegurada durante el funcionamiento habitual. Abra el pestillo de la puerta de acceso lateral únicamente para realizar las labores de mantenimiento en las piezas del sistema de líquidos que pueda realizar el usuario.

### FIGURA 39. **Puerta de acceso lateral**

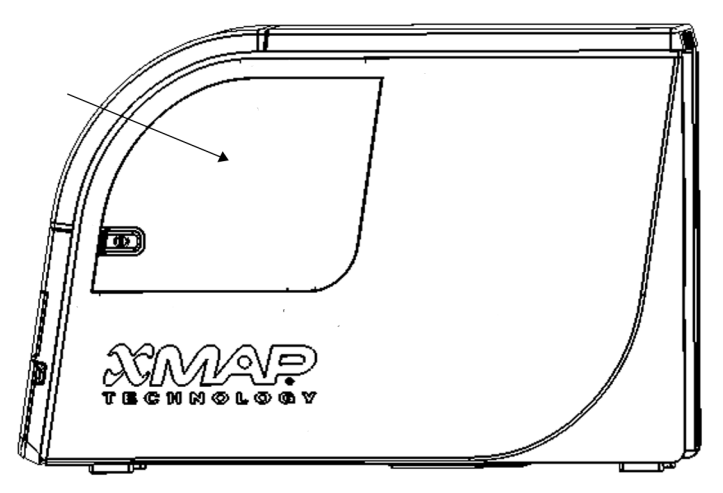

### FIGURA 40. **Interior de la puerta de acceso lateral**

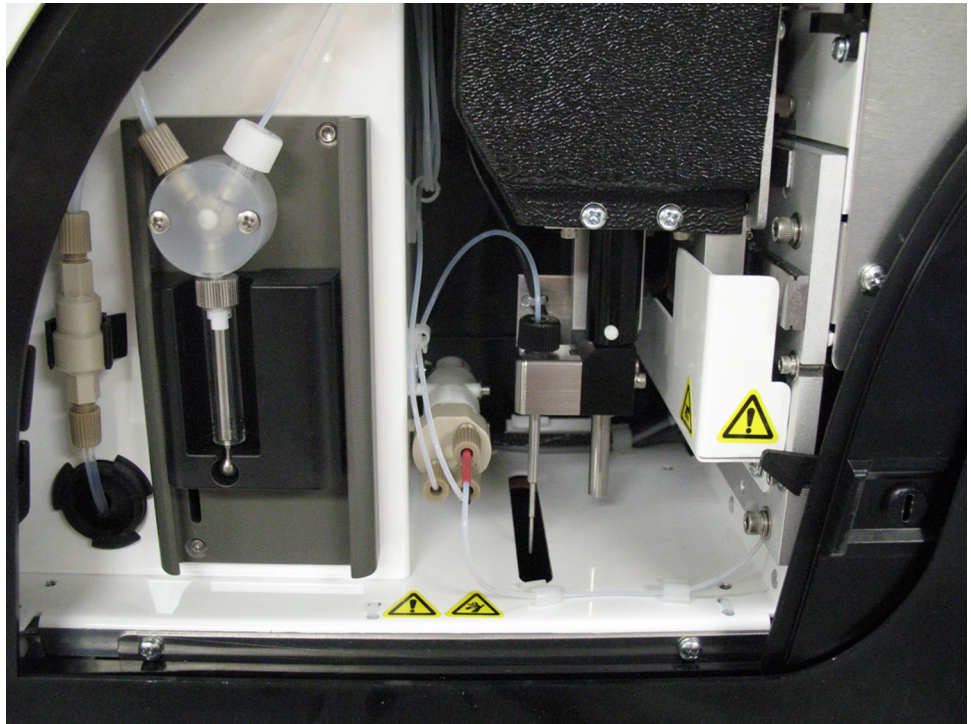

### **Conjunto de la sonda de muestreo**

La sonda de muestreo de acero inoxidable se encaja en un soporte. En la parte superior del soporte hay un adaptador enroscado para mantener la sonda en su lugar. Desde la sonda parte un tubo que atraviesa el adaptador, pasa por un sujetacables y se conecta a la válvula de muestreo. El circuito de muestras de la bomba de la jeringa también se introduce en la válvula de muestreo y un tubo lo conecta con la cámara óptica para transportar la muestra mezclada con el líquido conductor.

Una polea de rueda protegida mueve el conjunto de la sonda por el eje X.

## FIGURA 41. **Conjunto de la sonda de muestreo**

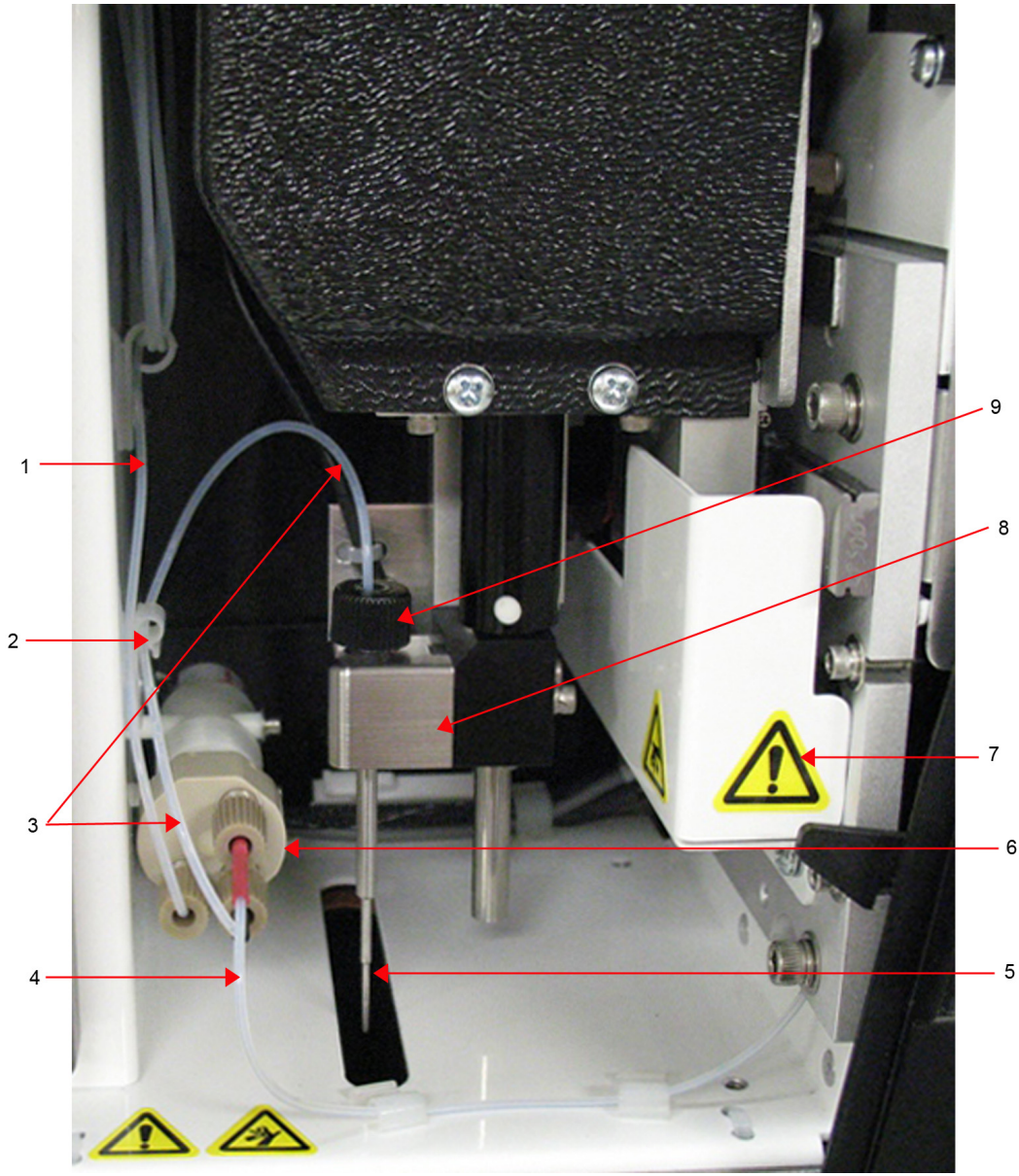

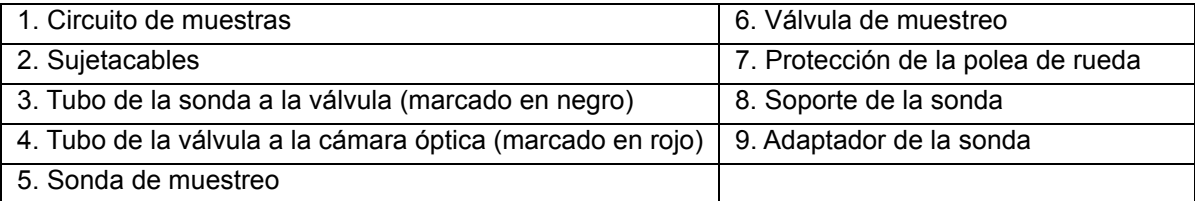

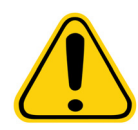

**ADVERTENCIA:** Evite el contacto con las piezas móviles.

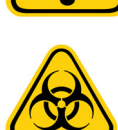

**ADVERTENCIA:** Utilice EPI adecuados a la hora de manipular piezas que puedan entrar en contacto con muestras con posible riesgo biológico.

### **Bomba de la jeringa y filtro del líquido conductor**

La bomba de la jeringa extrae líquido del contenedor de líquido conductor, situado en la parte inferior del compartimento del instrumento. El líquido pasa por el filtro del líquido conductor, que retiene las partículas de más de 35 micrones de diámetro.

La acción de bombeo provoca un movimiento vertical de la guía del émbolo en su soporte. La acción de bombeo sube y baja el émbolo en el cilindro de vidrio. De esta forma, se extrae líquido conductor, este pasa por el filtro y llega a la válvula forzando la salida del líquido al circuito de muestras.

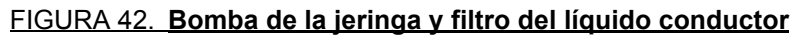

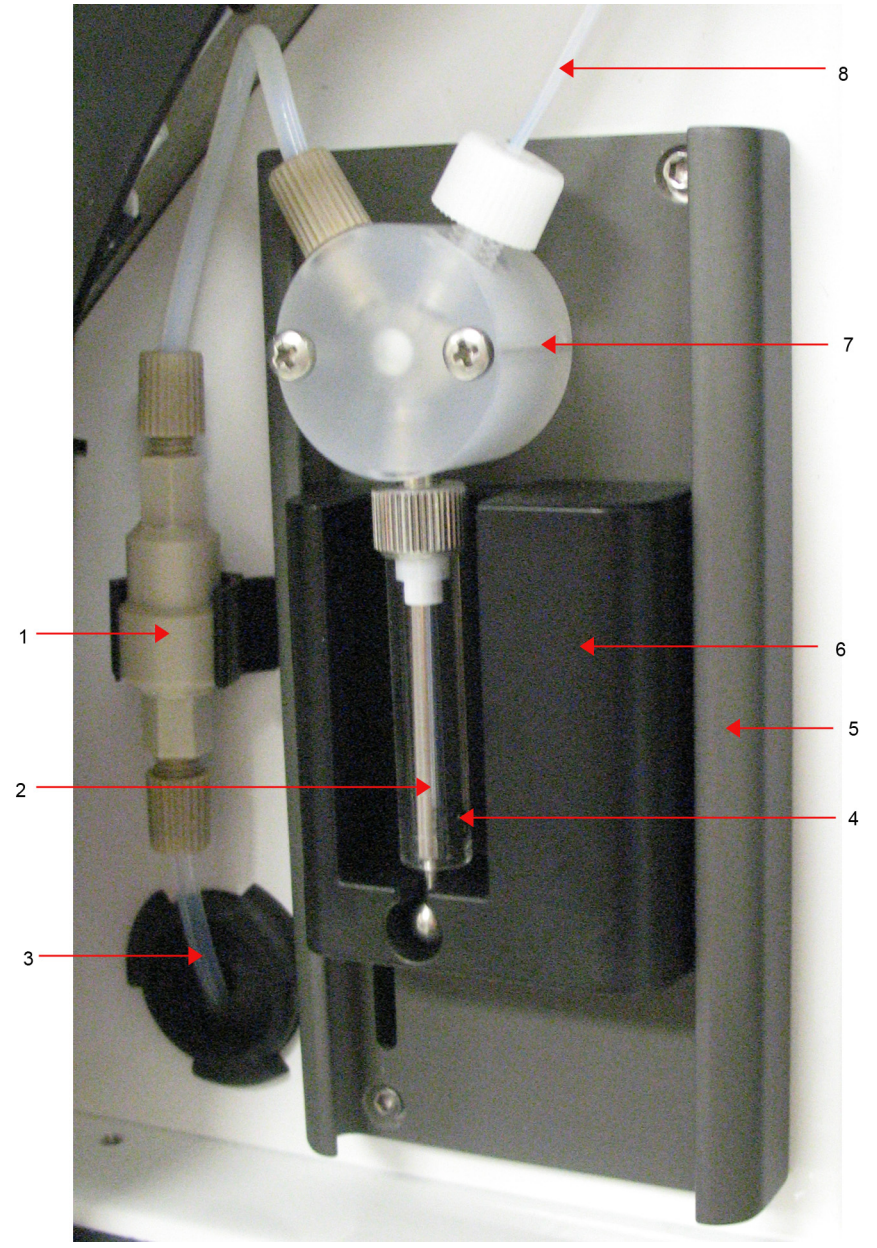

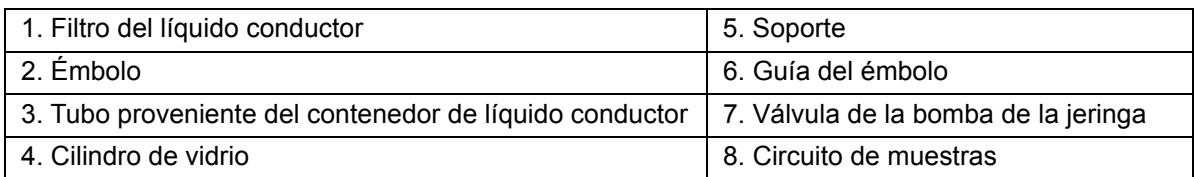

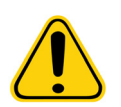

**ADVERTENCIA:** Evite el contacto con las piezas móviles.

### <span id="page-50-0"></span>**Compartimento de líquidos**

En la parte inferior del panel frontal del dispositivo MAGPIX**®**, una puerta se abre hacia abajo para proporcionar acceso al compartimento de líquidos. Dentro de ese compartimento hay dos bandejas, una para el contenedor de líquido conductor y otra para el contenedor de los líquidos desechados. Unos sensores internos controlan si el contenedor de líquidos desechados está lleno y si el contenedor de líquido conductor está vacío. Cuando alguno de los contenedores alcanza un nivel no aceptable, el dispositivo MAGPIX se detiene. El *Manual del usuario del software xPONENT***®** *para MAGPIX®* proporciona instrucciones para configurar una alerta que le avise cuando los niveles de los líquidos dejen de ser aceptables.

### FIGURA 43. **Puerta del compartimento de líquidos**

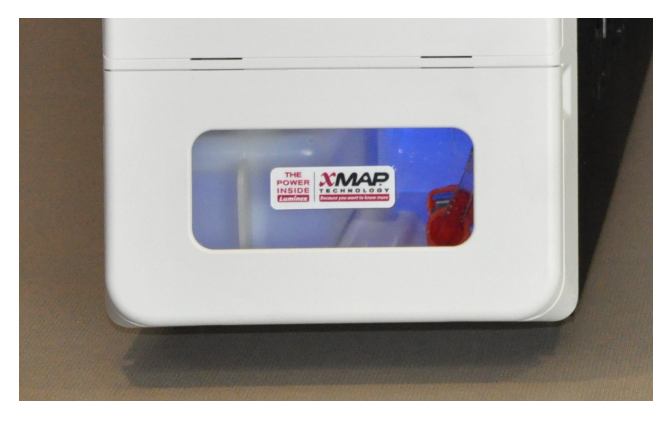

El contenedor de líquido conductor se suministra lleno y se puede desechar. El contenedor de líquidos desechados recibe los residuos del sistema. Los tubos de líquidos desechados y de líquido conductor se conectan a estos contenedores son transparentes.

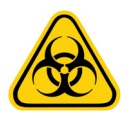

**ADVERTENCIA:** Utilice EPI adecuados a la hora de manipular piezas que puedan entrar en contacto con muestras con posible riesgo biológico. Asegúrese de que el aire del contenedor de líquidos desechados se expulsa correctamente.

### FIGURA 44. **Interior del compartimento de líquidos**

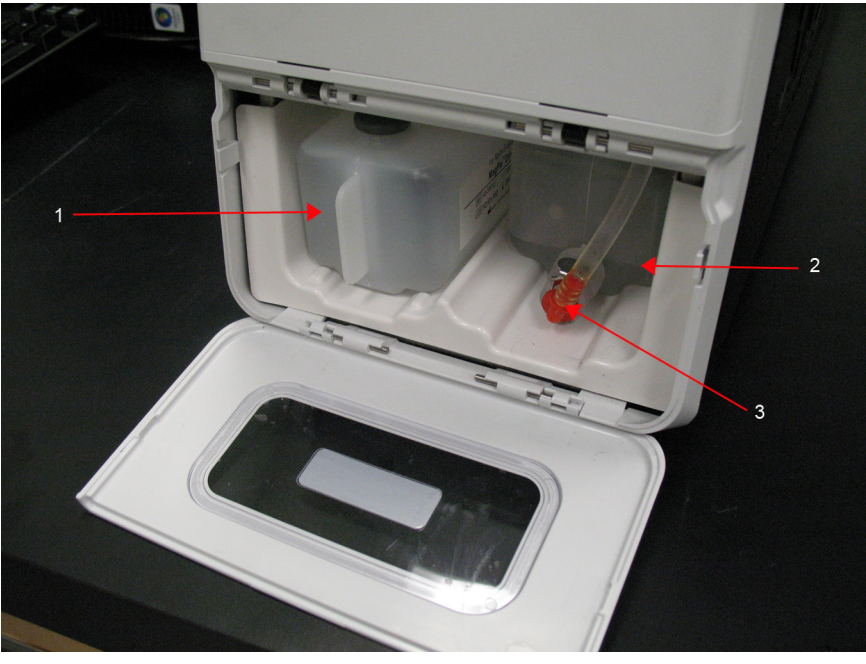

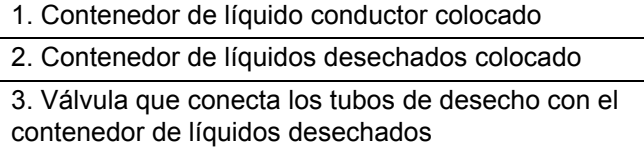

## **Subsistema mecánico**

### **Movimiento de los ejes X e Y**

El subsistema mecánico de MAGPIX**®** incluye el portaplacas y el conjunto que mueve la sonda de muestreo. El portaplacas se mueve por el eje Y para permitir que la sonda de muestreo pueda acceder a cada fila de la placa de microvaloración. El conjunto de la sonda de muestreo se mueve por los ejes X y Z para que la sonda pueda acceder a cada columna de la placa de microvaloración. Gracias al movimiento por el eje Y del portaplacas y el movimiento por los ejes X y Z de la sonda de muestreo, es posible acceder a todos los pocillos de la placa de microvaloración.

## FIGURA 45. **Conjunto del portaplacas de MAGPIX®**

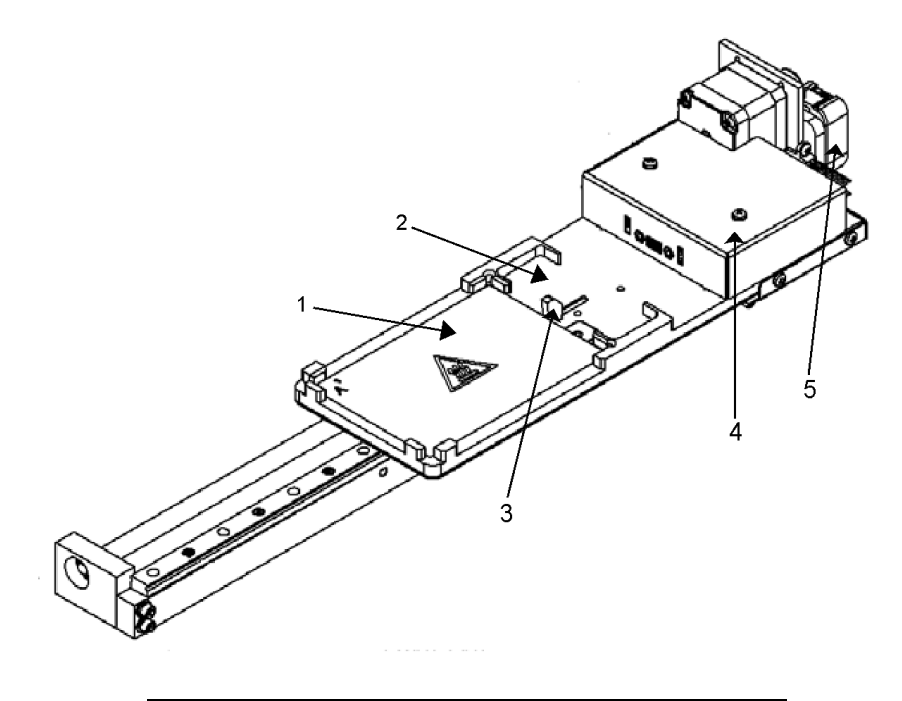

- 1. Área de la placa de microvaloración
- 2. Área del bloque de reactivo fuera de la placa

FIGURA 46. **Conjunto de la sonda de muestreo MAGPIX®**

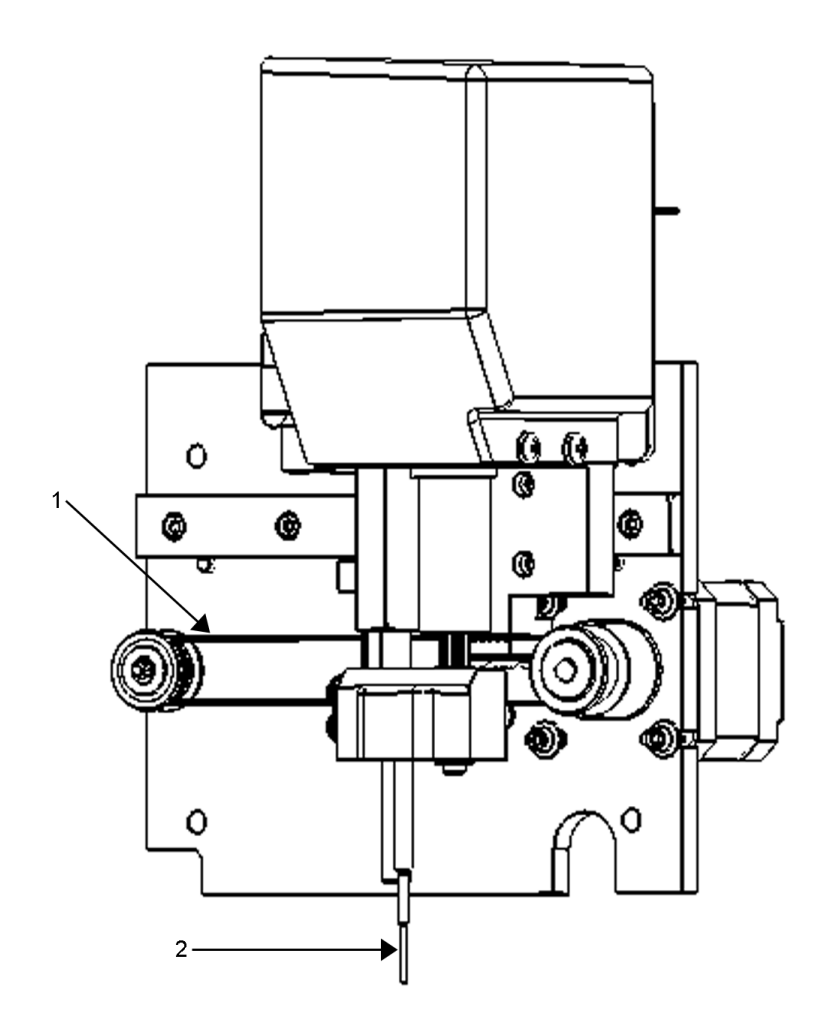

1. Rueda de polea que mueve el conjunto de la sonda de muestreo por el eje X (sin cubierta)

## 2. Sonda de muestreo

### **Filtros de aire**

El dispositivo MAGPIX**®** cuenta con dos filtros de aire, uno en la parte inferior del instrumento y otro en la parte trasera. Es preciso limpiarlos periódicamente para que funcionen de forma óptima.

Levante el dispositivo MAGPIX o inclínelo hacia adelante para deslizar el filtro inferior de su soporte y sacarlo por la parte frontal del instrumento. Deslice el filtro trasero hacia arriba para sacarlo de su soporte.

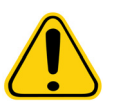

**PRECAUCIÓN:** Antes de alzar el instrumento, retire todo el líquido del bloque de reactivo fuera de la placa y saque los contenedores de líquidos.

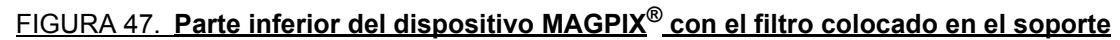

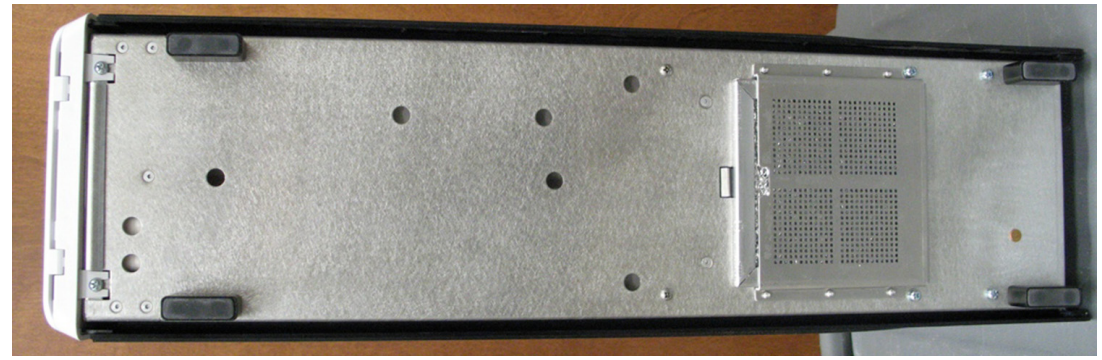

FIGURA 48. **Parte trasera del dispositivo MAGPIX® con el filtro colocado en el soporte**

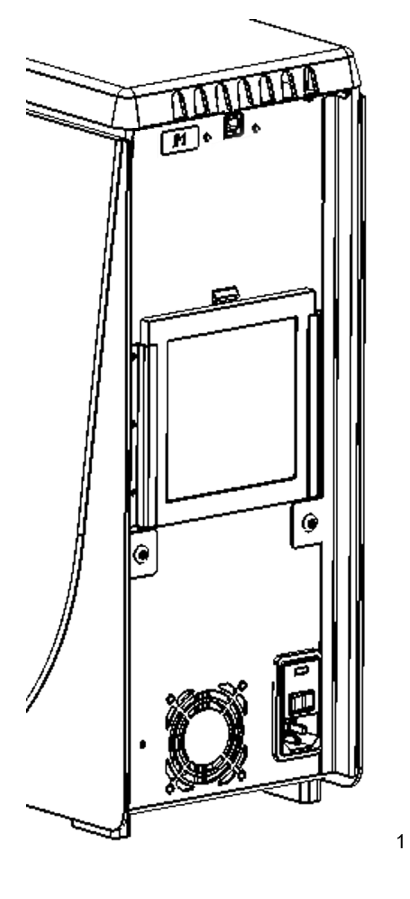

## **Subsistema óptico**

El subsistema óptico del dispositivo MagPlex**®** está formado por luces LED rojas y verdes, una cámara CCD, una cámara de creación de imágenes y un imán para sujetar las microesferas magnéticas durante el proceso de creación de imágenes. El subsistema óptico se encuentra en la misma zona que las tarjetas de circuitos impresos, por lo que el usuario no puede acceder a él y no requiere mantenimiento por parte del operario.

# **Equipo adicional recomendado**

Para que el sistema MAGPIX**®** funcione correctamente, puede que se requiera equipo adicional.

## <span id="page-55-0"></span>**Sistema de alimentación ininterrumpida (SAI) o protector de sobretensión**

Luminex recomienda usar un sistema de alimentación ininterrumpida (SAI) o un protector de sobretensión para proteger el sistema frente a cortes del suministro eléctrico. Utilice un SAI capaz de suministrar 585 vatios/960 VA durante al menos 60 minutos. Seleccione un protector de sobretensión que cumpla los requisitos respecto al entorno eléctrico, la autonomía, la supresión de tensión nominal y el método de protección. El protector de sobretensión requiere tres tomas de corriente y una potencia nominal mínima de 585 vatios. Toda pieza del equipo debe incluir una marca de certificación adecuada para la región en la que se encuentre; por ejemplo, Underwriters Laboratory (UL), Canadian Standards Association (CSA) o Conformité Européenne (CE).

### **Impresora**

Use una impresora compatible con Microsoft**®** Windows**®** XP Pro sp3 o Windows 7, 32 bits.

## **Etiquetas de códigos de barras**

Si tiene que leer etiquetas de código de barras con el sistema, utilice etiquetas de clase 128.

## **Agitador**

Utilice el agitador con la referencia 58816-12 con un rango de velocidad de 0 a 3200 rpm u otro producto equivalente.

## **Baño de ultrasonidos**

Utilice la referencia 08849-00 de Cole-Parmer**®** con una frecuencia de funcionamiento de 55 kHz u otro producto equivalente.

# **Especificaciones del sistema**

### **Especificaciones generales**

- **•** Tiempo de puesta en marcha: menos de 15 minutos, incluidos los tubos del sistema de lavado, la calibración y la verificación del sistema.
- **•** Verificación del sistema: 5 minutos.
- **•** Tiempo de apagado: menos de 15 minutos.
- **•** Tiempo para completar una placa de microvaloración de 96 pocillos: menos de 1 hora con 50 regiones, 2000 microesferas por región por pocillo, contando 50 microesferas en cada región y aspirando 30 µL de una muestra de 75 µL.
- **•** Dimensiones físicas: 16,5 cm (6,5") de anchura, 60 cm (23,5") de profundidad y 43 cm (17") de altura. El espacio adicional necesario para el soporte del monitor y el ordenador, el teclado, el ratón y el lector de códigos de barras no es superior a 64,8 cm (25,5") de anchura x 61 cm (24") de profundidad.
- **•** Peso: 18 kg (40 libras).
- **•** Categoría de instalación II.
- **•** Grado de contaminación 2.
- **•** Control de temperatura: el bloque calefactor permite mantener las muestras a una temperatura constante de entre 35 °C y 60 °C (entre 95 °F y 131 °F) con una variación de +/-1 °C respecto al punto de consigna.
- **•** Transferencia automática de protocolos de análisis e información de nuevos reactivos al sistema mediante un DVD de lectura y escritura de gran capacidad.
- **•** Muestreo automático desde la placa de microvaloración de 96 pocillos comenzando desde cualquier pocillo.
- **•** Análisis automático en tiempo real.
- **•** Examen de múltiples protocolos de análisis por cada placa de microvaloración.
- **•** Introducción de ID de muestras mediante el lector de códigos de barras.
- **•** Produce niveles de presión acústica inferiores a 85 dBA.

### **Condiciones medioambientales**

- **•** Solo para usos profesionales, en laboratorio y en interiores.
- **•** Temperatura de funcionamiento: entre 15 °C y 35 °C (de 59 °F a 95 °F).
- **•** Humedad relativa de funcionamiento: entre el 20 % y el 80 %, sin condensación.
- **•** Altitud de funcionamiento: hasta 2400 m (7874 pies) sobre el nivel medio del mar.
- **•** Temperatura de transporte: entre 0 °C y 50 °C (de 32 °F a 122 °F).
- **•** Temperatura de almacenamiento: entre 10 °C y 40 °C (de 50 °F a 104 °F).

### **Subsistema electrónico**

- **•** Enlace de comunicaciones USB 2.0.
- **•** Tensión nominal de entrada: de 100 V a 120 V~, 2,0 A a 50/60 Hz o de 200 V a 240 V~, 1,0 A a 50/60 Hz.

### **Subsistema óptico**

- **•** Detección del canal marcador: resolución A/D de 16 bits.
- **•** Detector de marcador: CCD, ancho de banda de detección de 566 nm a 614 nm.
- **•** Detector de clasificación: CCD.
- **•** Limite de detección [Limit of Detection (LoD)]: para el canal marcador, mediante una microesfera en blanco de la región 078, igual a ≤ 700 moléculas de Phycoerythrin (ficoeritrina, PE) por microesfera.
- **•** Rango dinámico: para el canal marcador, mediante una microesfera de la región 078, igual a ≥ 3,0 décadas.
- **•** Eficacia: canales de clasificación al ≥ 80 %.

## **Subsistema de líquidos**

- **•** Velocidad de carga de muestras: de 20 µL a 500 µL por segundo.
- **•** Volumen de absorción de muestra: de 20 µL a 200 µL.
- **•** Contaminación cruzada entre pocillos: ≤ 4 %.
- **•** Precisión de absorción de muestra: +/-5 %.

## **Placas de microvaloración**

- **•** La placa de microvaloración debe ser de 96 pocillos y no superar los 2,54 cm (1") de altura, incluido en bloque calefactor.
- **•** La placa de microvaloración debe ser compatible con la temperatura del bloque calefactor de microvaloración cuando este está en uso.
- **•** Todas las placas de microvaloración tienen una anchura (85,5 mm) y una longitud (127,9 mm) estándar. La profundidad varía según el tipo de pocillo. La profundidad máxima permitida es de 2,54 cm (1"). Las placas deben tener un mínimo de 1,5 mm (0,06") de altura, una distancia estándar desde el centro de un pocillo al centro de otro (9 mm) y una distancia estándar del centro de A1 al centro de la placa, tanto en longitud como en anchura. Para que su tamaño sea compatible con el bloque calefactor de microvaloración, la placa debe ajustarse al bloque calefactor de manera que la parte superior quede a ras de este.

## **Microesferas**

- **•** Distingue de 1 a 50 Microesferas MagPlex**®** únicas en una sola muestra.
- **•** Tasa de error de clasificación: ≤ 2 %.
- **•** Tasa de clasificación: ≥ 80 %.
- **•** Detecta y distingue emisiones de fluorescencia del marcador de superficie a 590 nm +/-24 nm en la superficie de 1 a 50 Microesferas MagPlex únicas en una sola muestra.
- **•** La emisión de fluorescencia del entorno soluble de fondo a 590 nm +/-24 nm se resta automáticamente de los valores de intensidad de fluorescencia.

# **Capítulo 5: Procedimientos operativos y de mantenimiento**

Para garantizar la exactitud de los resultados de las pruebas, mantenga limpio y en buen estado el dispositivo MAGPIX**®**. Lea y siga todas las instrucciones de este capítulo. Para facilitar el proceso de mantenimiento, imprima y utilice los registros de mantenimiento. Consulte el apartado *["Mantenimiento a corto plazo \(una semana\)"](#page-68-0)* para obtener más información.

# **Precauciones generales de mantenimiento**

Observe las siguientes precauciones generales, explicadas en detalle en los capítulos anteriores, de cara a la realización de tareas de mantenimiento:

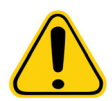

**PRECAUCIÓN:** El personal que realice las tareas de mantenimiento o utilice o limpie el dispositivo MAGPIX**®** debe estar capacitado en lo que se refiere a las prácticas estándares de seguridad de laboratorio y debe seguir dichas prácticas al manipular el instrumento.

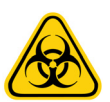

**ADVERTENCIA:** Las muestras y los líquidos desechados pueden contener material con riesgo biológico. Cuando exista exposición a materiales con riesgo biológico, incluidos aquellos en forma de aerosol, siga los procedimientos correspondientes de bioseguridad y utilice EPI y dispositivos de ventilación.

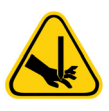

**PRECAUCIÓN:** Evite el contacto con las piezas móviles. Desconecte el instrumento de la fuente de alimentación si las instrucciones del procedimiento así lo requieren. No quite la cubierta del dispositivo MAGPIX. Todas las tareas de mantenimiento se pueden realizar desde el exterior del instrumento, dentro del compartimento de líquidos o en el compartimento al que se accede al abrir la puerta de acceso lateral.

# **Acceso al compartimento lateral**

El compartimento lateral del dispositivo MAGPIX**®** contiene la mayor parte de los componentes que necesitan mantenimiento del usuario. La puerta de acceso lateral a este compartimento debe permanecer asegurado durante el funcionamiento del instrumento. Para abrir la puerta de acceso lateral se requiere una herramienta especial proporcionada con el sistema MAGPIX.

### FIGURA 49. **Pestillo de la puerta de acceso lateral**

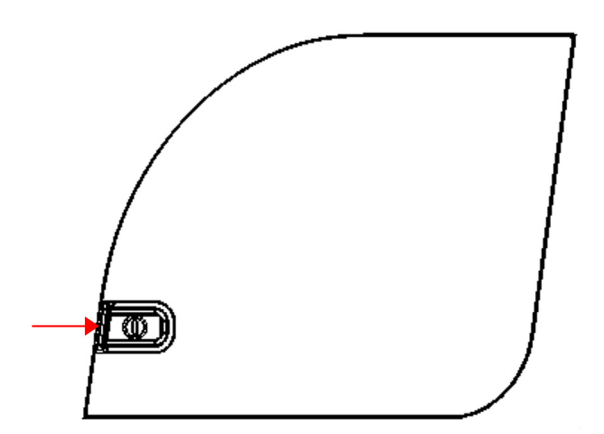

Para abrir el pestillo:

- 1. Apague el dispositivo MAGPIX y desenchufe el cable de alimentación.
- 2. Inserte la herramienta en el pestillo de la puerta de acceso lateral y gírela un cuarto de vuelta hacia la derecha.
- 3. Deslice la puerta hacia la derecha.

# **Procedimientos diarios**

La mayoría de las tareas de mantenimiento diario del dispositivo MAGPIX**®** pueden realizarse con las instrucciones disponibles en el software.

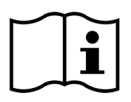

Para obtener información sobre cómo llevar a cabo las instrucciones de mantenimiento, consulte el *Manual del usuario del software xPONENT***®** *para MAGPIX* o la ayuda en línea.

### **Inicialización del dispositivo MAGPIX®**

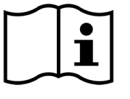

Inicialice el dispositivo MAGPIX**®** al empezar cada jornada. consulte la *Guía de inicio rápido de MAGPIX* para obtener instrucciones sobre cómo configurar la inicialización diaria. El proceso de inicialización requiere menos de cinco minutos e incluye una autocomprobación rápida del sistema.

### **Verificación del dispositivo MAGPIX®**

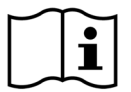

Realice la verificación con el software xPONENT**®** para MAGPIX**®**. Consulte el *Manual del usuario del software xPONENT para MAGPIX* o la ayuda en línea.

## **Mantenimiento de los líquidos**

El dispositivo MAGPIX**®** tiene un compartimento integrado donde se guarda un contenedor desechable de un solo uso de líquido conductor y un contenedor reutilizable de líquidos desechados. El sistema MAGPIX incluye dos contenedores de líquidos desechados y un paquete de dos contenedores de líquido conductor. El instrumento incluye todos los tubos para los líquidos.

Controle el nivel de los líquidos a diario. Sustituya el contenedor de líquido conductor siempre que sea necesario. Si el dispositivo MAGPIX funciona con un contenedor de líquido conductor vacío, la falta de líquido puede provocar que una muestra quede detenida y puede impedir que se tomen más muestras.

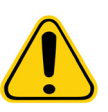

**PRECAUCIÓN:** Use exclusivamente líquido conductor xMAP**®**. El uso de un líquido conductor diferente se considera inadecuado y puede invalidar la garantía otorgada por Luminex**®** y sus socios autorizados.

Vacíe el contenedor de líquidos desechados siempre que esté lleno. Siga estas directrices:

- **•** Sustituya el contenedor de líquidos desechados recién vaciado por el segundo contenedor seco, de forma que la humedad que queda en el primer contenedor no provoque un mensaje que indica que el bote de residuos está lleno.
- **•** Antes de retirar el contenedor de líquidos desechados, asegúrese de que todos los adaptadores y tubos están firmemente sujetos para evitar cualquier contaminación por el líquido que se pueda derramar.

Para vaciar el contenedor de líquidos desechados:

- 1. Abra el compartimento de líquidos de la parte frontal inferior del dispositivo MAGPIX.
- 2. Desconecte el tubo de líquidos desechados naranja del contenedor de líquidos desechados.
- 3. Retire con cuidado el contenedor de líquidos desechados de la bandeja.

4. Desenrosque el tapón de la parte superior del contenedor de líquidos desechados para vaciar el líquido.

**NOTA:** Deseche el líquido desechado de acuerdo con la legislación local, estatal, federal o nacional respecto a la manipulación de muestras con riesgo biológico.

- 5. Inserte el segundo contenedor de líquidos desechados seco en el compartimento de líquidos.
	- **NOTA:** Asegúrese de que el bote de líquidos desechados está seco o seguirá recibiendo un mensaje que indica que el contenedor está lleno.

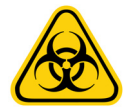

**ADVERTENCIA:** Los líquidos desechados pueden contener agentes infecciosos con riesgo biológico. Cuando exista exposición a material biológico potencialmente peligroso (incluidos aerosoles), siga los procedimientos de bioseguridad oportunos y utilice EPI como guantes, batas de laboratorio, protectores para la cara (o mascarillas y protección ocular), respiradores y dispositivos de ventilación.

### **Apagado del dispositivo MAGPIX®**

El procedimiento de apagado está estandarizado en el software xPONENT**®** para MAGPIX**®**. Incluye rutinas de descontaminación, limpieza (con 0,1 N de NaOH) y enjuagado. Consulte el *Manual del usuario del software xPONENT para MAGPIX* o la ayuda en línea para obtener instrucciones sobre cómo realizar el apagado.

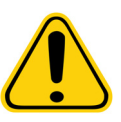

**ADVERTENCIA:** El hidróxido de sodio es extremadamente cáustico. Si entra en contacto con la piel, puede causar quemaduras y daños en los tejidos sin provocar dolor. Utilice siempre guantes y gafas protectoras cuando trabaje con hidróxido de sodio.

# **Procedimientos semanales**

### **Limpieza del dispositivo MAGPIX®**

Limpie el dispositivo MAGPIX**®** semanalmente con una solución de 0,1 N de hidróxido de sodio (NaOH). Consulte el manual del software para obtener indicaciones sobre cómo ejecutar la instrucción **Clean** (Limpiar).

### <span id="page-59-0"></span>**Limpieza de la sonda de muestreo**

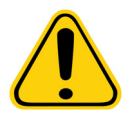

**ADVERTENCIA:** Evite el contacto con las piezas móviles. Si se está analizando una placa, utilice el software para ejecutar la función **Stop** (Detener) y evitar la posible exposición a piezas en movimiento. El dispositivo MAGPIX**®** no debe estar realizando ningún tipo de operación a la hora de llevar a cabo este procedimiento de mantenimiento.

Para limpiar la sonda de muestreo:

- 1. Ejecute la función **STOP** (Detener) si se está analizando una placa. Consulte el manual del software para obtener instrucciones.
- 2. Apague el dispositivo MAGPIX y desenchufe el cable de alimentación.
- 3. Retire la sonda de muestreo.
	- a. Abra la puerta de acceso lateral del dispositivo MAGPIX.
	- b. Desenrosque completamente el adaptador de la parte superior de la sonda.
	- c. Sujete la sonda con cuidado y empújela hacia arriba.
	- d. Levante la sonda para separarla de la parte superior del soporte de la sonda.

### FIGURA 50. **Conjunto de la sonda**

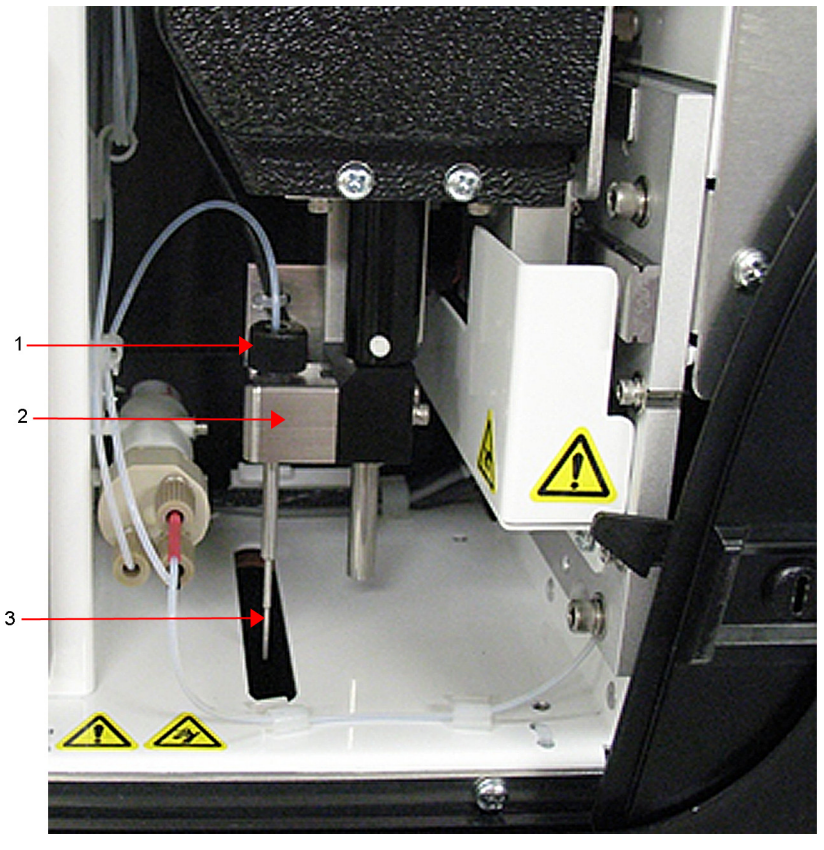

- 1. Adaptador de la sonda: desenrósquelo y retírelo
- 2. Soporte de la sonda
- 3. Sonda: tire hacia arriba con cuidado y sáquela del soporte
- 4. Limpie la sonda de muestreo con un baño de ultrasonidos, con una jeringa de 10 mL o con ambos sistemas. Si utiliza un baño de ultrasonidos, coloque la punta de la sonda de muestreo en el baño entre 2 y 5 minutos. Si utiliza una jeringa, haga pasar agua destilada por la punta de la sonda de muestreo hasta el extremo grande. Esto permitirá eliminar todos los restos que obstruyan la punta.
- 5. Vuelva a colocar la sonda de muestreo y enrosque firmemente el adaptador de la sonda hasta que haga clic.
- 6. Utilice el software para realizar un ajuste automático de la altura de la sonda.

**NOTA:** Realice un ajuste automático de la altura de la sonda siempre que retire la sonda y la vuelva a instalar.

## **Realización de una inspección visual**

Inspeccione el dispositivo MAGPIX**®** cada semana. Asegúrese de que el instrumento esté inactivo para que no haya piezas en movimiento. Abra la puerta de acceso lateral del dispositivo MAGPIX y la puerta del compartimento de líquidos para realizar una inspección visual en busca de fugas, corrosión u otros signos de funcionamiento incorrecto. Compruebe todas las conexiones de tubos visibles.

## **Calibración y verificación del dispositivo MAGPIX®**

La calibración, junto a una verificación de seguimiento, es otro procedimiento semanal que se puede realizar con el software xPONENT**®** para MAGPIX**®**. Consulte la *Guía rápida del usuario de MAGPIX* o el *Manual del usuario del software xPONENT***®** *para MAGPIX®* a fin de obtener instrucciones.

## <span id="page-61-0"></span>**Eliminación de obstrucciones**

Si usa con frecuencia el dispositivo MAGPIX**®** para probar suero concentrado u otras muestras con residuos, Luminex recomienda usar una rutina de eliminación de obstrucciones cada semana. También es posible llevar a cabo este procedimiento cuando se necesite. Consulte el *Manual del usuario del software xPONENT® para MAGPIX®* del dispositivo para obtener instrucciones. Lleve a cabo la rutina **Enhanced Startup Routine (Sonicate or Replace Probe First)** [Rutina de inicio mejorada (someter a ultrasonidos o sustituir la sonda primero)].

# **Procedimientos mensuales**

### **Limpieza de las superficies exteriores**

Limpie las superficies exteriores mensualmente.

Para limpiar las superficies exteriores:

- 1. Apague el dispositivo MAGPIX**®** y desenchufe el cable de alimentación.
- 2. Limpie todas las superficies exteriores con un detergente suave, seguido de una solución de lejía doméstica diluida del 10 % al 20 % y, finalmente, con agua destilada.
- 3. Abra la puerta de acceso lateral del instrumento.
- 4. Limpie todas las superficies accesibles con un detergente suave, seguido de una solución de lejía doméstica diluida del 10 % al 20 % y, finalmente, con agua destilada.

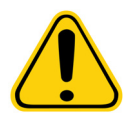

**ADVERTENCIA:** Evite el contacto con los tubos y las piezas electrónicas del instrumento.

- 5. Seque las superficies metálicas sin pintar para evitar la corrosión.
- 6. Enchufe el cable de alimentación y encienda el dispositivo MAGPIX.

# **Procedimientos semestrales**

### **Mantenimiento de los filtros de aire**

El dispositivo MAGPIX**®** cuenta con dos filtros de aire, uno en la parte inferior del instrumento y otro en la parte trasera. Cada seis meses, extraiga los filtros de aire, límpielos y vuelva a colocarlos.

Para limpiar los filtros de aire del dispositivo MAGPIX:

- 1. Apague el dispositivo MAGPIX**®** y desenchufe el cable de alimentación.
- 2. Deslice el filtro trasero hacia arriba para sacarlo de su soporte.
- 3. Levante el dispositivo MAGPIX o inclínelo hacia adelante para deslizar el filtro inferior de su soporte y sacarlo por la parte frontal del instrumento.

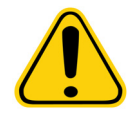

**PRECAUCIÓN:** Antes de retirar el filtro de aire inferior, extraiga los contenedores de líquido desechados y de líquido conductor, el bloque de reactivo fuera de la placa y todas las placas de microvaloración del instrumento.

4. Limpie los filtros con una aspiradora o con agua destilada. Coloque los filtros en posición vertical para secarlos al aire.

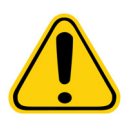

**PRECAUCIÓN:** Los filtros deben estar completamente secos antes de volver a instalarlos.

5. Localice la pequeña flecha incisa en la estructura del filtro. Indica el flujo de aire. El filtro debe instalarse con la flecha señalando hacia adentro.

## FIGURA 51. **Flecha de la estructura del filtro de aire**

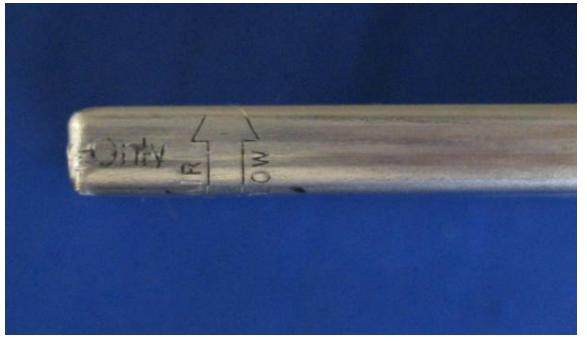

- 6. Vuelva a instalar los filtros.
- 7. Enchufe el cable de alimentación y encienda el dispositivo MAGPIX.

### FIGURA 52. **Parte inferior del soporte del filtro del dispositivo MAGPIX®**

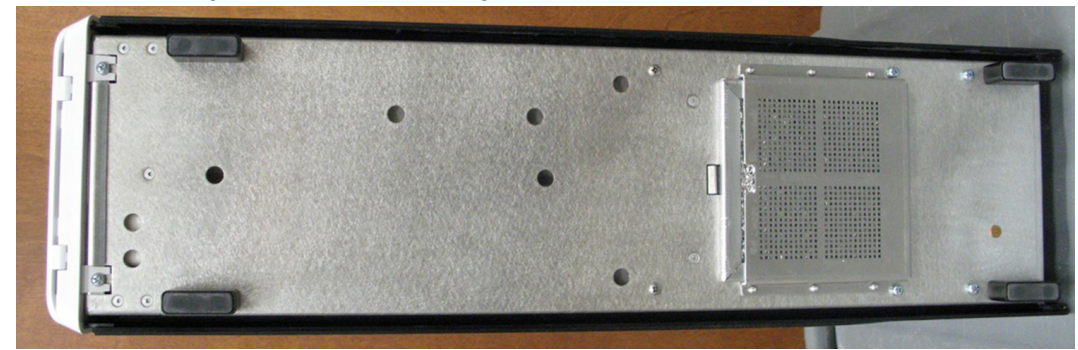

## FIGURA 53. **Parte posterior del dispositivo MAGPIX® antes y después de retirar el filtro**

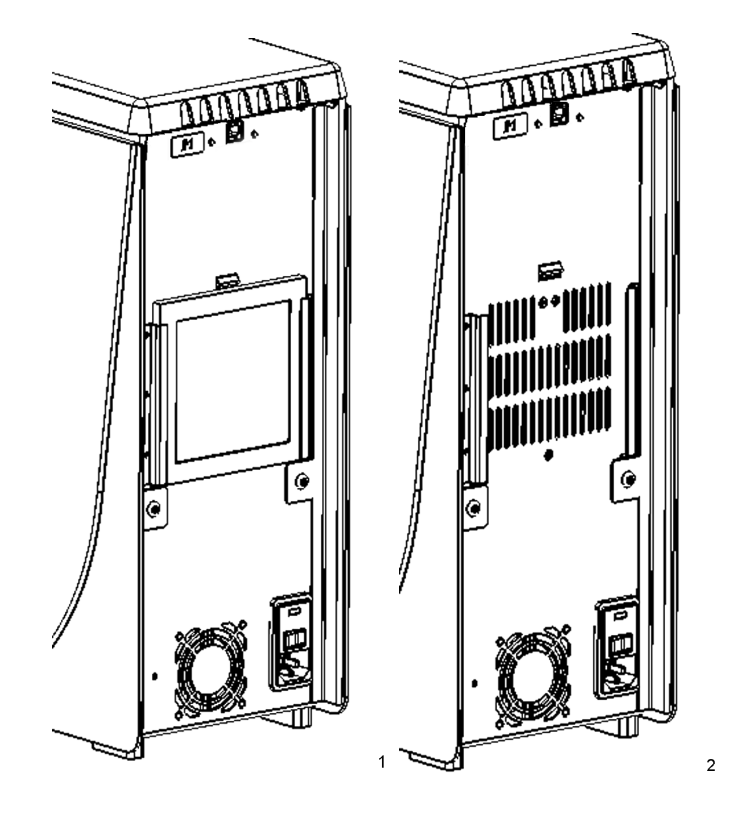

## **Sustitución del sello de la jeringa**

Cuando se sustituye el sello de una jeringa, también se sustituye la junta tórica negra que se encaja en el sello. Cada paquete incluye cuatro.

Para sustituir el sello de la jeringa:

1. Apague el dispositivo MAGPIX**®** y desenchufe el cable de alimentación.

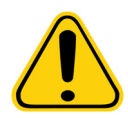

**ADVERTENCIA:** La guía del émbolo NO se desactiva durante el cambio del sello; por lo tanto, es necesario desenchufar el instrumento para evitar lesiones.

- 2. Abra la puerta de acceso lateral del dispositivo MAGPIX.
- 3. Localice la jeringa (cilindro de vidrio con un émbolo metálico).
- 4. Empuje la guía del émbolo hacia abajo. La jeringa puede llenarse de líquido conductor limpio.

**NOTA:** La guía del émbolo está apretada. Prepárese para empujarla hacia abajo con cierta fuerza.

- 5. Desenrosque la jeringa de la parte superior de su carcasa y extráigala con cuidado.
- 6. Saque el émbolo de la jeringa y deseche el líquido conductor que quede.
- 7. Con unos alicates, retire el sello blanco del émbolo (situados en la parte superior del émbolo) y deseche el sello.
- 8. Vuelva a colocar la junta tórica dentro del nuevo sello blanco del émbolo y presione el sello hacia abajo en la parte superior del émbolo.
- 9. Vuelva a colocar el émbolo en la jeringa.
- 10. Enrosque la jeringa en su cubierta.

### FIGURA 54. **La jeringa**

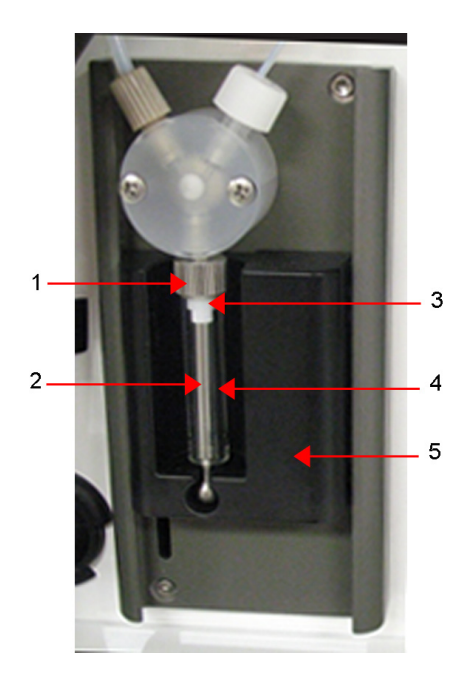

- 1. Carcasa de la jeringa
- 2. Émbolo metálico
- 3. Sello de la jeringa, con junta tórica
- 4. Cilindro de vidrio
- 5. Guía del émbolo
- 11. Vuelva a colocar la guía del émbolo en su posición original. La parte inferior del émbolo encaja en la muesca de la guía del émbolo.
- 12. Enchufe el cable de alimentación y encienda el dispositivo MAGPIX.
- 13. Utilice el software para ejecutar dos veces la instrucción Cebar y vigile que no se produzcan fugas en la zona de la jeringa.
- 14. Cierre la puerta de acceso lateral.

# **Procedimientos anuales**

### <span id="page-64-0"></span>**Sustitución del tubo de la sonda de muestreo**

El tubo que conecta la sonda de muestreo con la válvula puede gastarse debido al movimiento continuo de la sonda. Sustituya el tubo de la sonda de muestreo cada año.

### FIGURA 55. **Tubo de la sonda de muestreo**

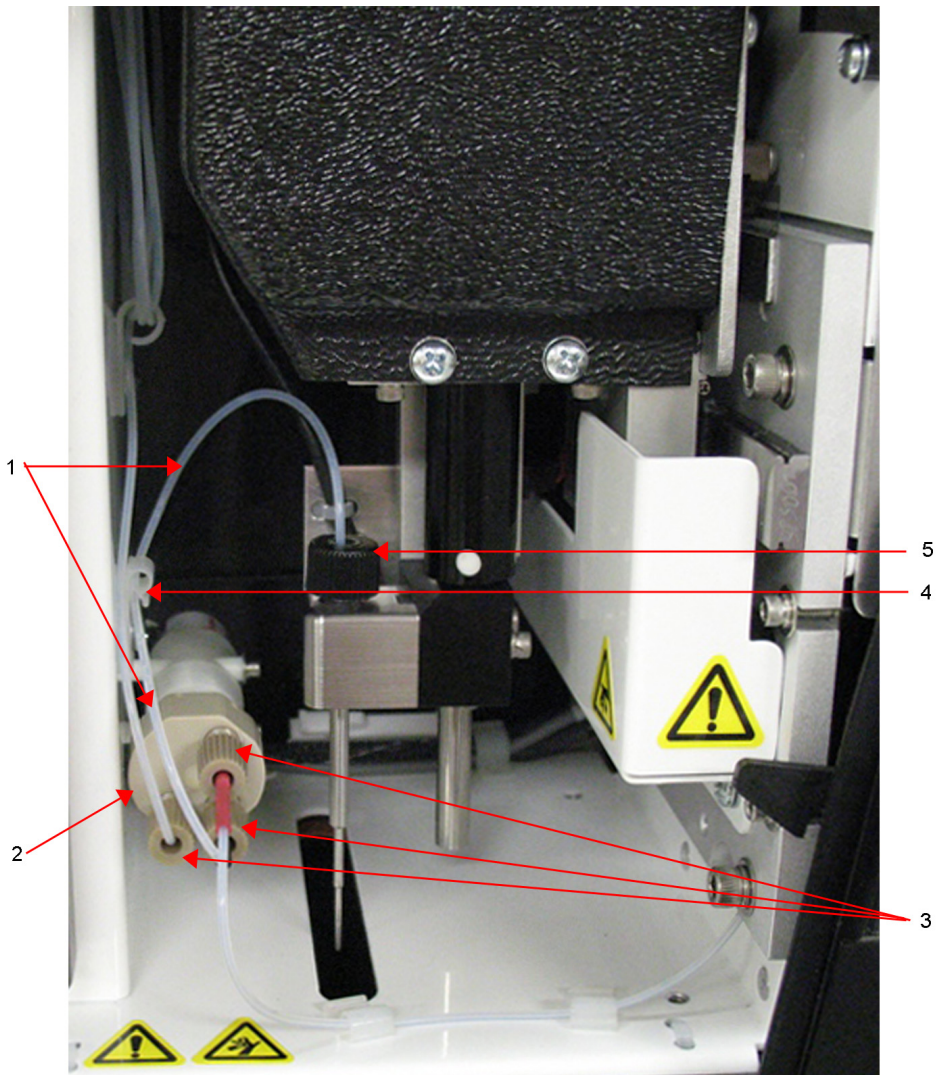

## 1. Tubo de la sonda de muestreo (marcada en negro en el extremo de la válvula) 2. Válvula

- 3. Adaptadores de base plana de ¼"-28
- 4. Sujetacables
- 5. Adaptador de la sonda

### FIGURA 56. **Conjunto del tubo de la sonda de muestreo**

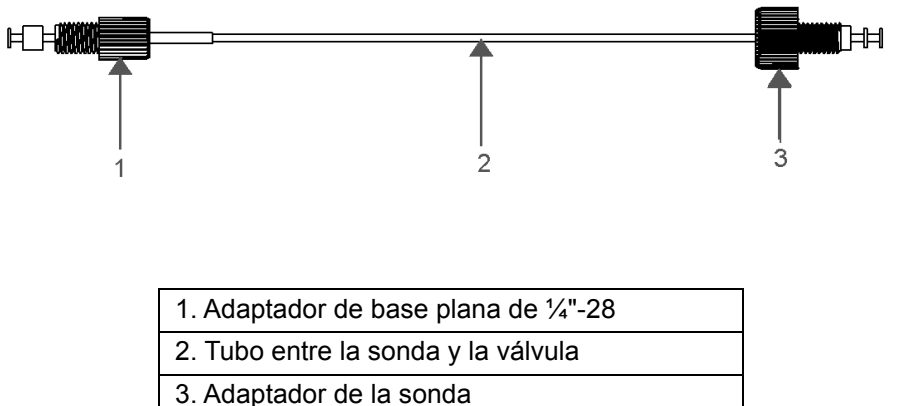

Para sustituir el tubo de la sonda de muestreo:

- 1. Apague el dispositivo MAGPIX**®** y desenchufe el cable de alimentación.
- 2. Abra la puerta de acceso lateral del dispositivo MAGPIX y localice el conjunto de la sonda.
- 3. Desenrosque por completo el adaptador de la sonda. El tubo de la sonda de muestreo está conectado a la sonda.
- 4. Desenrosque el adaptador de base plana de ¼"-28 del extremo de la válvula del tubo de la sonda de muestreo. El tubo de la sonda de muestreo está conectado a la válvula. Use unos alicates para desconectar el adaptador de base plana de ¼"-28 si fuera necesario.
- 5. Tire del clip del sujetacables hacia arriba y tire del tubo hacia abajo y hacia afuera.
- 6. Coloque el tubo nuevo en el sujetacables. Para ello, tire hacia arriba del clip del sujetacables y deslice el tubo a través del sujetacables.
- 7. Enrosque el adaptador de base plana de ¼"-28 del extremo del conjunto de tubos de la sonda de muestreo en la válvula de la que ha retirado el adaptador durante el paso anterior.
- 8. Enrosque el adaptador de la sonda del extremo del conjunto de tubos de la sonda de muestreo en la parte superior del conjunto de la sonda de la que ha retirado el adaptador durante el paso anterior. Apriete el adaptador hasta que haga clic.

## **Sustitución del filtro del líquido conductor**

Para sustituir el filtro del líquido conductor en el dispositivo MAGPIX**®**:

- 1. Apague el dispositivo MAGPIX y desenchufe el cable de alimentación.
- 2. Abra la puerta de acceso lateral del dispositivo MAGPIX y localice el filtro del líquido conductor a la izquierda de la bomba de la jeringa.
- 3. Tire con firmeza del filtro para sacarlo de su soporte.
- 4. Desenrosque los tubos de la parte superior e inferior del filtro.
- 5. Asegúrese de que la orientación del filtro del líquido conductor (superior e inferior) coincide con la figura siguiente y vuelva a conectar los tubos a los extremos del filtro nuevo. Apriete ambos adaptadores hasta que hagan clic.

### FIGURA 57. **Filtro del líquido conductor**

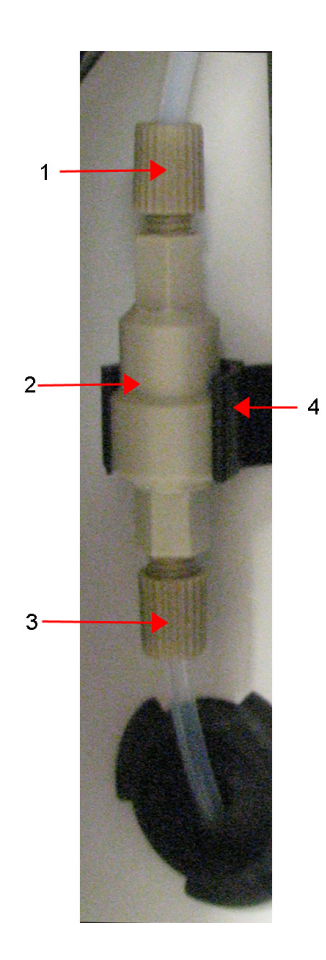

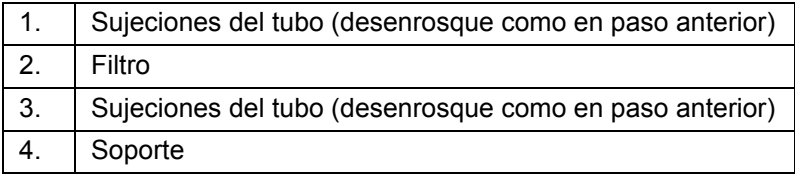

- 6. Coloque el filtro nuevo en el soporte.
- 7. Cierre la puerta de acceso lateral.
- 8. Enchufe el cable de alimentación y encienda el dispositivo MAGPIX.
- 9. Utilice el software para ejecutar la instrucción **Prime** (Cebar) dos veces. Asegúrese de que el líquido conductor se inyecta en la jeringa durante el cebado.

# **Mantenimiento según necesidad**

## <span id="page-66-0"></span>**Sustitución de los fusibles**

Es posible que deba sustituir un fusible del dispositivo MAGPIX**®** periódicamente. Use fusibles con las siguientes especificaciones: F2A, 250 V.

El cartucho de fusibles admite fusibles tanto de 5 x 20 mm como de 0,25 x 1,25 pulgadas. Los fusibles se encuentran disponibles a través de Luminex Corporation. Para sustituir un fusible, es necesario acceder a la parte trasera del dispositivo MAGPIX.

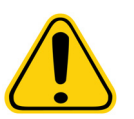

**PELIGRO:** Para evitar que se produzcan lesiones graves o incluso la muerte por una descarga eléctrica, apague el dispositivo MAGPIX y desenchufe el cable de alimentación de la toma antes de sustituir los fusibles.

Para sustituir un fusible:

- 1. Apague el dispositivo MAGPIX y desenchufe el cable de alimentación.
- 2. Utilice un destornillador pequeño de cabeza plana para abrir la puerta del módulo de alimentación, ubicada en la esquina inferior izquierda de la parte trasera del instrumento. La puerta se abre hacia abajo y dentro hay un cartucho rojo.
- 3. Utilice el destornillador para extraer el cartucho.

### FIGURA 58. **Módulo de alimentación**

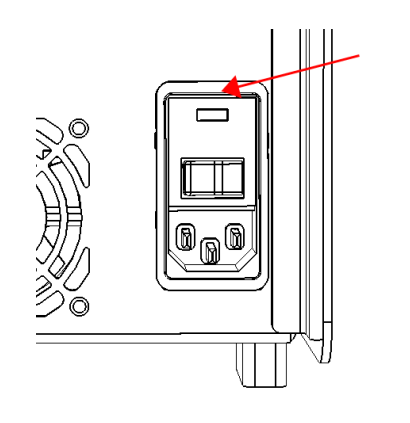

1. Punto de inserción de la cabeza del destornillador

- 4. Compruebe ambos fusibles del cartucho para determinar si están dañados. Un fusible puede mostrar signos físicos de daños; por ejemplo, la rotura del filamento o el ennegrecimiento del cristal. Si no detecta signos de daños, realice una prueba de continuidad con un voltímetro.
- 5. Sustituya cualquier fusible dañado por otro del tipo correcto.
- 6. Sustituya el cartucho.
- 7. Cierre la puerta del módulo.
- 8. Enchufe el cable de alimentación y encienda el dispositivo MAGPIX.

# **Registros de mantenimiento**

Reproduzca los siguientes formularios según sea necesario y utilícelos para registrar la información de mantenimiento. Escriba las fechas en la primera línea de la tabla. La primera tabla incluye la cantidad suficiente de columnas para una semana (7 días). La segunda tabla incluye una cantidad suficiente de columnas para el mantenimiento mensual (una tarea al mes), el mantenimiento semestral (dos tareas dos veces al año) y el mantenimiento anual (dos tareas al año). En cada elemento de la lista de la izquierda, escriba sus iniciales debajo de la fecha en la que realice la tarea.

# <span id="page-68-0"></span>**Mantenimiento a corto plazo (una semana)**

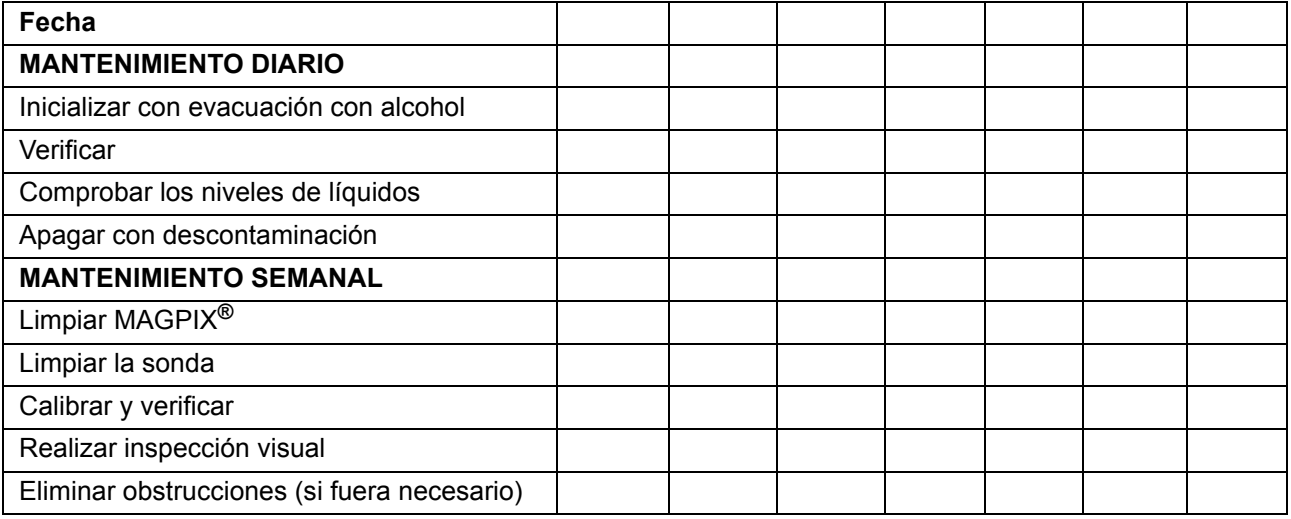

# **Mantenimiento a largo plazo (un año)**

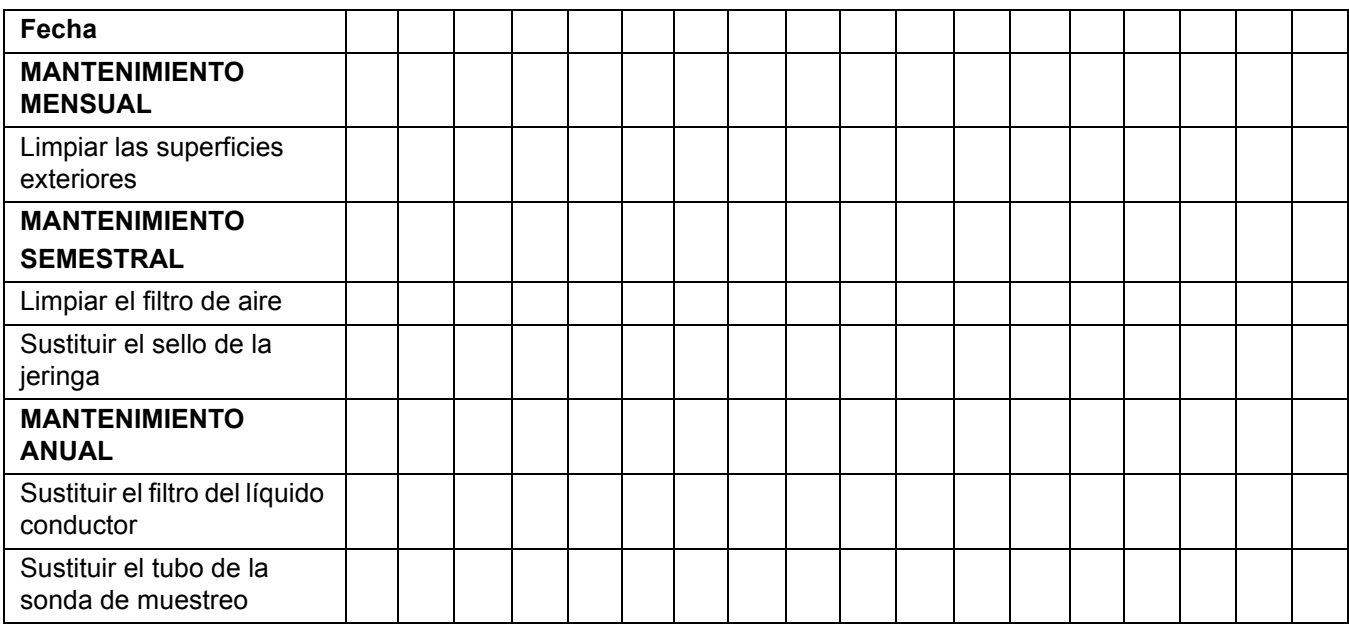

# **Capítulo 6: Procedimientos de resolución de problemas**

Los procedimientos de resolución de problemas ayudan a los usuarios a identificar y solucionar los problemas del instrumento.

# **Descripción**

Para solucionar un problema, identifíquelo en una de las secciones de este capítulo, estudie las causas posibles y lleve a cabo la acción correctora descrita.

Este capítulo proporciona información sobre los siguientes temas:

- **•** Problemas de suministro eléctrico
- **•** Problemas de comunicación
- **•** Obstrucciones
- **•** Fugas de líquido
- **•** Problemas de la sonda de muestreo
- **•** Fallo de calibración
- **•** Fallo de verificación
- **•** Fallo de adquisición
- **•** Problemas de contaminación cruzada
- **•** Irregularidades de los detalles de microesferas

En este capítulo no se aborda la resolución de problemas del ordenador. Si desea obtener ayuda para resolver problemas del ordenador, póngase en contacto con el departamento de *["Asistencia técnica"](#page-78-0)* del fabricante del ordenador.

# **Problemas de suministro eléctrico**

Los problemas de suministro eléctrico suelen estar relacionados con fusibles fundidos, componentes electrónicos defectuosos o cables desconectados.

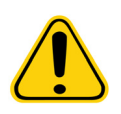

**PRECAUCIÓN:** Si tiene un posible problema eléctrico, extreme las precauciones para evitar las descargas eléctricas.

### TABLA 2. **Problemas de suministro eléctrico**

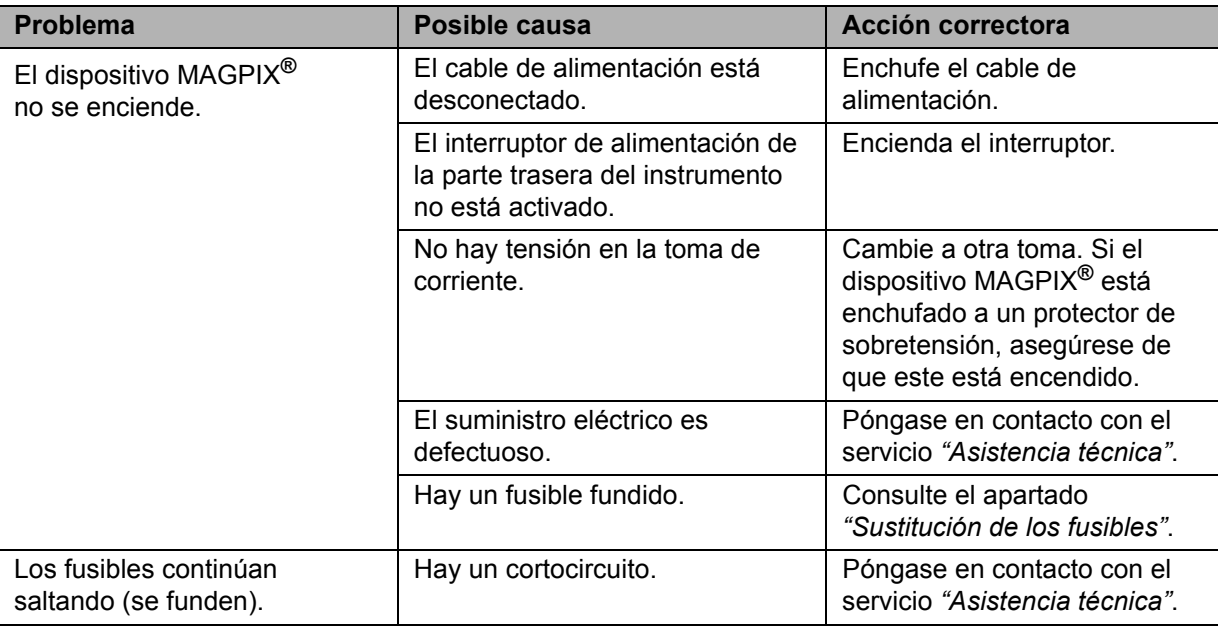

# **Problemas de comunicación**

Los problemas de comunicación que se describen en esta sección hacen referencia a los enlaces entre el sistema de datos (ordenador y software) y el dispositivo MAGPIX**®**. El término "comunicación" hace referencia a la transmisión de datos entre el ordenador y el dispositivo MAGPIX, incluidos los siguientes: el estado actual del instrumento, el control del instrumento, la adquisición de muestras, la carga de la sesión y las funciones de inicio, detención y pausa.

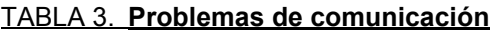

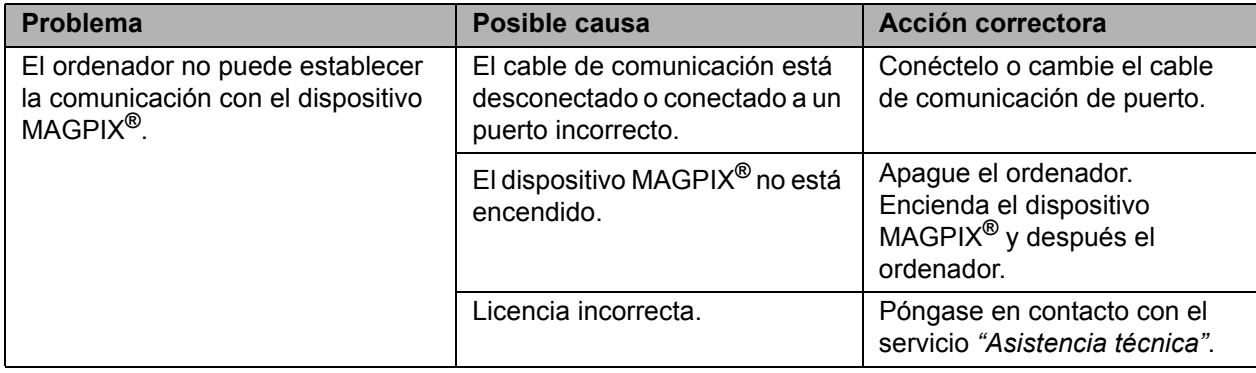

# <span id="page-70-0"></span>**Obstrucciones**

A menudo, una obstrucción en algún lugar del dispositivo MAGPIX**®** es la causa de un problema de calibración, verificación o adquisición de datos. Para determinar si hay una obstrucción, realice una verificación del rendimiento para comprobar si el subsistema de líquidos funciona correctamente. Si detecta un problema relacionado con una obstrucción, use el procedimiento siguiente.

Para solucionar una posible obstrucción:

- 1. Limpie y ajuste la sonda de muestreo. Consulte el apartado *["Limpieza de la sonda de muestreo"](#page-59-0)*.
- 2. Realice el procedimiento para eliminar obstrucciones. Consulte el apartado *["Eliminación de obstrucciones"](#page-61-0)*.
- 3. Ejecute una calibración y una verificación.
- Si el procedimiento no tiene éxito, llame al servicio *["Asistencia técnica"](#page-78-0)* de Luminex.

# **Fugas de líquido**

El dispositivo MAGPIX**®** puede tener fugas de líquidos en diversos lugares. La mayoría de las fugas se solucionan fácilmente. En el caso de las fugas que no resultan tan fáciles de arreglar, llame al servicio *["Asistencia técnica"](#page-78-0)*.

## TABLA 4. **Fugas de líquido**

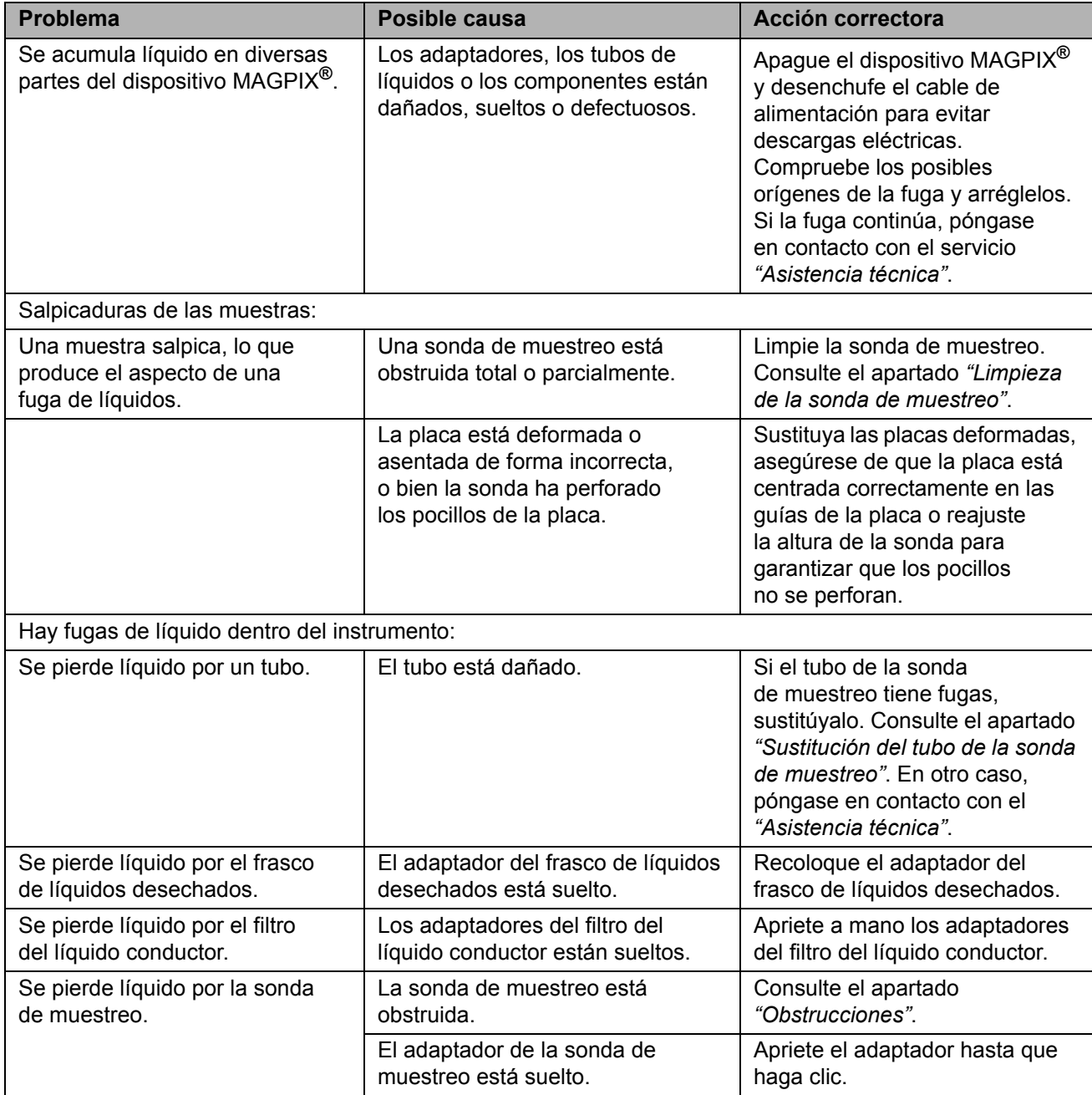
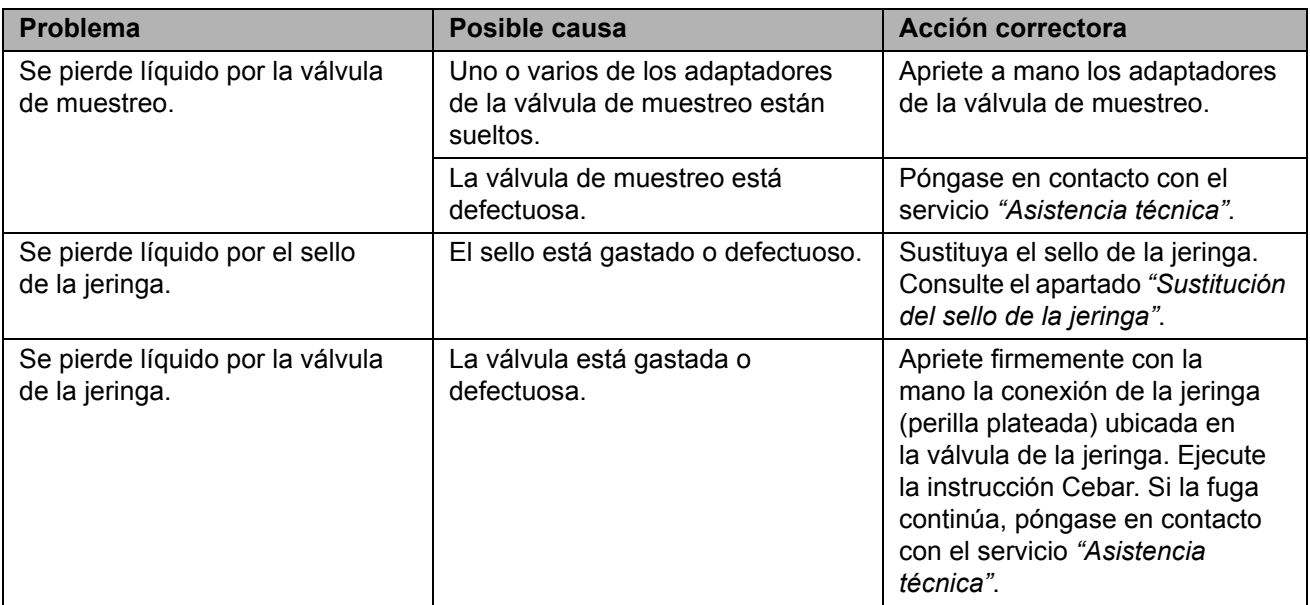

### **Problemas de la sonda de muestreo**

Los problemas con la sonda de muestreo pueden provocar fugas de líquidos o fallos de adquisición. El error siguiente está asociado con problemas de la sonda de muestreo:

Código de error 2054: recuento bajo de microesferas.

#### TABLA 5. **Problemas de la sonda de muestreo**

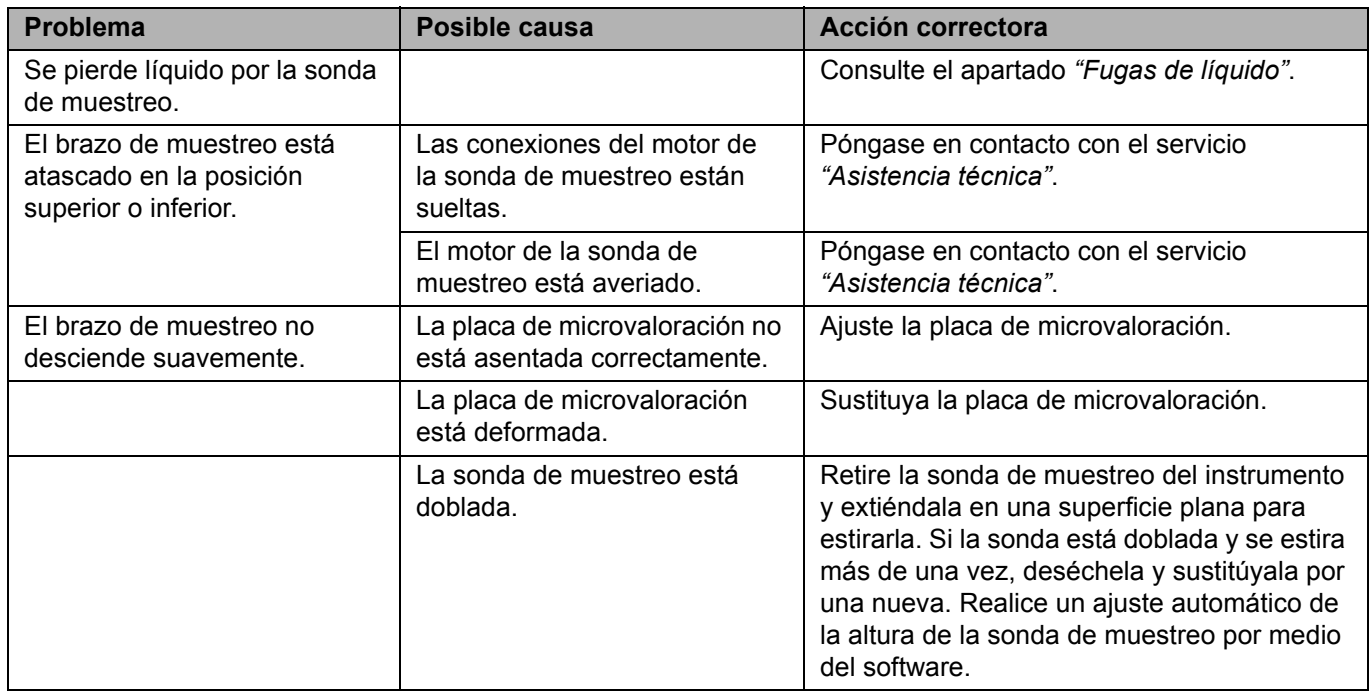

#### **Fallo de calibración**

Los problemas de calibración pueden deberse a diversas causas, muchas de ellas por errores humanos fácilmente corregibles. Los códigos de error siguientes están asociados a fallos de calibración:

**•** Código de error 59: el normalizador tiene un valor de cero. Vuelva a calibrar.

- **•** Código de error 2054: recuento de microesferas insuficiente, puede que las microesferas no estén bien enfocadas. Una autocomprobación puede ayudar, ya que restablece el enfoque de la cámara.
- **•** Código de error 8226: error al detectar burbujas.
- **•** Código de error 2091: se ha producido un error general de hardware. Realice una autocomprobación para confirmar.

#### TABLA 6. **Fallo de calibración**

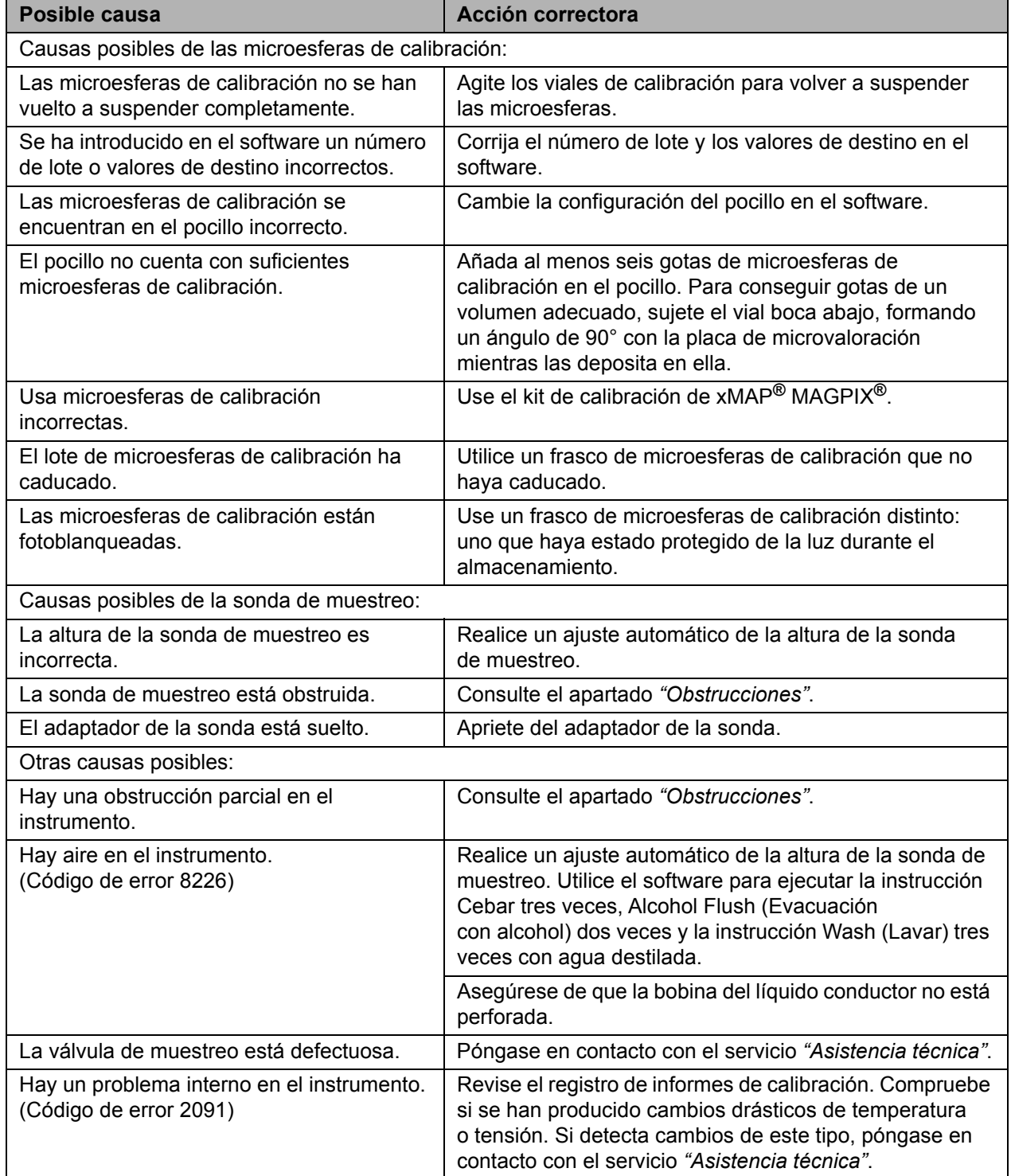

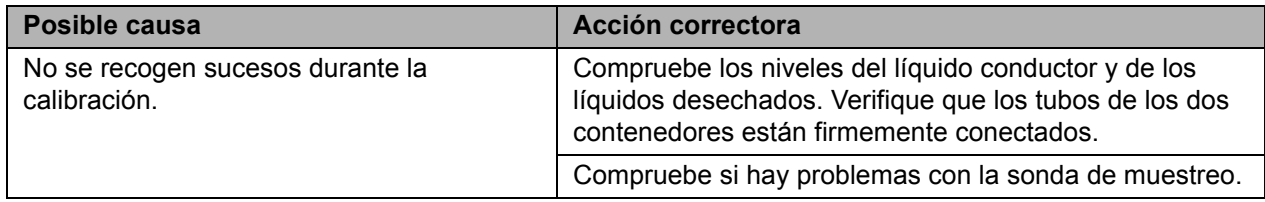

# **Fallo de verificación**

Los problemas de verificación pueden deberse a diversas causas. Los códigos de error siguientes están asociados a fallos de verificación:

- **•** Código de error 2075 2080 R1 R6: fallo de la eficacia de la clasificación.
- **•** Código de error 2081 2086: fallo de la prueba.

#### TABLA 7. **Fallo de verificación**

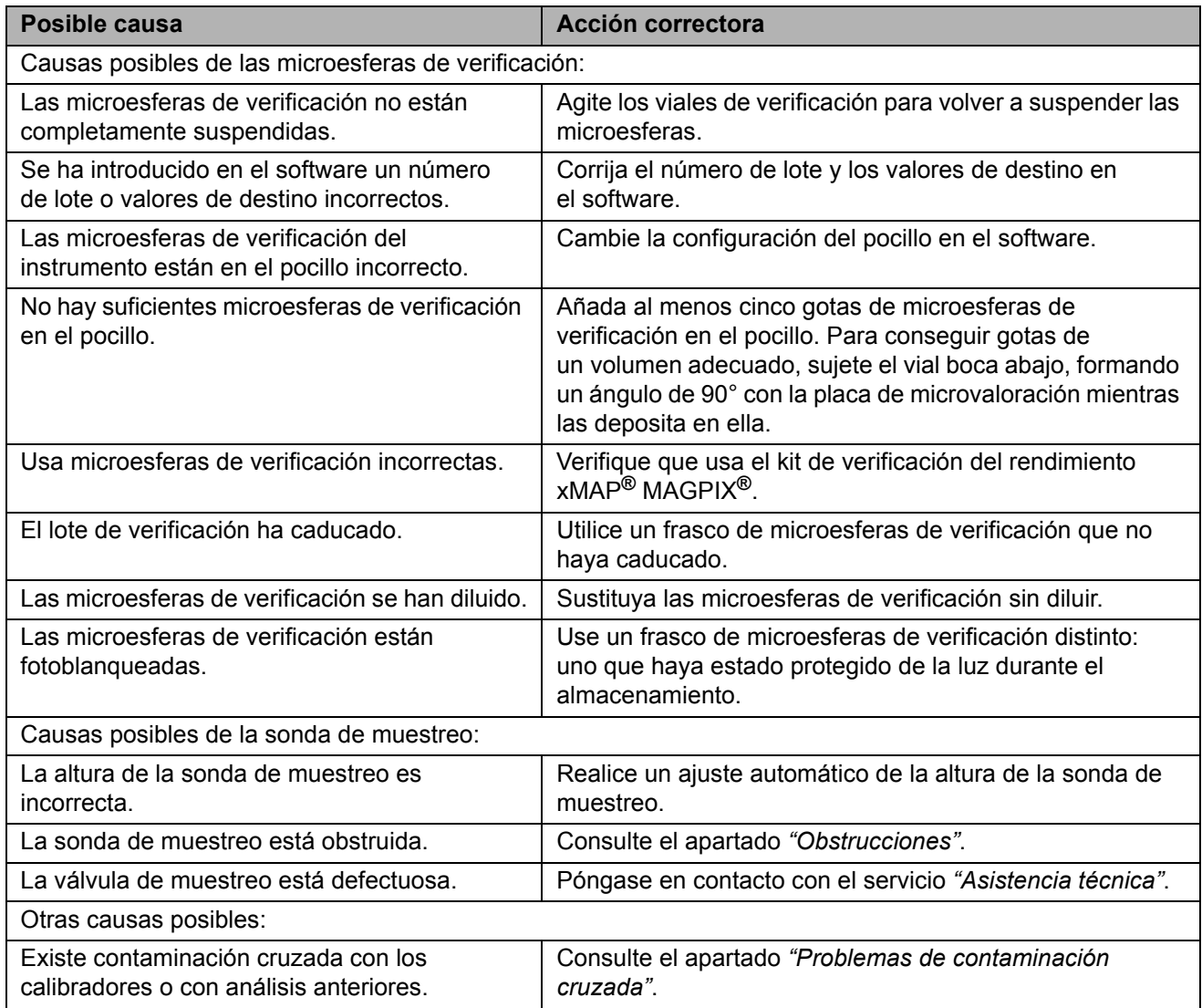

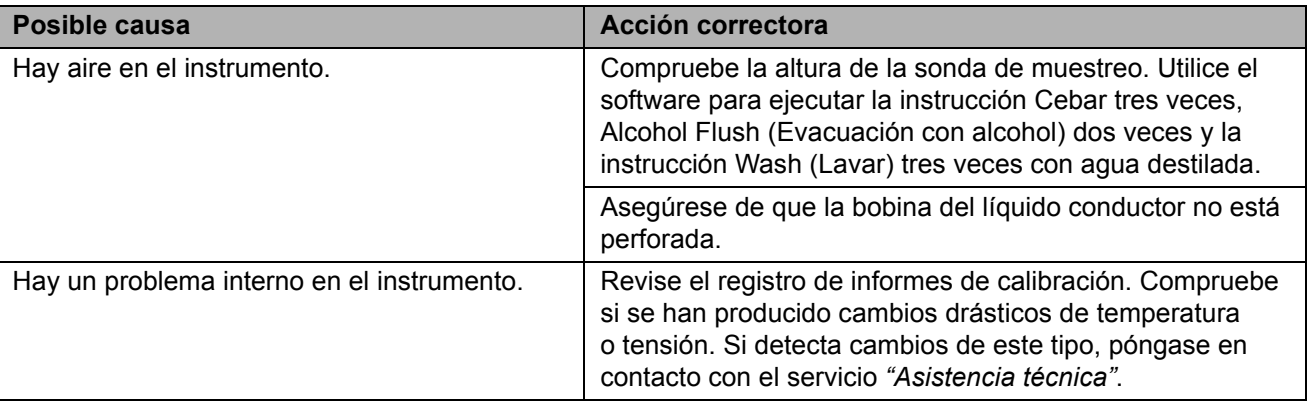

## **Fallo de adquisición**

Los fallos de adquisición pueden deberse en muchos casos a las mismas causas que los fallos de calibración y verificación, además de a problemas con las muestras o de volumen.

#### TABLA 8. **Fallo de adquisición**

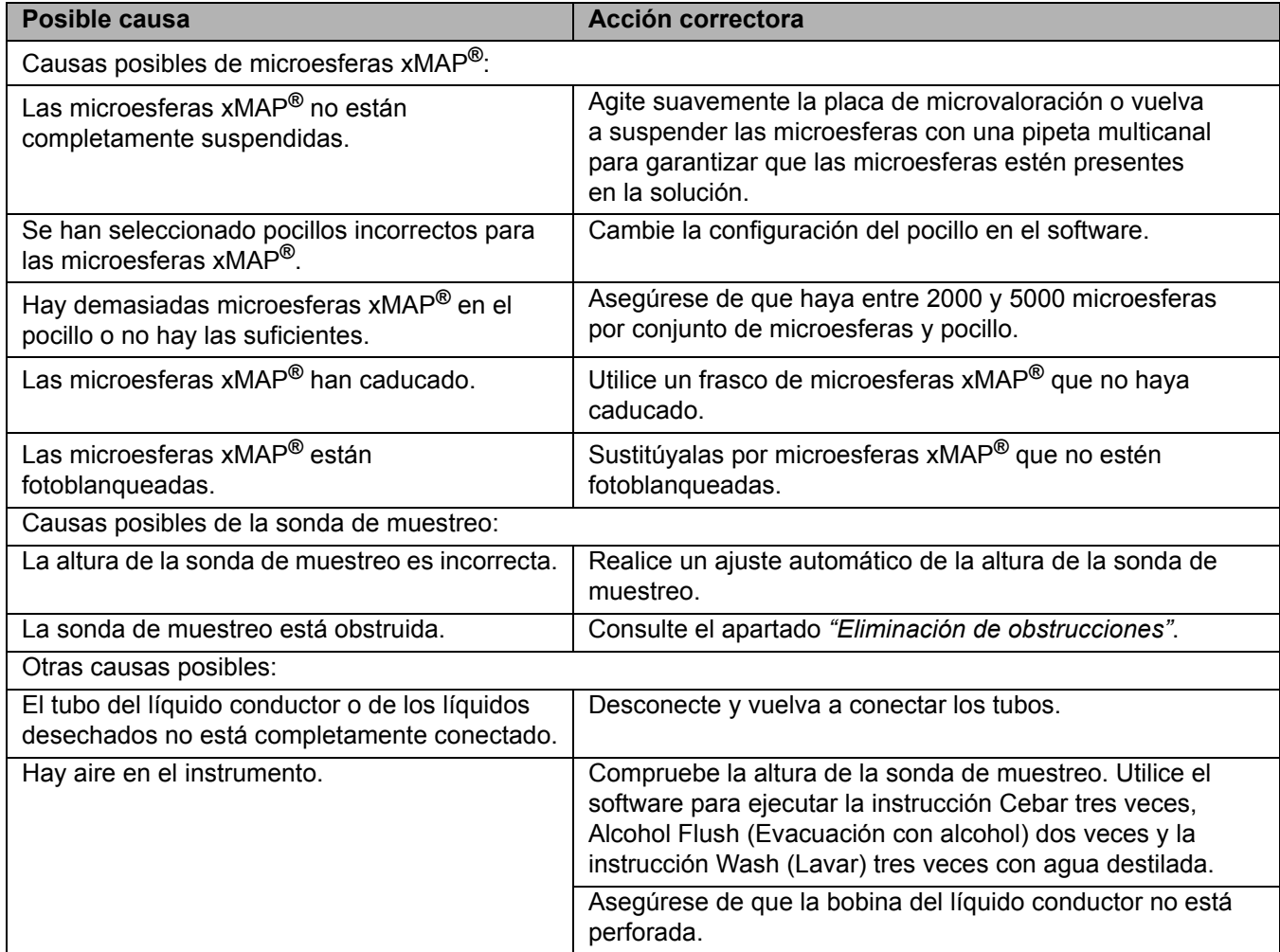

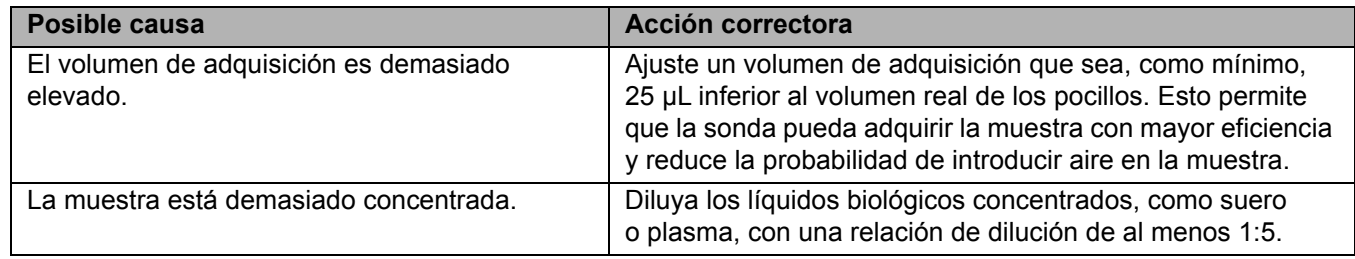

### <span id="page-76-0"></span>**Problemas de contaminación cruzada**

La contaminación cruzada de la calibración puede interferir con la verificación. De igual forma, la contaminación cruzada de un análisis puede interferir con la lectura correcta de los análisis siguientes. Lleve a cabo los pasos siguientes para eliminar la contaminación cruzada:

- **•** Para empezar, lleve a cabo cuatro ciclos de enjuagado.
- **•** Si ese procedimiento no funciona, ejecute la instrucción **Clean** (Limpiar) dos veces con una solución de 0,1 N de hidróxido de sodio.
- **•** Si ejecutar dos veces la instrucción **Clean** (Limpiar) no funciona, lleve a cabo la rutina **Enhanced Start Up Routine** (Rutina de inicio mejorada).

### **Irregularidades de los detalles de microesferas**

Utilice estas herramientas para facilitar el diagnóstico de problemas relacionados con el kit en el instrumento:

- **•** Calibradores de MAGPIX**®**
- **•** Verificadores de rendimiento de MAGPIX
- **•** Patrones de análisis
- **•** Controles de análisis
- **•** Mensajes de error

Revise el registro de los informes de calibración para detectar tendencias.

Utilice los verificadores de rendimiento de MAGPIX para comprobar si la calibración del instrumento se ha realizado correctamente y solucionar los problemas. Si existe algún problema con los resultados del kit, los verificadores de rendimiento de MAGPIX pueden ayudarle a determinar si el problema está relacionado con el instrumento. Si la calibración y la verificación son correctas, póngase en contacto con el fabricante del kit.

En la tabla siguiente se identifican tres categorías posibles de trazados de puntos de las microesferas: normal, irregular debido al fotoblanqueamiento de las microesferas e irregular debido a que el dispositivo MAGPIX está calibrado de forma incorrecta.

#### TABLA 9. **Tipos de trazados de puntos**

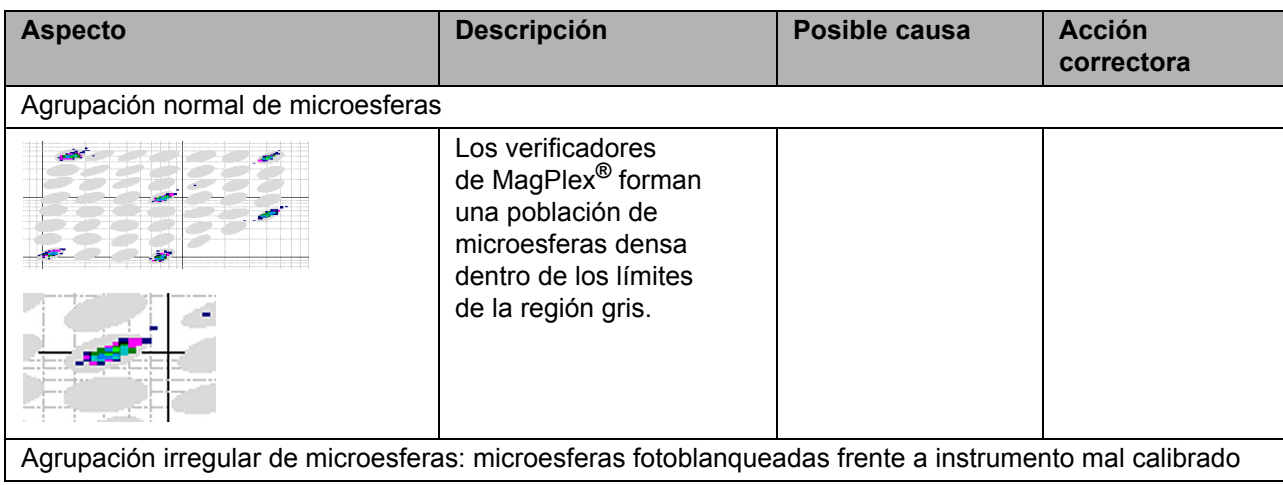

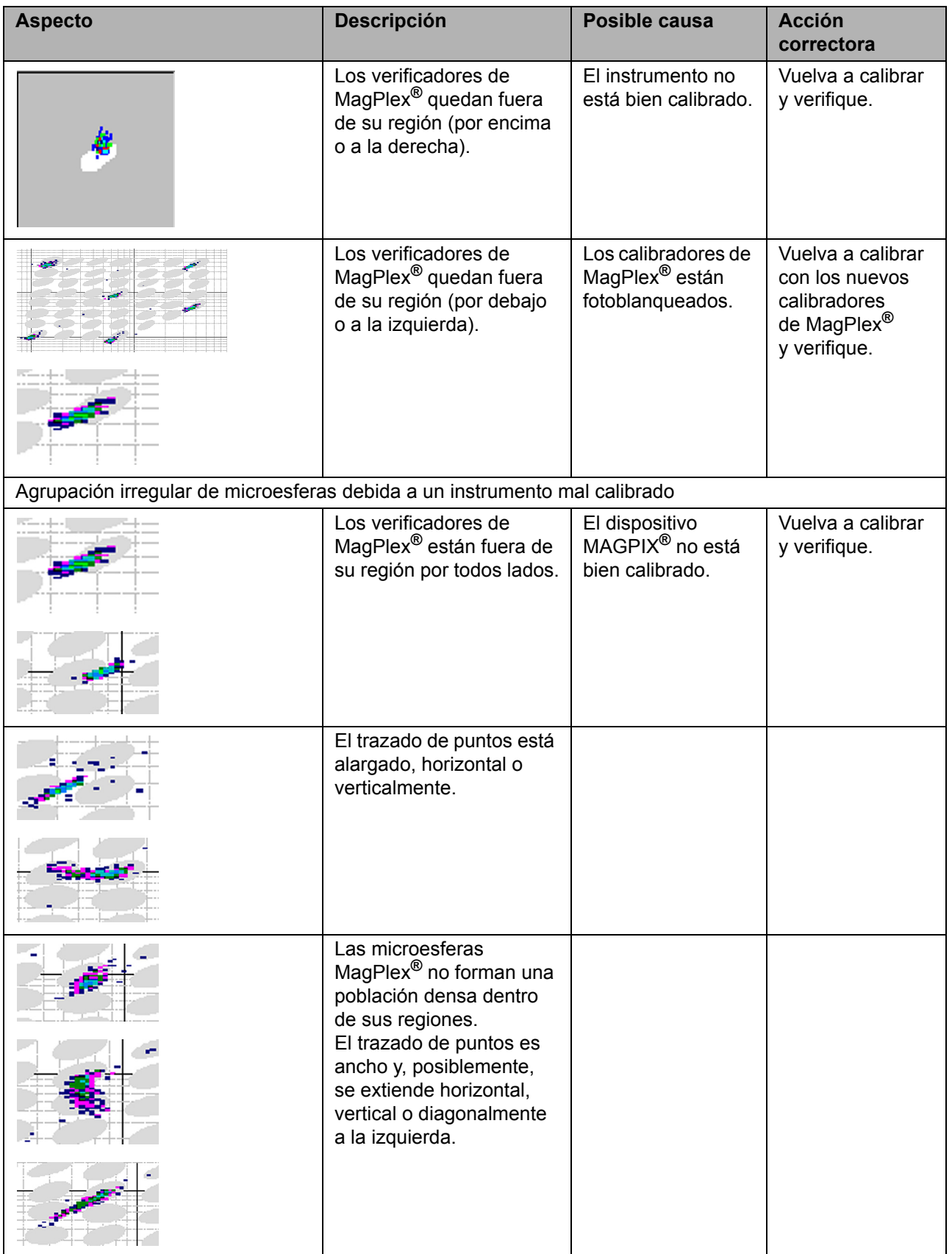

## <span id="page-78-0"></span>**Asistencia técnica**

Para ponerse en contacto con el servicio de asistencia técnica de Luminex en EE. UU. y Canadá, llame al teléfono 1-877-785-2323.

Para ponerse en contacto desde fuera de EE. UU. o Canadá, llame al teléfono +1 512-381-4397.

Internacional: +800-2939-4959

Fax: +1 512-219-5114

Correo electrónico: *[support@luminexcorp.com](mailto:support@luminexcorp.com)*.

[Encontrará información adicional en el sitio web de Luminex. Puede buscar el tema que sea de interés o navegar](http://www.luminexcorp.com)  por los menús. También puede consultar la sección de preguntas frecuentes (FAQ) del sitio web. Introduzca *http://www.luminexcorp.com* en el campo de dirección del navegador.

# **Apéndice A: Almacenamiento**

Si necesita almacenar el dispositivo MAGPIX**®** durante un tiempo prolongado (más de un mes) o preparar el dispositivo MAGPIX para usarlo tras haberlo recuperado de un largo almacenamiento, use los procedimientos siguientes.

## **Almacenamiento del dispositivo MAGPIX®**

Para preparar el dispositivo MAGPIX para un almacenamiento prolongado:

- 1. Utilice el software para realizar una rutina de preparación para el almacenamiento.
- 2. Retire la sonda de muestreo del instrumento y enjuáguela con agua destilada desde el extremo angosto hasta el extremo más grande.
- 3. Vuelva a colocar la sonda de muestreo en el soporte y envuelva el extremo con Parafilm**®**.
- 4. Retire el contenedor de líquido conductor y vacíe el contenedor de líquidos desechados.
- 5. Expulse el portaplacas y retire la placa de microvaloración y el bloque de reactivo fuera de la placa.

### **Preparación del dispositivo MAGPIX® para su uso después del almacenamiento**

Para preparar el dispositivo MAGPIX para su uso tras un almacenamiento prolongado:

- 1. Asegúrese de que el contenedor de líquido conductor tenga una cantidad suficiente de líquido y de que el contenedor de líquidos desechados esté vacío.
- 2. Retire el Parafilm del extremo de la sonda de muestreo.
- 3. Encienda el dispositivo MAGPIX y observe si se producen los siguientes signos de respuesta correcta:
	- **•** El aire sale por los ventiladores.
	- **•** La jeringa situada en el interior de la puerta de acceso lateral del dispositivo MAGPIX se inicializa.
- 4. Encienda el ordenador y ejecute el software.
- 5. Utilice el software para ejecutar la rutina **Revive after Storage** (Reactivar después del almacenamiento).

# **Apéndice B: Transporte**

Si se produce un problema grave con el dispositivo MAGPIX**®**, puede que tenga que devolver el instrumento MAGPIX a Luminex Corporation para su reparación. Si el servicio *["Asistencia técnica"](#page-78-0)* de Luminex le solicita que envíe el dispositivo MAGPIX**®**, el representante de dicho servicio le proporcionará toda la información necesaria y un número de autorización para la devolución de material (RMA).

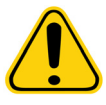

**PRECAUCIÓN:** Antes de devolver el instrumento, lleve a cabo dos procedimientos: descontamine el instrumento y prepárelo para el transporte. Para realizar el procedimiento de descontaminación, consulte el apartado *["Procedimiento](#page-18-0)  [de descontaminación"](#page-18-0)*. Para obtener instrucciones a fin de preparar el instrumento para su transporte, consulte el apartado *["Preparación del](#page-80-0)  dispositivo MAGPIX[® para el transporte"](#page-80-0)*.

# <span id="page-80-0"></span>**Preparación del dispositivo MAGPIX® para el transporte**

Para preparar el dispositivo MAGPIX**®** para el transporte:

- 1. Desconecte y retire el contenedor de líquido conductor.
- 2. Retire el bloque de reactivo fuera de la placa y todas las placas de microvaloración.
- 3. Ejecute la instrucción **Prime** (Cebar) dos veces. De esta forma, se elimina el líquido de los tubos.
- 4. Vacíe el contenedor de desechos.
- 5. Retire la sonda.
- 6. Vuelva a introducir el tapón de transporte rojo incluido con los materiales de transporte proporcionados por Luminex.

#### **Lista de comprobación de transporte**

Complete la lista de comprobación siguiente, fírmela, póngale fecha y envíela de vuelta junto con el dispositivo MAGPIX**®**.

- 1. Retire todos los especímenes del instrumento.
- 2. Descontamine el instrumento.
- 3. Prepare el instrumento para el transporte.

¿Existe alguna fuga interna en el sistema? Sí o No

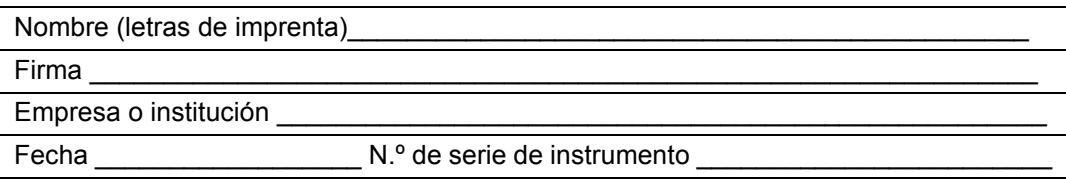

# **Apéndice C: Números de referencia**

## **Hardware**

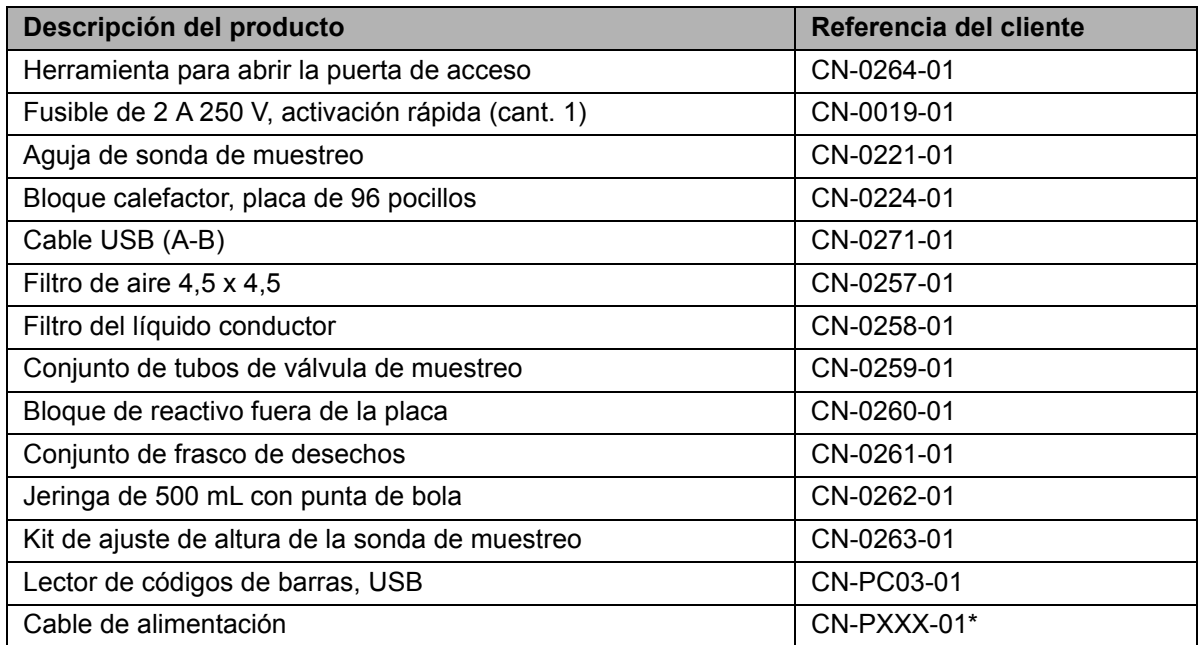

\* El indicador "XXX" es una parte de la referencia específica de cada país. Para obtener más información, póngase en contacto con el servicio *["Asistencia técnica"](#page-78-0)*.

## **Reactivos**

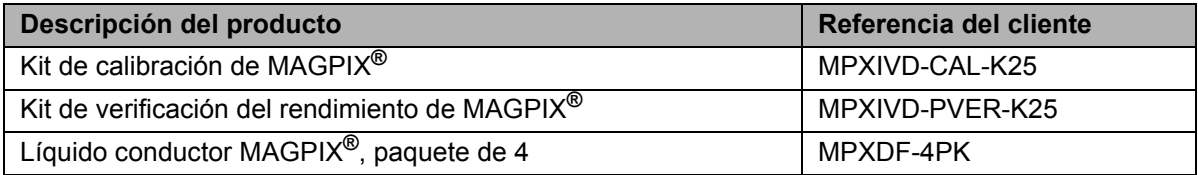